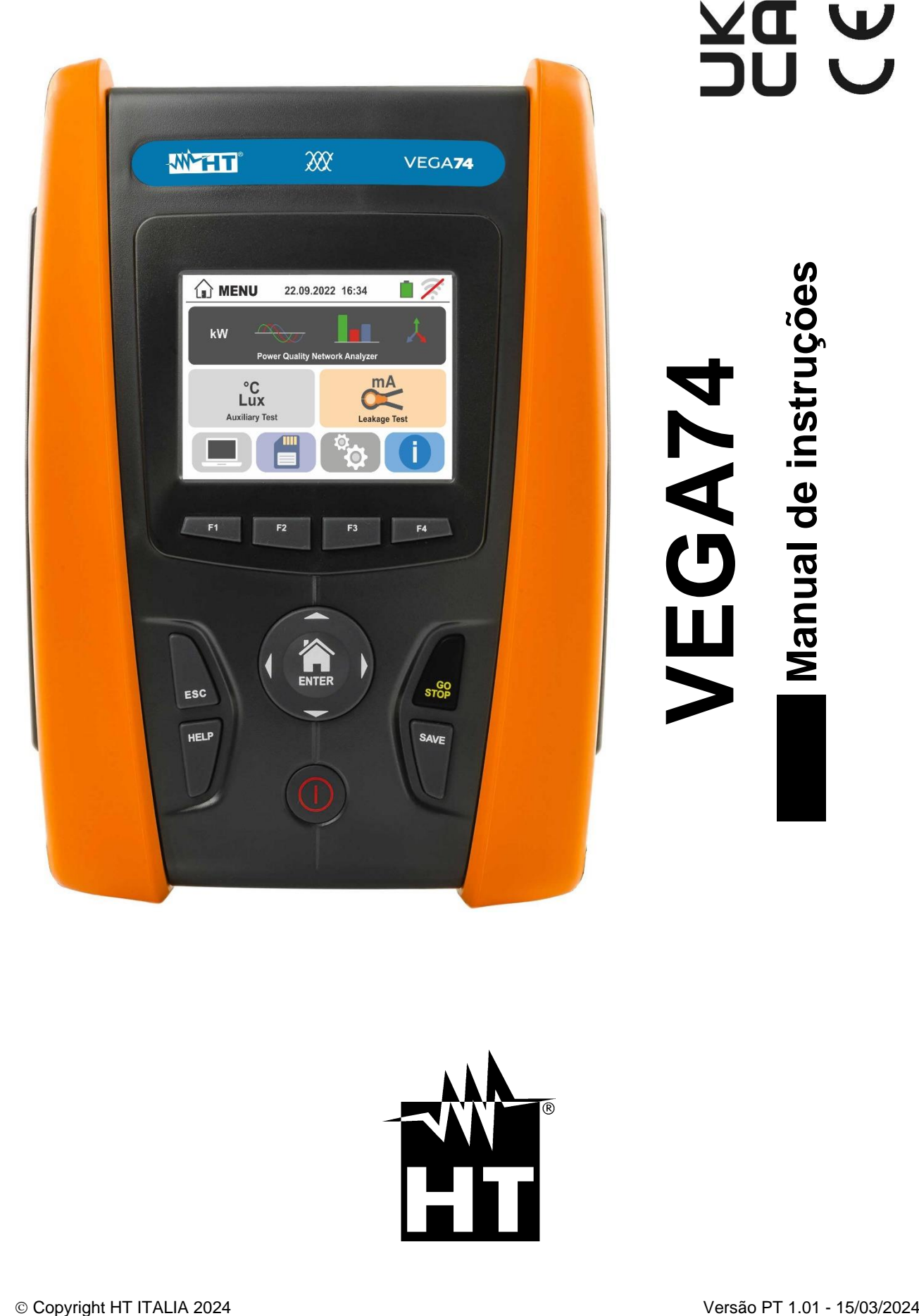

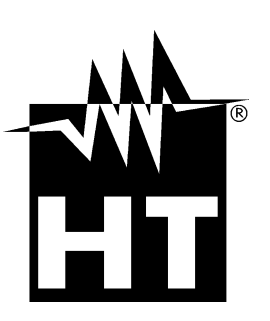

# **AD AS**

**INDICE** 

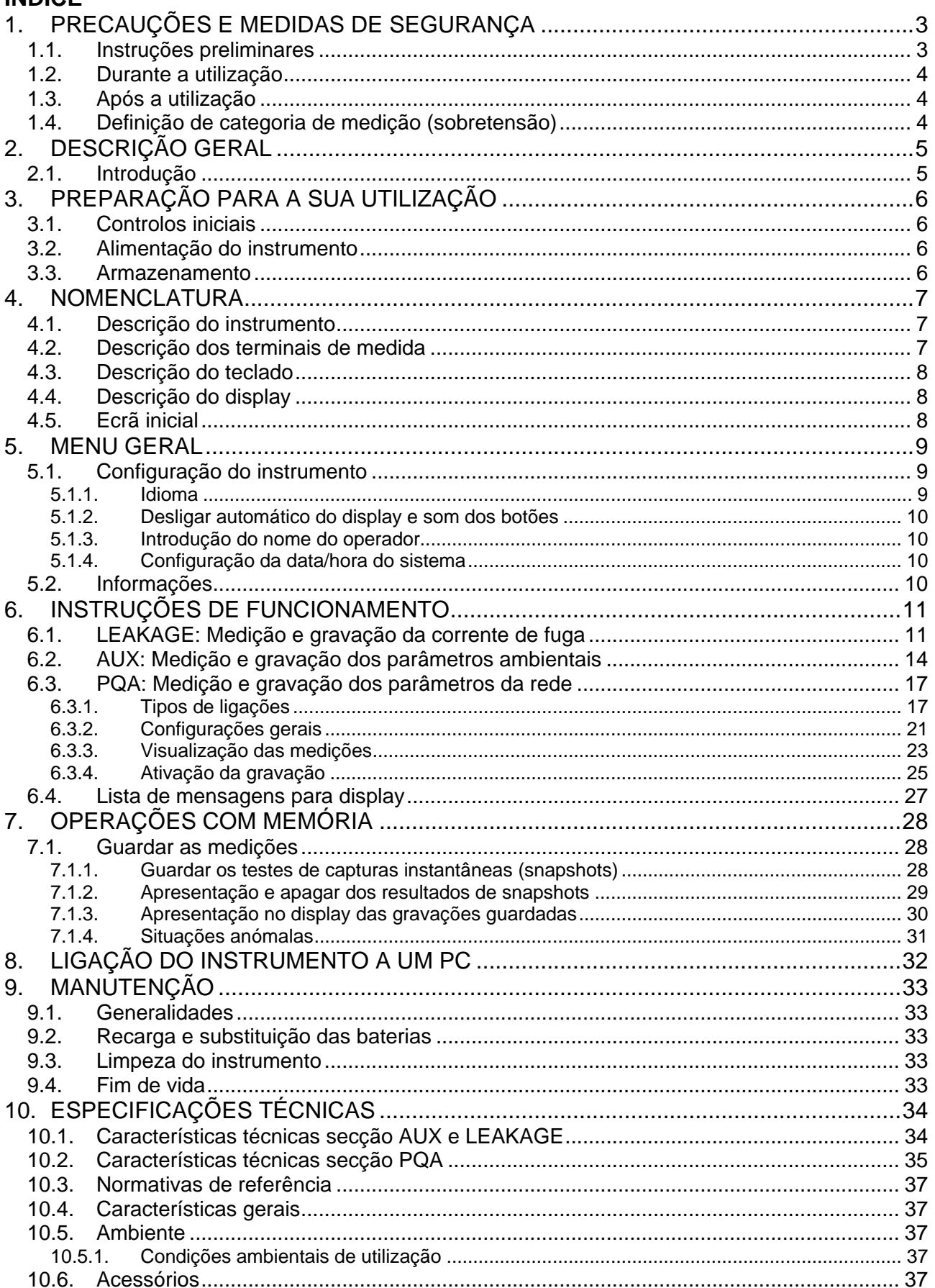

# WHT

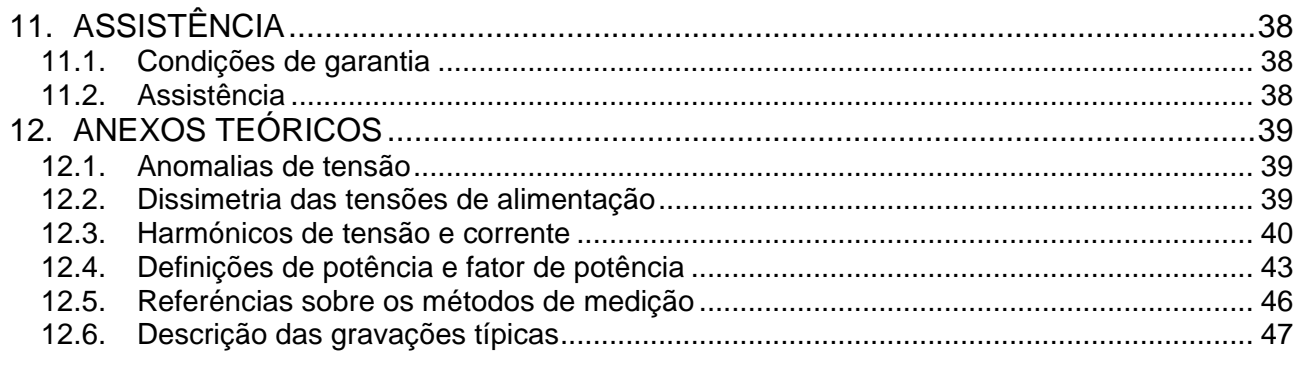

# <span id="page-3-0"></span>**1. PRECAUÇÕES E MEDIDAS DE SEGURANÇA**

O instrumento foi construído em conformidade com as diretivas IEC/EN61557 e IEC/EN61010-1, referentes aos instrumentos de medida eletrónicos. Antes e durante a execução das medições seguir escrupulosamente as seguintes indicações:

- Não efetuar medições de tensão ou corrente em ambientes húmidos.
- Não efetuar medições na presença de gases ou materiais explosivos, combustíveis ou em ambientes com pó.
- Evitar contactos com o circuito em exame durante as medições.
- Evitar contactos com partes metálicas expostas, terminais de medida inutilizados, circuitos, etc.
- Não efetuar qualquer medição no caso de se detetarem anomalias no instrumento tais como: deformações, roturas, derrame de substâncias, ausência de display, etc
- Ter especial atenção quando se efetuam medições de tensões superiores a 25V em ambientes especiais (estaleiros, piscinas, ..) e 50V em ambientes normais porque pode haver o risco de choques elétricos.
- Utilizar apenas os acessórios originais

Neste manual são utilizados os seguintes símbolos:

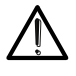

Atenção: Ler com cuidado as instruções deste manual; um uso impróprio poderá causar danos no instrumento e situações perigosas para o operador.

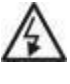

Perigo de Alta Tensão: risco de choques elétricos

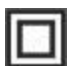

Duplo isolamento

Tensão ou corrente CA

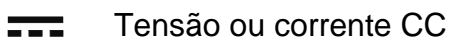

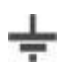

Referência de terra

#### <span id="page-3-1"></span>**1.1. INSTRUÇÕES PRELIMINARES**

- Este instrumento foio projetado para ser utilizado em condições ambientais especificadas no § [10.5.1.](#page-37-3) Não operar em condições ambientais diferentes.
- Pode ser utilizado para efetuar medições e testes de verificação da segurança em instalações elétricas. Não operar em circuitos que superem os limites especificados no § [10.1](#page-34-1)
- Seguir as normais regras de segurança orientadas a protegê-Lo contra correntes perigosas e proteger o instrumento contra uma utilização errada.
- Só os acessórios fornecidos com o instrumento (**em especial o alimentador externo A0061**) garantem as normas de segurança. Estes devem estar em boas condições e substituídos, se necessário, por modelos idênticos.
- Verificar se as baterias estão inseridas corretamente.
- Antes de ligar as ponteiras ao circuito em exame, verificar se está selecionada a função pretendida.

### <span id="page-4-0"></span>**1.2. DURANTE A UTILIZAÇÃO**

Aconselhámos a ler atentamente as recomendações e as instruções seguinte:

# **ATENÇÃO**

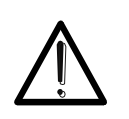

O não cumprimento das advertências e/ou instruções pode danificar o instrumento e/ou os seus componentes ou ser fonte de perigo para o operador.

- Retirar sempre as ponteiras de medida do circuito em exame antes de alterar a função.
- Quando o instrumento está conectado ao circuito em exame nunca tocar em qualquer terminal inutilizado
- Evitar a medição de resistências na presença de tensões externas; mesmo que o instrumento esteja protegido uma tensão excessiva poderá causar-lhe danos
- Durante a medição de correntes, afastar o mais possível o toróide da pinça dos condutores não envolvidos na medição visto que o campo magnético por eles produzido poderá afetar a medição e colocar o condutor o mais próximo possível do centro do toróide de modo a maximizar a precisão.

#### <span id="page-4-1"></span>**1.3. APÓS A UTILIZAÇÃO**

Após terminar as medições, desligar o instrumento mantendo premido o botão **ON/OFF** durante alguns segundos. Quando se prevê não utilizar o instrumento durante um longo período retirar as baterias e seguir as prescrições indicadas no § [3.3.](#page-6-3)

#### <span id="page-4-2"></span>**1.4. DEFINIÇÃO DE CATEGORIA DE MEDIÇÃO (SOBRETENSÃO)**

A norma IEC/EN61010-1: Prescrições de segurança para aparelhos elétricos de medida, controlo e para utilização em laboratório, Parte 1: Prescrições gerais, define o que se entende por categoria de medida, vulgarmente chamada categoria de sobretensão. No § 6.7.4: Circuitos de medida, indica: os circuitos estão subdivididos nas seguintes categorias de medida:

A **Categoria de medida IV** serve para as medições efetuadas sobre uma fonte de uma instalação de baixa tensão *Exemplo: contadores elétricos e de medida sobre dispositivos primários de proteção* 

*das sobrecorrentes e sobre a unidade de regulação da ondulação.*

▪ A **Categoria de medida III** serve para as medições efetuadas em instalações interiores de edifícios *Exemplo: medições sobre painéis de distribuição, disjuntores, cablagens, incluídos os* 

*cabos, os barramentos, as caixas de junção, os interruptores, as tomadas das instalações fixas e os aparelhos destinados ao uso industrial e outras aparelhagens, por exemplo os motores fixos com ligação à instalação fixa.*

- A **Categoria de medida II** serve para as medições efetuadas em circuitos ligados diretamente às instalações de baixa tensão *Exemplo: medições em aparelhagens para uso doméstico, utensílios portáteis e aparelhos similares.*
- A **Categoria de medida I** serve para as medições efetuadas em circuitos não ligados diretamente à REDE DE DISTRIBUIÇÃO *Exemplo: medições sobre não derivados da REDE e derivados da REDE mas com proteção especial (interna). Neste último caso, as solicitações de transitórios são*

*variáveis, por este motivo (OMISSOS) torna-se necessário que o utente conheça a capacidade de resistência aos transitórios por parte da aparelhagem.*

# <span id="page-5-0"></span>**2. DESCRIÇÃO GERAL**

#### <span id="page-5-1"></span>**2.1. INTRODUÇÃO**

O instrumento está equipado com um display a cores LCD, TFT com "ecrã tátil" resistivo que pode ser controlado simplesmente com o toque dos dedos por parte do utente e está estruturado com um menu com ícones que permite a seleção direta das funções de medida para um uso rápido e intuitivo por parte do utente.

O instrumento pode efetuar os seguintes testes:

- **PQA** Medição em tempo real e gravação dos parâmetros da rede elétrica, análise harmónica, anomalias de tensão (quedas, picos), consumos energéticos em sistemas Monofásicos e/ou Trifásicos 3-fios ou 4-fios
- **AUX** Medição e gravação dos parâmetros ambientais (iluminação, temperatura do ar, humidade) através de sondas externas opcionais e sinais de tensão CC
- **LEAKAGE** Medição e gravação da corrente de fuga (com transdutor tipo pinça opcional HT96U)

# <span id="page-6-0"></span>**3. PREPARAÇÃO PARA A SUA UTILIZAÇÃO**

#### <span id="page-6-1"></span>**3.1. CONTROLOS INICIAIS**

O instrumento, antes de ser expedido, foi controlado do ponto de vista elétrico e mecânico. Foram tomadas todas as precauções possíveis para que o instrumento seja entregue sem danos. Todavia, aconselha-se a efetuar uma verificação geral ao instrumento para se certificar de possíveis danos ocorridos durante o transporte. No caso de se detetarem anomalias, deve-se contactar, imediatamente, o seu fornecedor. Verificar, ainda, se a embalagem contém todos os componentes indicados no § [10.6.](#page-37-4) No caso de discrepâncias contactar o seu fornecedor. Se, por qualquer motivo, for necessário devolver o instrumento, deve-se seguir as instruções indicadas no § [11.](#page-38-0)

#### <span id="page-6-2"></span>**3.2. ALIMENTAÇÃO DO INSTRUMENTO**

O instrumento é alimentado através de 6x1.2V baterias recarregáveis NiMH tipo AA LR06 fornecidas com o instrumento ou 6x1.5V baterias alcalinas tipo AA LR06. As baterias recarregáveis devem ser recarregadas ligando o instrumento ao alimentador externo

A0061 também ele fornecido com o instrumento. O símbolo " $\Box$ " com cor verde indica um

nível de carga suficiente para a execução correta dos testes. O símbolo "I com cor vermelha indica um nível de carga insuficiente para a execução correta dos testes. Nestas condições efetuar a recarga das baterias ou substituir as baterias (consultar o § [9.2\)](#page-33-2)

# **ATENÇÃO**

- Quando se pretende utilizar o alimentador, primeiro ligar este último ao instrumento depois à rede e finalmente o instrumento ao circuito em teste
- Durante as gravações é aconselhável utilizar tanto o alimentador como as baterias recarregáveis para garantir autonomia no caso de quedas de tensão
- 
- No caso de nível baixo das baterias interromper os testes e proceder à recarga ou substituição das baterias (consultar o § [9.2\)](#page-33-2)
- **O instrumento é capaz de manter os dados memorizados mesmo na ausência das baterias**
- Para maximizar a autonomia das baterias o instrumento, decorridos cerca de 5 minutos da última pressão de um botão, iniciará o procedimento de desligar automático ("AUTOPOWER OFF" – inativo durante a gravação (consultar o § [5.1.2\)](#page-10-0)

#### <span id="page-6-3"></span>**3.3. ARMAZENAMENTO**

Para garantir medições precisas, após um longo período de permanência em armazém em condições ambientais extremas, aguardar que o instrumento retorne às condições normais (consultar o § [10.5.1\)](#page-37-3).

#### <span id="page-7-0"></span>**4. NOMENCLATURA**

<span id="page-7-1"></span>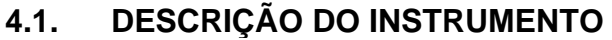

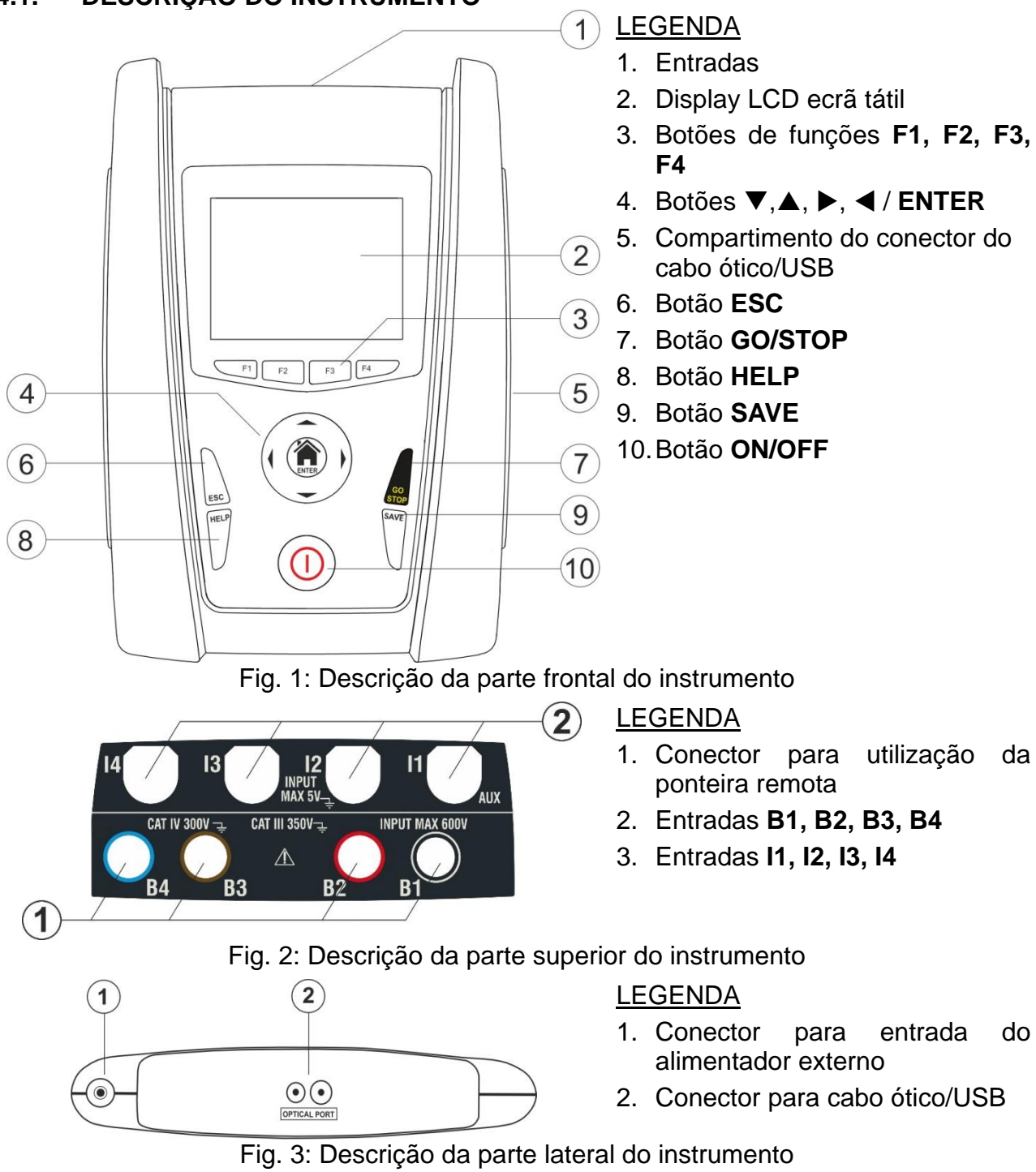

#### <span id="page-7-3"></span><span id="page-7-2"></span>**4.2. DESCRIÇÃO DOS TERMINAIS DE MEDIDA**

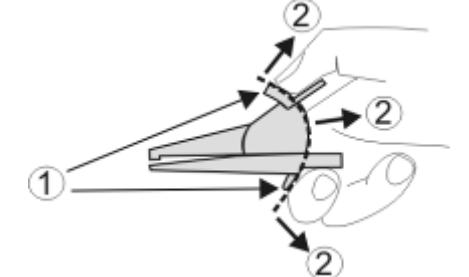

LEGENDA

- 1. Barreira de proteção das mãos
- 2. Zona de segurança

Fig. 4: Descrição dos terminais de medida

### <span id="page-8-0"></span>**4.3. DESCRIÇÃO DO TECLADO**

O teclado é constituído pelos seguintes botões:

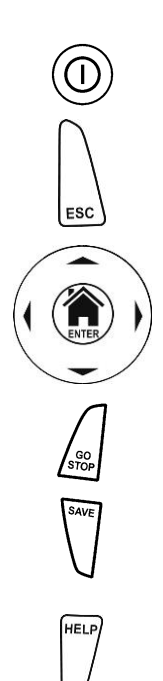

Botão **ON/OFF** para ligar e desligar o instrumento

Botão **ESC** para sair do menu selecionado sem confirmar as alterações

Botões  $\blacktriangle \blacktriangleright \blacktriangledown$  para mover o cursor no interior dos vários ecrãs com a finalidade de selecionar os parâmetros de programação Botão **HOME <sup>13</sup>/ ENTER** para voltar ao Menu geral do instrumento em qualquer momento

Botão **GO/STOP** para iniciar a medição

Botão **SAVE** para guardar a medição

Botão **HELP** para aceder à ajuda on-line visualizando, para cada função selecionada, as possíveis ligações entre o instrumento e a instalação

**F1, F2, F3, F4** Botões de funções correspondentes à ativação dos quatro ícones existentes na parte inferior do display como alternativa ao toque direto no display

#### <span id="page-8-1"></span>**4.4. DESCRIÇÃO DO DISPLAY**

O display é do tipo LCD, TFT a cores 320x240pxl com ecrã tátil  $\boxed{\hat{\omega}}$  MENU resistivo estruturado com ícones selecionáveis diretamente com um simples toque. Na primeira linha do display é apresentada o tipo de medição ativa, a data/hora e a indicação do estado das baterias

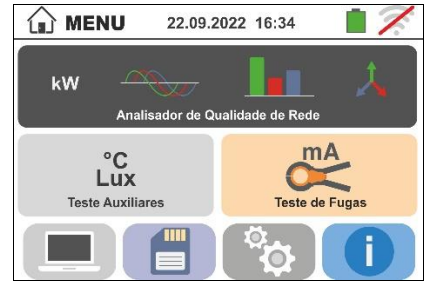

### <span id="page-8-2"></span>**4.5. ECRÃ INICIAL**

Ao ligar o instrumento é visualizado, durante alguns segundos, o ecrã inicial. Nele são apresentados:

- ➢ O logotipo do construtor HT
- ➢ O modelo do instrumento
- ➢ A versão do Firmware interno (LCD e CPU)
- ➢ O número de série do instrumento (SN:)
- ➢ A data em que ocorreu a calibração do instrumento

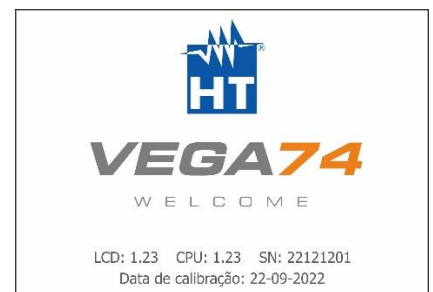

Decorridos alguns instantes, o instrumento passa para o menu geral

# <span id="page-9-0"></span>**5. MENU GERAL**

A pressão do botão **HOME**, em qualquer condição que se encontre o instrumento, permite voltar ao menu geral onde é possível configurar os parâmetros internos, visualizar as medições memorizadas, e selecionar a medição pretendida.

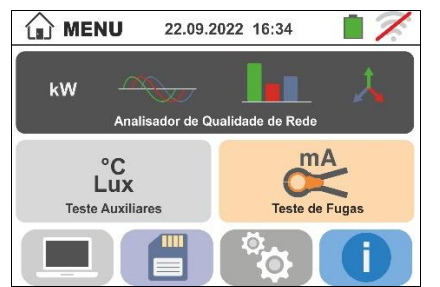

Fig. 5: Menu geral do instrumento

### <span id="page-9-1"></span>**5.1. CONFIGURAÇÃO DO INSTRUMENTO**

Tocar o ícone **. O .** No display é apresentado o ecrã mostrado ao lado. São possíveis as seguintes configurações:

- ➢ Configuração do idioma do sistema
- ➢ Configuração da data/hora do sistema
- ➢ Configuração do nome do operador
- ➢ Ativação/desativação do desligar automático do display e do som à pressão dos botões

As configurações são mantidas mesmo após o desligar do instrumento.

#### <span id="page-9-2"></span>**5.1.1. Idioma**

Tocar o ícone **vocar a seleção** do idioma de sistema. No display é apresentado o ecrã mostrado ao lado.

Selecionar o idioma pretendido, confirmar a escolha e voltar ao ecrã anterior

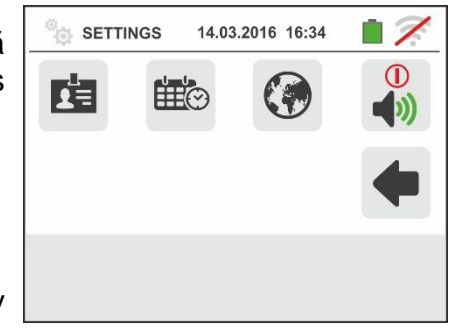

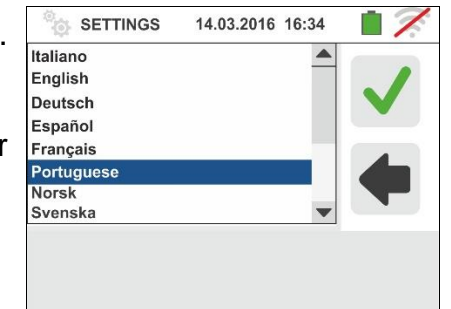

### <span id="page-10-0"></span>**5.1.2. Desligar automático do display e som dos botões**

Tocar o ícone . É apresentado o ecrã mostrado ao lado

Mover a referência da barra deslizante da secção " $\mathbb{O}$ " em baixo/cima para desativar/ativar o desligar automático do instrumento após um período de inatividade de 5 minutos

Mover a referência da barra deslizante da secção "I" de baixo/cima para desativar/ativar a função de som botão após uma pressão. Confirmar as escolhas e voltar ao ecrã anterior

### <span id="page-10-1"></span>**5.1.3. Introdução do nome do operador**

Tocar o ícone **para a introdução do nome do operador** que será apresentado no cabeçalho de cada medição descarregada para o PC. No display é apresentado o ecrã mostrado ao lado

- ➢ Configurar o nome pretendido usando o teclado virtual (máx. 12 caracteres)
- ➢ Confirmar a configuração ou sair sem guardar

### <span id="page-10-2"></span>**5.1.4. Configuração da data/hora do sistema**

Tocar o ícone **tila** para configurar a data/hora do sistema. No display é apresentado o ecrã mostrado ao lado

Tocar o ícone "**EU**" para o sistema Europeu da data/hora no formato "DD/MM/YY, hh:mm" ou o ícone "US" para o sistema Americano no formato "MM/DD/YY hh:mm AM/PM" Tocar as setas "para cima/para baixo" para a configuração do valor pretendido. Confirmar a configuração ou sair sem guardar. **A data/hora interna é mantida pelo instrumento na ausência de baterias durante cerca de 12 horas**

### <span id="page-10-3"></span>**5.2. INFORMAÇÕES**

Tocar o ícone **. D**. No display é apresentado o ecrã mostrado ao lado com os ícones referentes às propriedades do instrumento

Tocando o ícone **Fill** é apresentado o ecrã mostrado ao lado com as seguintes informações:

- ➢ Número de série
- ➢ Versão interna do Firmware e Hardware
- ➢ Data da última calibração

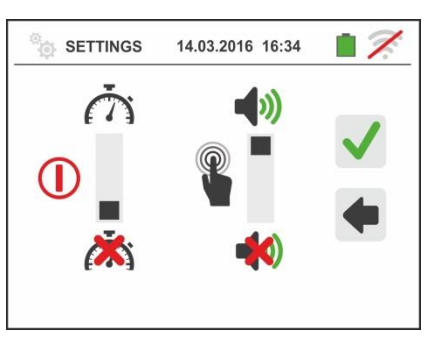

14.03.2016 16:34

 $\mathbf{y}$ 

 $q$  $h$ 

**SETTINGS** 

 $e$  r

z x c v b n m

s d f

Mario Rossi

g.

**O** INFO

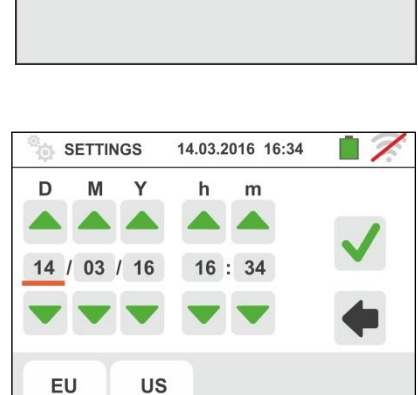

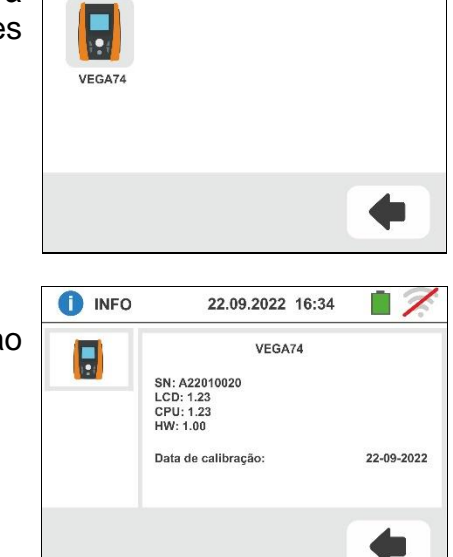

14.03.2016 16:34

∞

## <span id="page-11-0"></span>**6. INSTRUÇÕES DE FUNCIONAMENTO**

#### <span id="page-11-1"></span>**6.1. LEAKAGE: MEDIÇÃO E GRAVAÇÃO DA CORRENTE DE FUGA**

Esta função permite executar a medição e gravação da corrente de fuga em sistemas Monofásicos e Trifásicos através da utilização de uma pinça externa (pinça standard opcional HT96U).

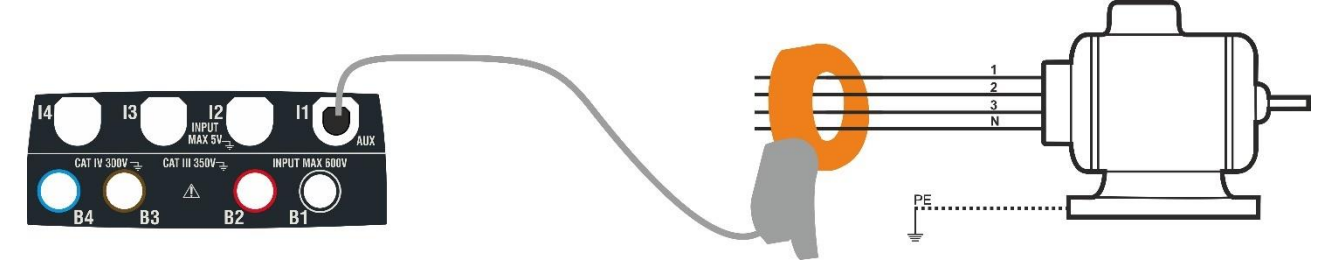

Fig. 6: Medição indireta da corrente de fuga em instalações trifásicas

<span id="page-11-2"></span>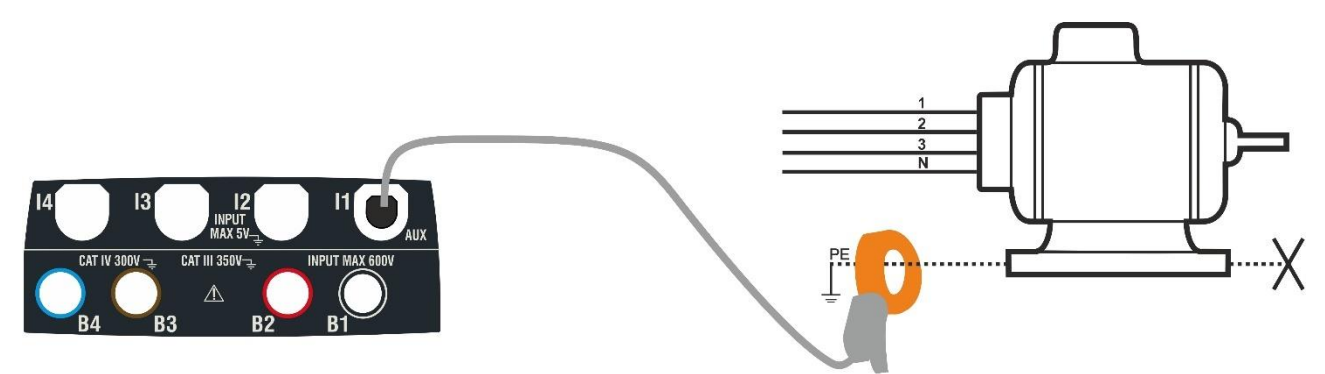

Fig. 7: Medição direta da corrente de fuga em instalações trifásicas

<span id="page-11-3"></span>1.  $mA$ Tocar o ícone **Leste de Fugas** No display é apresentado o ecrã mostrado ao lado.

CC LEAK REC 14.03.2016 16:34  $0.0$  mA **Irms** Imax  $mA$  $\sim 10^{-10}$ **THE**  $1A$  $\frac{5}{\text{sec}}$ 

- Tocar o ícone  $\left\lfloor \frac{1A}{1A} \right\rfloor$  para configurar o fundo da escala da pinça utilizada. No display é apresentado o seguinte ecrã
- 2. Tocar os botões seta  $\Box$  ou para configurar o valor do fundo da escala da pinça utilizada (HT96U) entre os valores  $1A \div 3000A$ . Manter premidos os botões para uma seleção rápida do valor.

Tocar o ícone  $\frac{5}{\sec}$  para configurar os parâmetros da gravação. No display é apresentado o seguinte ecrã

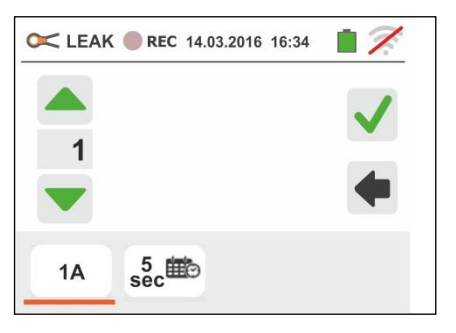

VEGA74

3. Mover a referência da barra deslizante da esquerda para selecionar o período de integração (consultar o §) entre as opções: **2s, 5s, 10s, 30s, 1min, 2min, 5min, 10min, 15min, 30min**

Mover a referência da barra deslizante central (símbolo "**GO**") para as posições:

- ➢ → Início **Manual** da gravação à pressão do botão **GO/STOP** (no minuto seguinte à pressão do botão)
- ➢ → Início **Automático** da gravação por parte do instrumento à data/hora configurada (após ter premido previamente o botão **GO/STOP** para colocar o instrumento em espera). **Tocar o campo correspondente para configurar a data/hora** no formato "DD:MM:YY HH:MM e confirmar

Mover a referência da barra deslizante central (símbolo "**STOP**") para as posições:

- ➢ → Início **Manual** da gravação à pressão do botão **GO/STOP**
- ➢ → Início **Automático** da gravação por parte do instrumento à data/hora configurada. **Tocar o campo correspondente para configurar a data/hora** no formato "DD:MM:YY HH:MM e confirmar
- 4. Ligar a pinça externa à entrada **I1** do instrumento
- 5. Para medições indiretas da corrente de fuga, ligar a pinça externa de acordo com a [Fig.](#page-11-2)  [6](#page-11-2) . Para medições diretas da corrente de fuga, ligar a pinça de acordo com a [Fig. 7](#page-11-3) e desconectar as eventuais ligações adicionais de terra que poderão influenciar os resultados do teste

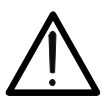

**ATENÇÃO** Eventuais ligações adicionais de terra podem influenciar o valor medido. No caso de dificuldade na remoção das mesmas, aconselha-se a efetuar a

6. O valor, em tempo real, da corrente de fuga medida (Irms) e o seu valor máximo (Imax) aparecem no display como se mostra no ecrã ao lado

Premir o botão SAVE ou tocar o ícone **Diamata** para guardar a medição (consultar o § [7.1\)](#page-28-1)

medição por via indireta

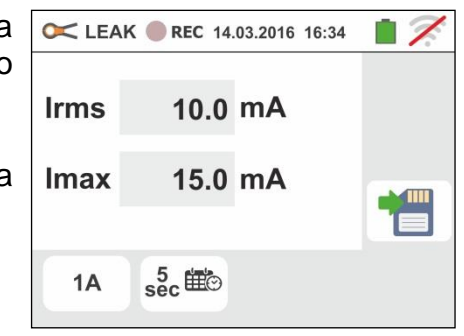

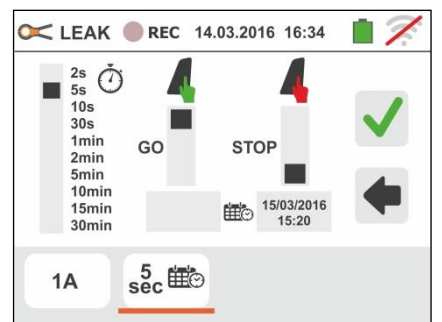

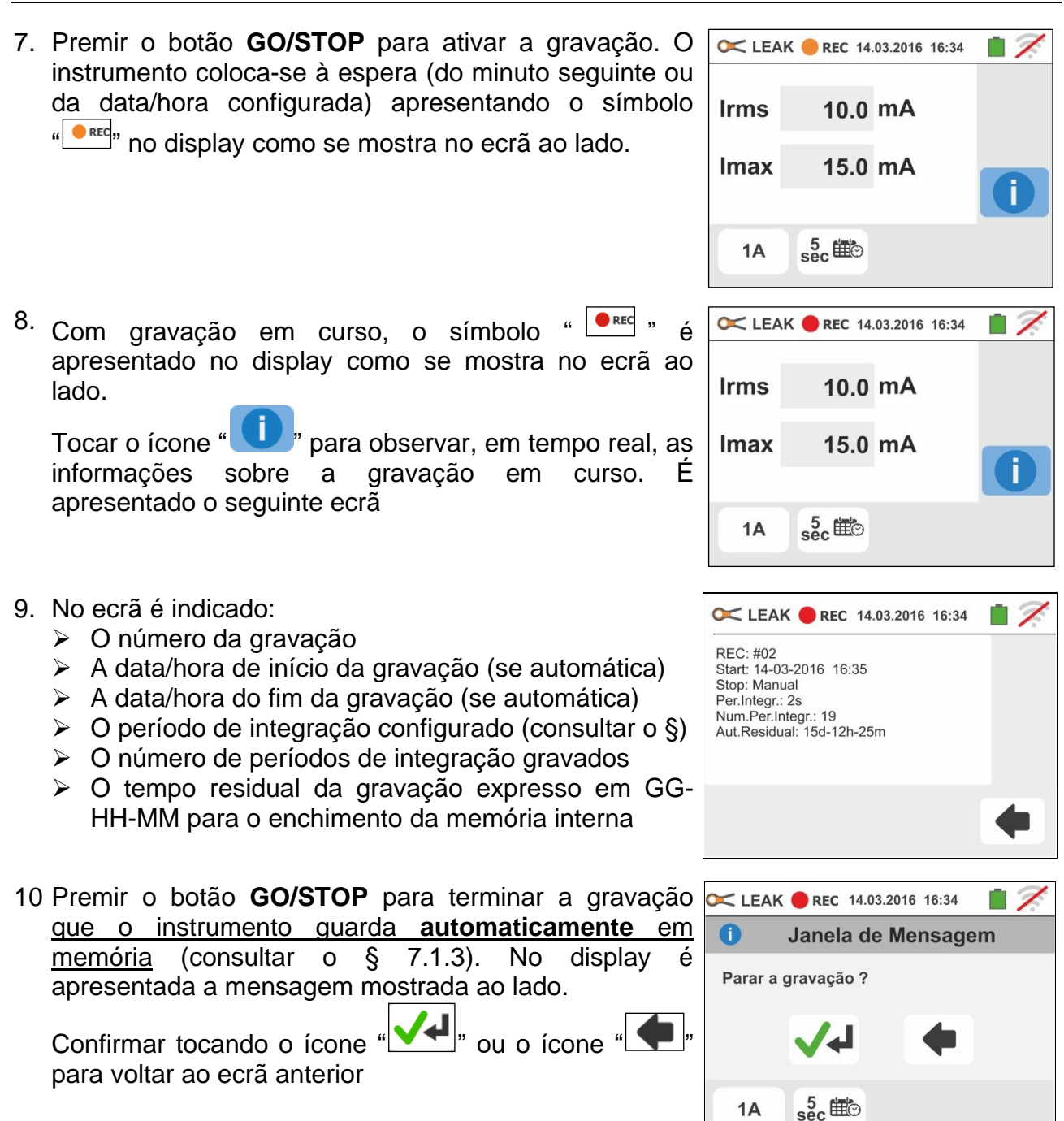

 $1A$ 

<span id="page-14-1"></span>1.

#### <span id="page-14-0"></span>**6.2. AUX: MEDIÇÃO E GRAVAÇÃO DOS PARÂMETROS AMBIENTAIS**

Esta função permite, através da utilização de transdutores externos, a medição e a gravação dos seguintes parâmetros ambientais:

**°C** temperatura do ar em °C através de transdutor termométrico

**°F** temperatura do ar em °F através de transdutor termométrico

**Lux(20)** iluminação através de transdutor luximétrico com capacidade de 20Lux

**Lux(2k)** iluminação através de transdutor luximétrico com capacidade de 2kLux

**Lux(20k)** iluminação através de transdutor luximétrico com capacidade de 20kLux

**RH%** humidade relativa do ar através de transdutor higrométrico

**mV** tensão na entrada CC (sem aplicar qualquer constante de transdução)

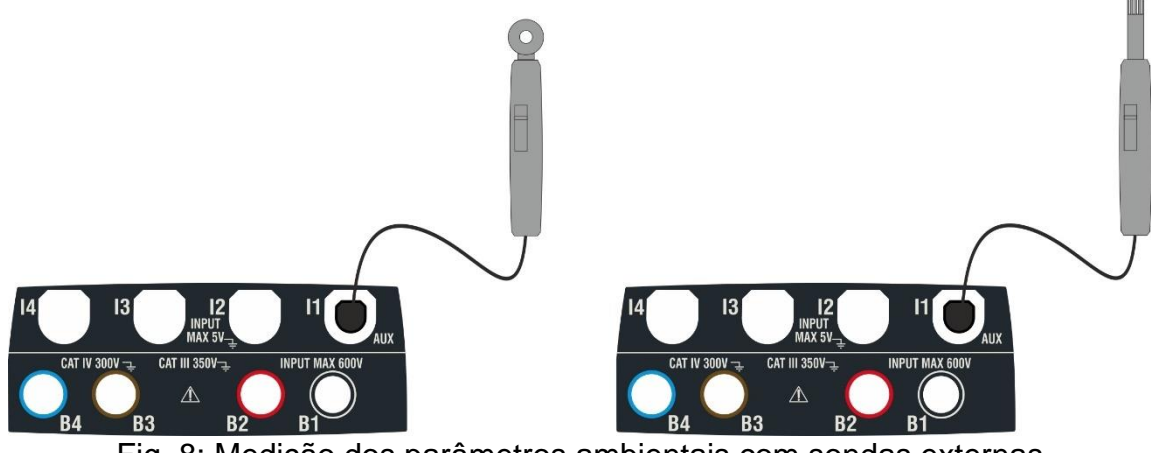

Fig. 8: Medição dos parâmetros ambientais com sondas externas

°C<br>Lux Tocar o ícone **Teste Auxiliares** Real Display é apresentado o ecrã mostrado ao lado.

Tocar o ícone  $\langle \text{C} \rangle$  para configurar o tipo de medição. No display é apresentado o seguinte ecrã

2. Mover a referência da barra deslizante para selecionar o tipo de medição entre as opções: **°C** (temperatura em graus Centígrados), **°F** (temperatura em graus Fahrenheit), **Lux(20)** (iluminação com capacidade 20Lux), **Lux(2k)** (iluminação com capacidade 2kLux), **Lux(20k)** (iluminação com capacidade 20kLux), **RH%** (humidade relativa do ar), **mV** (medição da tensão CC até 1V)

Tocar o ícone  $\frac{5}{\text{sec}}$  para configurar os parâmetros da gravação. No display é apresentado o seguinte ecrã

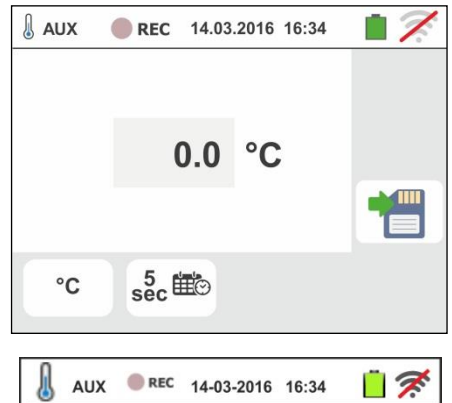

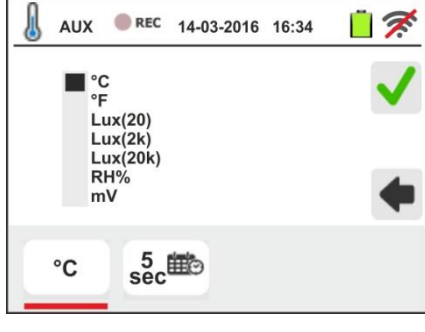

3. Mover a referência da barra deslizante da esquerda para selecionar o período de integração (consultar o § [12.5\)](#page-46-0) entre as opções: **2s, 5s, 10s, 30s, 1min, 2min, 5min, 10min, 15min, 30min**

Mover a referência da barra deslizante central (símbolo "**GO**") para as posições:

- **Início Manual** da gravação à pressão do botão **GO/STOP** (no minuto seguinte à pressão do botão)
- ➢ → Início **Automático** da gravação por parte do instrumento à data/hora configurada (após ter premido preliminarmente o botão **GO/STOP** de modo a colocar o instrumento em espera). **Tocar o campo correspondente para configurar a data/hora** no formato "DD:MM:YY HH:MM e confirmar

Mover a referência da barra deslizante central (símbolo "**STOP**") para as posições:

- **i** Início **Manual** da gravação à pressão do botão **GO/STOP**
- ➢ → Início **Automático** da gravação por parte do instrumento à data/hora configurada. **Tocar o campo correspondente para configurar a data/hora** no formato "DD:MM:YY HH:MM e confirmar
- 4. Inserir na entrada auxiliar **I1** o transdutor necessário para a medição pretendida como se mostra na [Fig. 8](#page-14-1)
- 5. O valor medido aparece no display em tempo real como se mostra no ecrã ao lado (ex: medição de temperatura em °C)

Premir o botão **SAVE** ou tocar o ícone guardar a medição (consultar o § [7.1\)](#page-28-1)

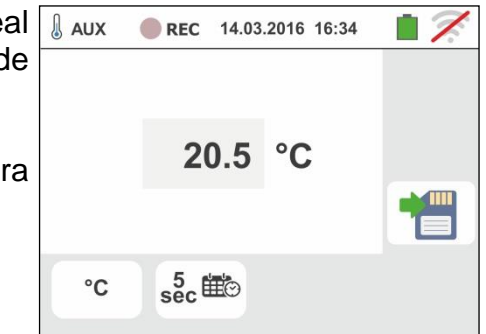

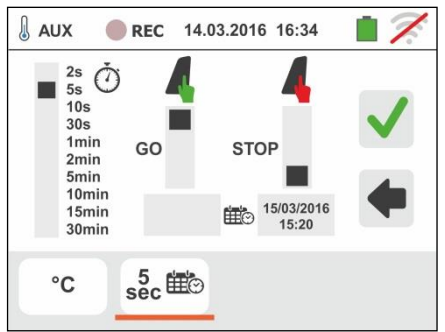

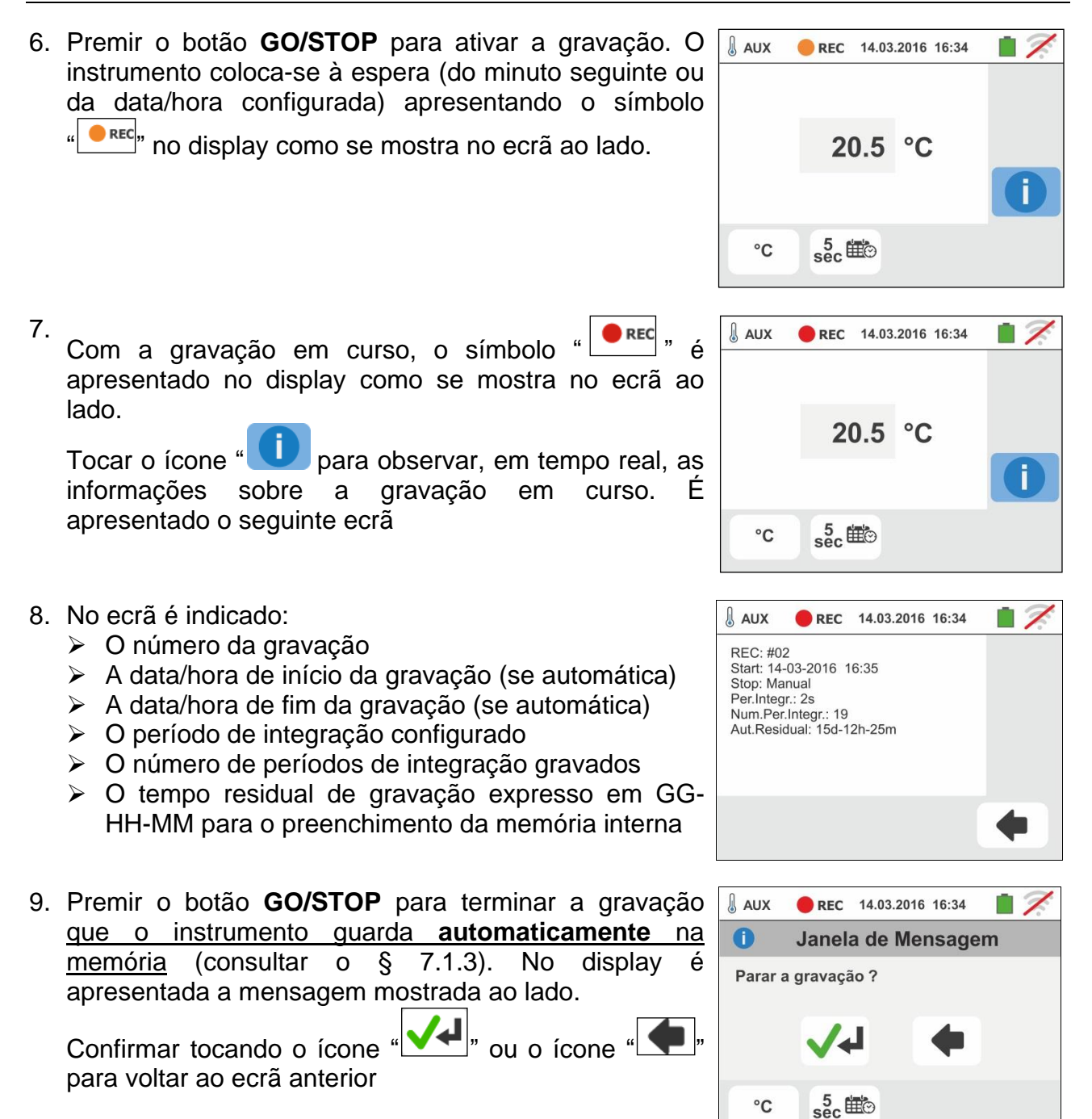

 $^{\circ}{\rm C}$ 

#### <span id="page-17-0"></span>**6.3. PQA: MEDIÇÃO E GRAVAÇÃO DOS PARÂMETROS DA REDE**

Nesta secção, o instrumento permite efetuar as seguintes operações:

- ➢ Visualização em tempo real dos valores numéricos das grandezas elétricas de uma instalação Monofásica e/ou Trifásica genérica, análise dos harmónicos de tensão e corrente até à ordem 49°, potências e energias absorvidas/geradas, picos de potências absorvidas/geradas
- ➢ Visualização das formas de onda dos sinais na entrada, gráficos tipo histograma da análise dos harmónicos e diagramas vetoriais para a avaliação do desfasamento entre tensões e correntes e a dissimetria das tensões
- ➢ Gravação (através da pressão do botão **GO/STOP**) dos valores das tensões, das anomalias de tensão (quedas e picos) com resolução 20ms, correntes, harmónicos, dos valores das potências ativas, reativas, aparentes, dos fatores de potência (PF) e coso, dos valores das energias ativas/reativas entendendo por gravação a memorização na memória do instrumento dos valores assumidos pelas grandezas elétricas no tempo. **SÓ é possível analisar os dados guardados transferindo-os para um PC**.

A gravação na memória do instrumento (através da pressão do botão **SAVE**) de uma amostragem do tipo "**Istant**" contendo os valores instantâneos das grandezas apresentadas no display pelo instrumento.

#### **ATENÇÃO**

- O instrumento pode ser usado para efetuar medições em instalações com categoria de sobretensão CAT IV 300V para a terra e max 600V entre as entradas. Não ligar o instrumento a instalações com tensões que excedam os limites indicados neste manual. Exceder estes limites poderá causar choques elétricos no utilizador e danos no instrumento
	- A conexão dos cabos de medida ao instrumento e aos crocodilos deve ser sempre efetuada com os acessórios desconectados da instalação
	- Recomenda-se pegar o crocodilo respeitando a zona de segurança identificada pela barreira de proteção das mãos (consultar o § [4.2\)](#page-7-2).

#### <span id="page-17-1"></span>**6.3.1. Tipos de ligações**

O instrumento permite a seleção dos seguintes sistemas elétricos:

- ➢ Sistema Trifásico **3-4FIOS** (trifásico + neutro + terra)
- ➢ Sistema Trifásico **3-3FIOS** (trifásico sem neutro com ligação condutor de terra)
- ➢ Sistema Trifásico **3-ARON** (trifásico + terra)
- ➢ Sistema Monofásico **1-2FIOS** (fase + neutro)
- ➢ Sistema Trifásico 4-fios **3-High Leg** para sistemas USA
- ➢ Sistema Bifásico 3-fios **3-Y Aberta** para sistemas USA
- ➢ Sistema Trifásico 3-fios **3- Aberto** para sistemas USA
- ➢ Sistema Bifásico 3-fios **3-2El. ½**  para sistemas USA
- ➢ Sistema Bifásico 3-fios **1-TomadaCentral** para sistemas USA

A seguir são apresentados os esquemas de ligação para cada uma das situações acima referidas.

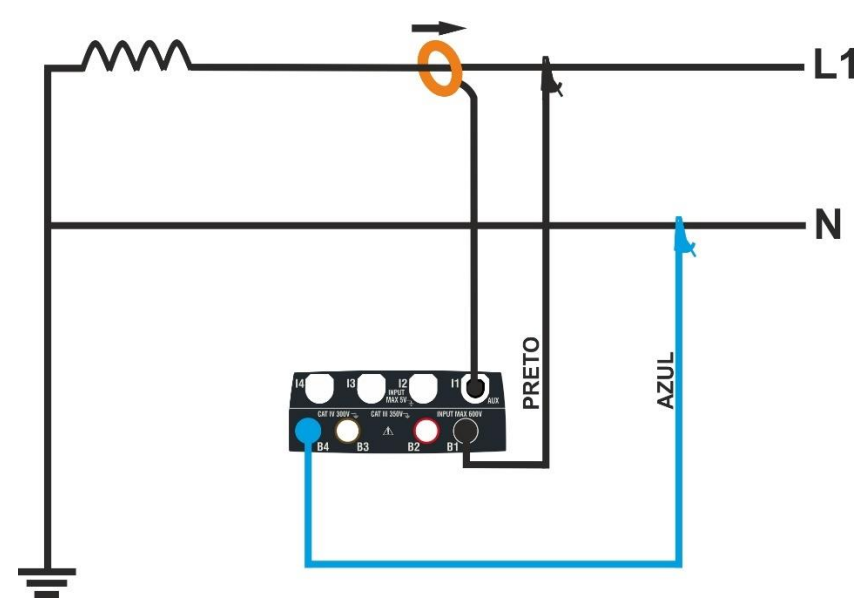

Fig. 9: Ligação para medição em sistema Monofásico **1-2FIOS**

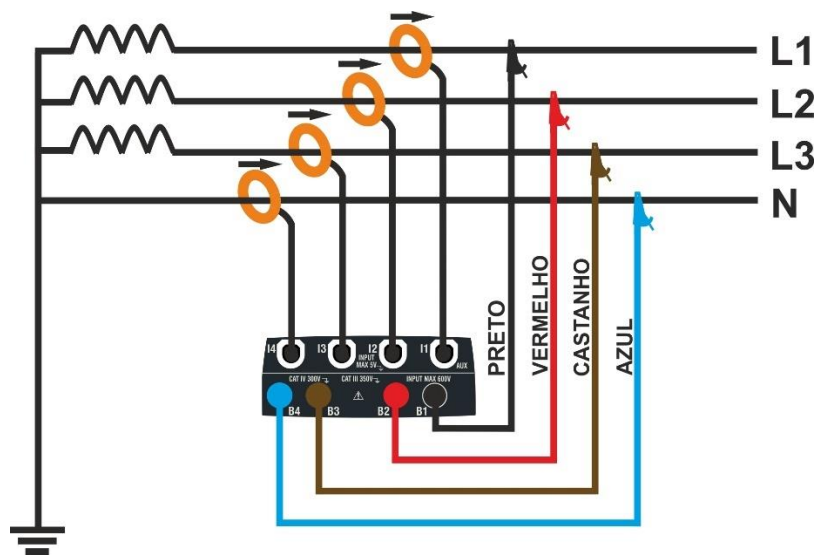

Fig. 10: Ligação para medição em sistema Trifásico **3-4FIOS**

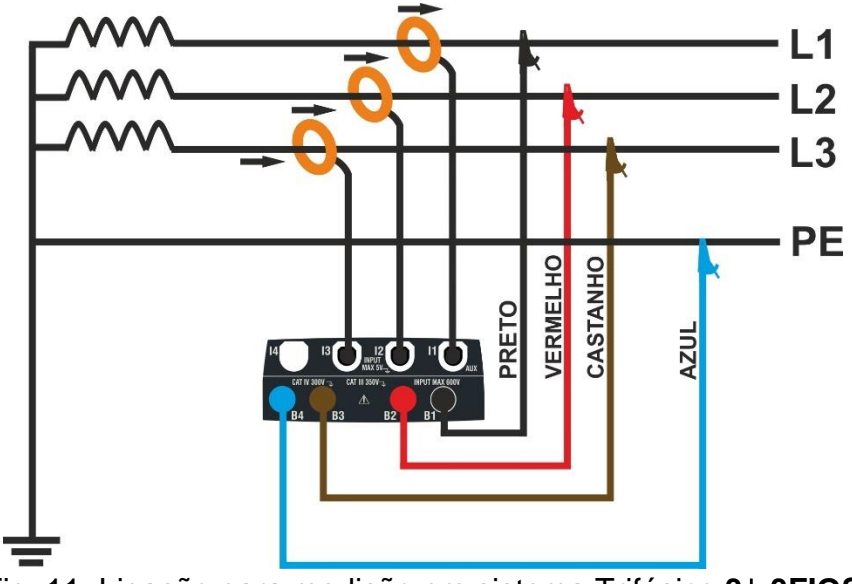

Fig. 11: Ligação para medição em sistema Trifásico **3-3FIOS**

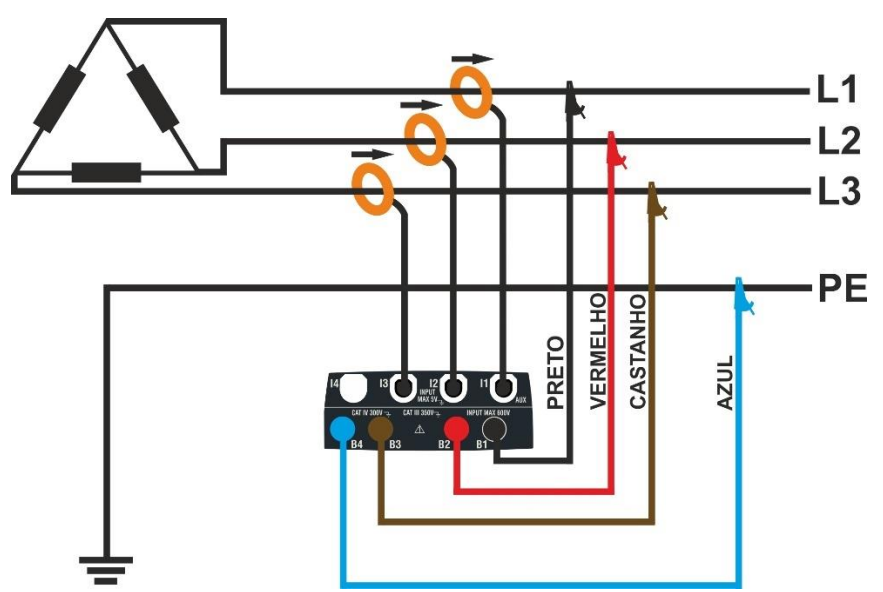

Fig. 12: Ligação para medição em sistema Trifásico **3-ARON**

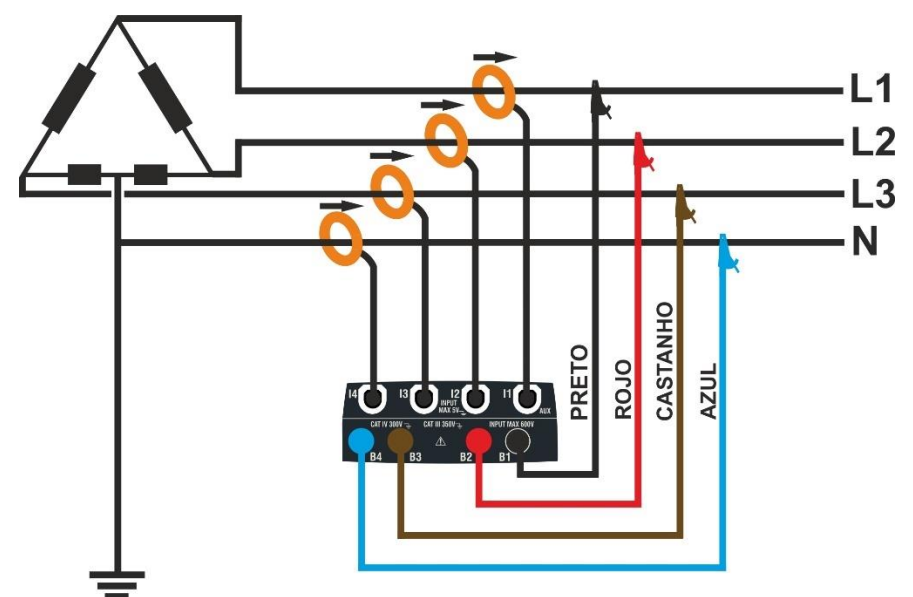

Fig. 13: Ligação para medição em sistema Trifásico **3-High Leg** – sistema USA

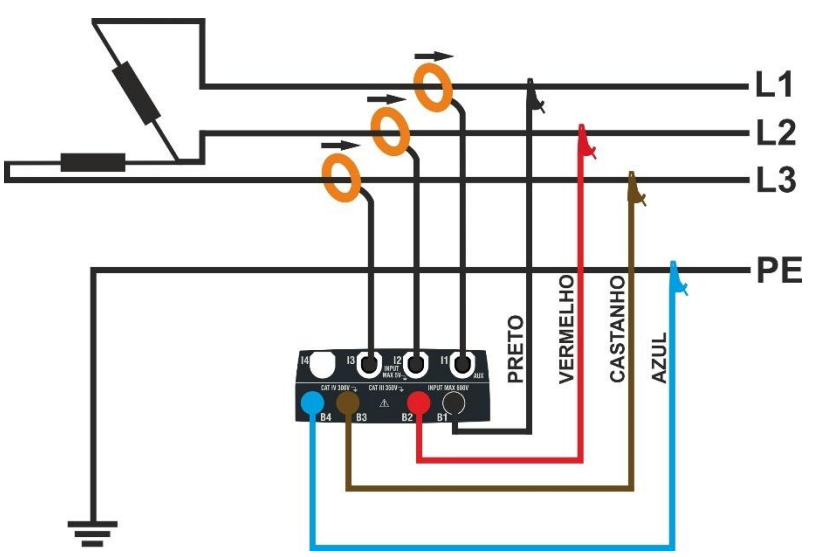

Fig. 14: Ligação para medição em sistema Trifásico **3- Aberto** – sistema USA

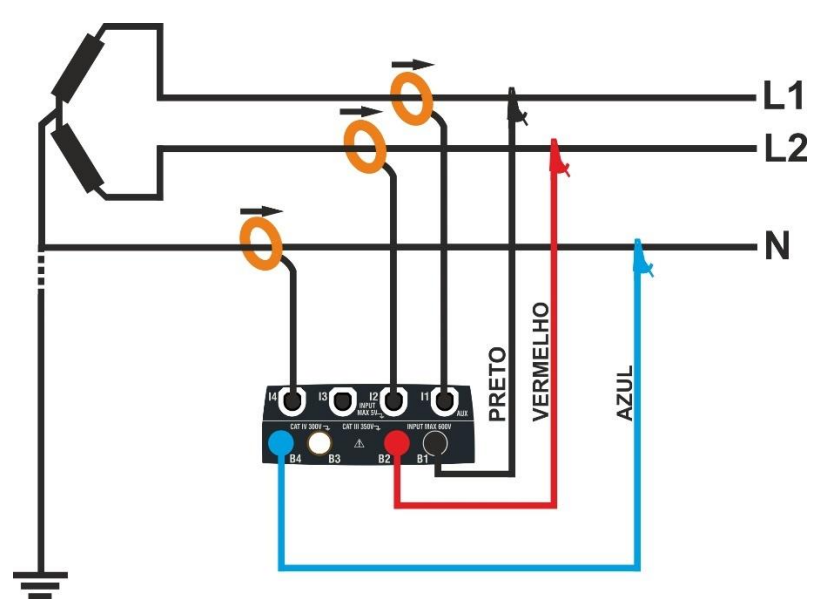

Fig. 15: Ligação para medição em sistema Bifásico **3-Y Aberta** – sistema USA

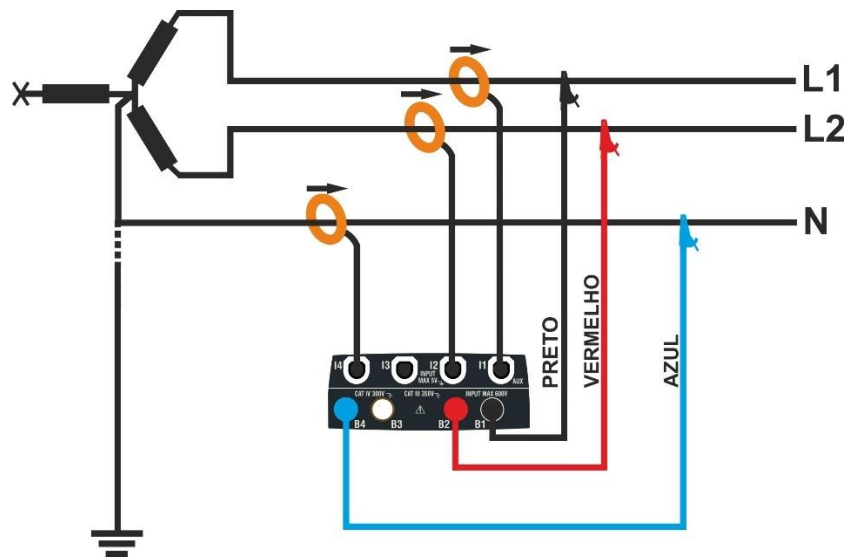

Fig. 16: Ligação para medição em sistema Bifásico **3-2El. ½** – sistema USA

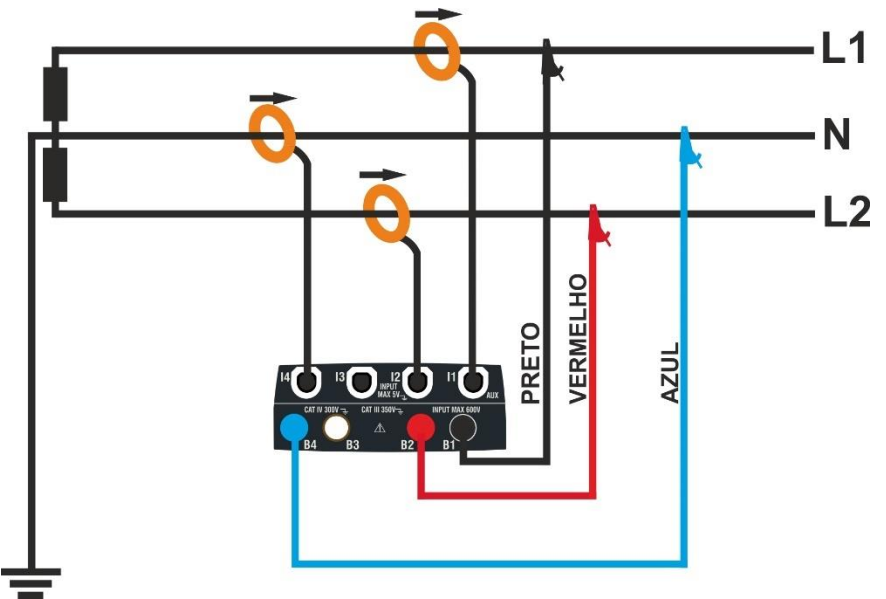

Fig. 17: Ligação para medição em sistema Bifásico **1-TomadaCentral** – sistema USA

#### <span id="page-21-0"></span>**6.3.2. Configurações gerais**

1.

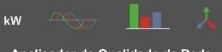

Tocar o ícone **Analisador de Qualidade de Rede** . No display é

apresentado o ecrã mostrado ao lado.

Tocar o ícone para configurar:

- ➢ O tipo de ligação
- ➢ A tensão nominal de referência e o valor percentual do patamar positivo e negativo para a deteção das anomalias de tensão
- ➢ A relação de transformação de eventuais transformadores de tensão (TV) existentes na instalação
- ➢ O tipo e o fundo de escala das pinças de corrente utilizadas para a medição das correntes de fase e do neutro
- ➢ O período de integração e o tipo de início/fim da gravação
- ➢ A eventual configuração predefinida

No display é apresentado o seguinte ecrã

2. Tocar o esquema interativo para configurar o tipo de  $\Gamma$ . PQA  $\bullet$  REC ligação entre os descritos no § [6.3.1.](#page-17-1) Notar a descrição na parte inferior do display.

Tocar os botões seta  $\Box$  ou para configurar o valor **V** nominal da tensão Fase-Neutro (sistemas Monofásicos e Trifásicos 4-fios) ou tensão Fase-Fase (sistemas Trifásicos 3-fios) para a deteção das anomalias de tensão (quedas, picos) compreendidas no intervalo: **12V 600V**. Manter premidos os botões para uma seleção rápida do valor.

Tocar os botões seta  $\Box$  ou  $\Box$  para configurar o valor **%** do patamar limite percentual positivo (deteção picos) e negativo (deteção quedas) em relação ao valor nominal compreendido no intervalo: **3% 30%.** Manter premidos os botões para uma seleção rápida do valor.

Tocar os botões seta  $\Box$  ou  $\Box$  para configurar o valor **TV** da relação de transformação de eventuais transformadores de tensão, compreendido no intervalo: **30 3000**. Manter premidos os botões para uma seleção rápida do valor. **Na ausência de TV (ligação direta) este parâmetro deve sempre ser 1**

Tocar o ícone 100A para a configuração do tipo e do fundo da escala das pinças utilizadas. No display é apresentado o seguinte ecrã

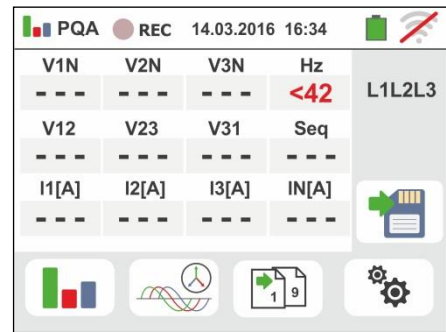

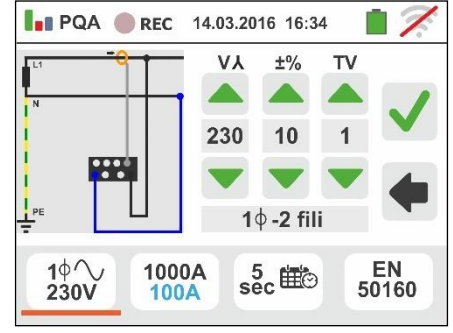

3. Mover a referências da barra deslizante para selecionar as opções relativas à escolha do tipo de pinça para a medição das correntes de fase e da corrente de neutro (evidenciada na cor azul) considerando que **as pinças podem ser de tipo diferente** entre as opções:

- $\triangleright$   $\Box$   $\rightarrow$  Tipo de pinça com toróide flexível (FLEX)
- ➢ → Tipo de pinça standard (STD) com toróide rígido

Tocar os botões seta ou ou para configurar o fundo da escala das pinças utilizadas para as correntes de fase e neutro (de cor azul) entre as opções: **300A**  ou **3000A** (pinças FLEX), intervalo: **1A ÷ 3000A** (pinças STD). Manter premidos os botões para uma seleção rápida do valor

Tocar o ícone  $\frac{5}{\sec}$  para a configuração do período de integração e a seleção do início/fim de uma gravação. No display é apresentado o seguinte ecrã

4. Mover a referência da barra deslizante da esquerda **1.** PQA e REC 14.03.2016 16:34 para selecionar o período de integração (consultar o § [12.5\)](#page-46-0) entre as opções: **2s, 5s, 10s, 30s, 1min, 2min, 5min, 10min, 15min, 30min**

Mover a referência da barra deslizante central (símbolo "**GO**") para as posições:

- $\rightarrow$  **Início Manual da gravação à pressão** do botão **GO/STOP** (no minuto seguinte à pressão do botão)
- ➢ → Início **Automático** da gravação por parte do instrumento à data/hora configurada (após ter premido preliminarmente o botão **GO/STOP** para colocar o instrumento em espera). Tocar o campo correspondente para configurar a data/hora no formato "DD:MM:YY HH:MM e confirmar

Mover a referência da barra deslizante central (símbolo "**STOP**") para as posições:

- ➢ → → Início **Manual** da gravação à pressão do botão **GO/STOP**
- ➢ → Início **Automático** da gravação por parte do instrumento à data/hora configurada. Tocar o campo correspondente para configurar a data/hora no formato "DD:MM:YY HH:MM e confirmar

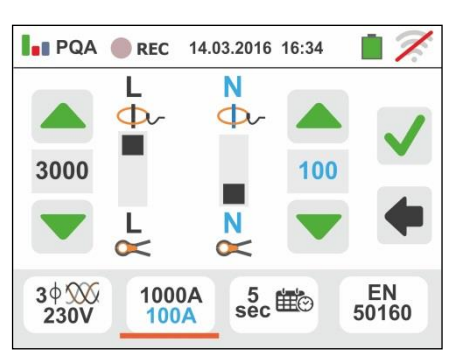

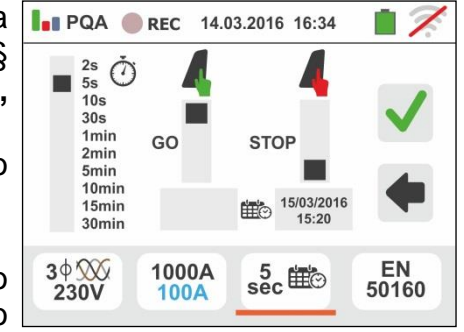

- 5. Tocar o ícone para a seleção das **configurações predefinidas** (consultar o § [12.6\)](#page-47-0) entre as disponibilizadas pelo instrumento. No display é apresentado o ecrã mostrado ao lado. Estão disponíveis as seguintes opções:
	- ➢ **EN50160** → configuração automática dos parâmetros internos por parte do instrumento em função dos critérios estabelecidos pela qualidade da rede sobre as tensões de acordo com a normativa EN50160
	- ➢ **kWh** → configuração automática dos parâmetros internos por parte do instrumento para análise dos controlos energéticos (potências/energias)
	- ➢ **HARM** → configuração automática dos parâmetros internos por parte do instrumento para análise dos harmónicos de tensão/corrente
	- ➢ **DEFAULT** → configuração automática de todos los parâmetros gravável

Confirmar cada configuração tocando o ícone  $\bigcup$  ou

tocar o ícone  $\boxed{\blacktriangle}$  para sair sem confirmar

6. Inserir os conectores dos cabos individuais nos correspondentes terminais de entrada do instrumento B1, B2, B3, B4 para a medição das tensões em função do tipo de ligação selecionado. Inserir nas extremidades livres dos cabos, os correspondentes crocodilos ou ponteiras. Conectar os crocodilos, ponteiras às fases L1, L2, L3 e N de acordo com as figuras do § [6.3.1.](#page-17-1) Ligar as pinças externas às entradas I1, I2, I3 e I4 do instrumento de acordo com as figuras do § [6.3.1.](#page-17-1) A seta existente em cada pinça deve seguir o sentido em que flui a corrente, normalmente do gerador para a carga

#### <span id="page-23-0"></span>**6.3.3. Visualização das medições**

7. O ecrã ao lado mostra os valores numéricos das grandezas elétricas em tempo real, relativo a um sistema Trifásico 4-fios. Para o significado das grandezas consultar o § [12.4](#page-43-0)

Tocar o ícone  $\boxed{\frac{1}{2}^3}$  para aceder às páginas (cujo número depende do tipo de ligação selecionado) dos valores numéricos RMS das grandezas relativos às potências totais, fatores de potência totais e valores referidos às fases como se mostra no ecrã seguinte.

Premir o botão **SAVE** ou tocar o ícone guardar como amostragem instantânea o ecrã apresentado no display (consultar o § [7.1\)](#page-28-1)

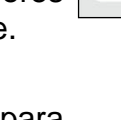

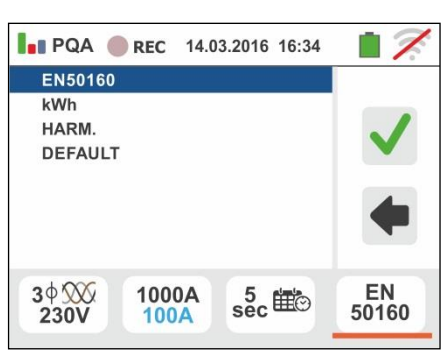

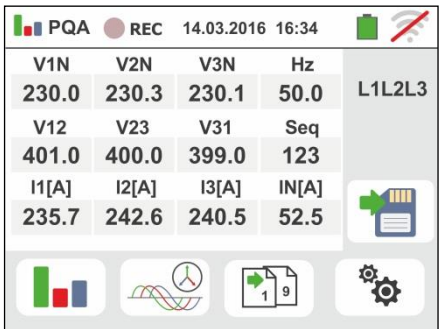

VEGA74

8. Os símbolos " $\mu$ " e " $\rightleftharpoons$ " indicam respetivamente a natureza Indutiva ou Capacitiva da carga.

Premir o botão **SAVE** para guardar a visualização apresentada no display (consultar o § [7.1\)](#page-28-1)

Premir o botão **SAVE** o tocar o ícone **para** guardar como amostragem instantânea o ecrã apresentado no display (consultar o § [7.1\)](#page-28-1)

9. Tocar o ícone  $\sqrt{3^2}$  para aceder à visualização dos valores da potência e energia consumida/gerada. Um ecrã como o mostrado ao lado com as condições de **gravação ainda não ativa** é apresentado no display (consultar o § [7.1\)](#page-28-1)

10.

Tocar o ícone para aceder às páginas de visualização das formas de onda dos sinais na entrada e dos diagramas vetoriais das tensões/correntes. O ecrã ao lado mostra os valores, em tempo real, do desfasamento entre tensão e corrente relativo a um sistema Trifásico. As grandezas são representadas por pequenos quadrados de diferentes cores no diagrama vetorial e na parte direita são indicados os valores angulares. O sentido de referência considerado para o desfasamento é sempre o **horário**. Na parte inferior do display são também apresentadas as indicações "Rev" e "Zero" referentes ao desequilíbrio das tensões na entrada (consultar o § [12.2\)](#page-39-2). Premir o botão **SAVE** ou

tocar o ícone **para guardar como amostragem** instantânea o ecrã apresentado no display (consultar o

§ [7.1\)](#page-28-1). Tocar o ícone para aceder à visualização das formas de onda dos sinais. No display é apresentado o seguinte ecrã (referido à fase L2).

11.O ecrã apresentado ao lado mostra as formas de onda, em tempo real, da tensão e corrente relativo a um sistema Trifásico. As grandezas são representadas por pequenos quadrados de diferentes cores no diagrama vetorial e na parte direita são indicados os valores

RMS. Premir o botão **SAVE** ou tocar o ícone **para** guardar como amostragem instantânea o ecrã apresentado no display (consultar o § [7.1\)](#page-28-1).

Tocar o ícone **valora** para voltar ao ecrã dos valores RMS

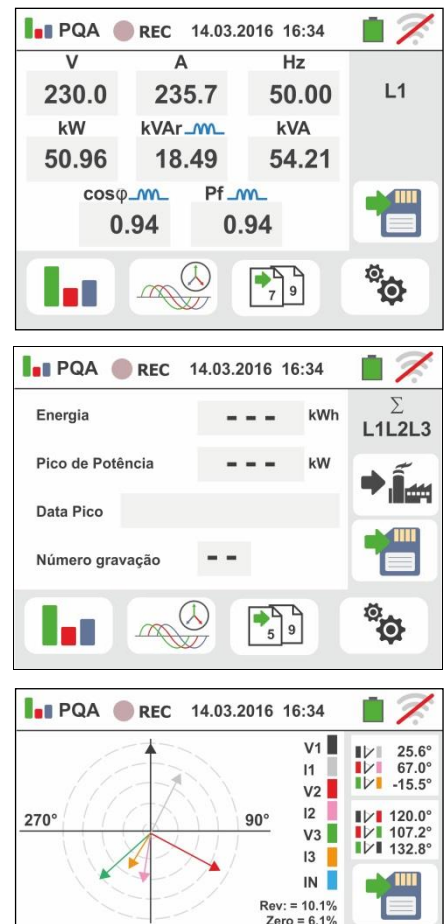

 $\begin{array}{ccc} \bullet & \bullet & \bullet \\ \bullet & 1 & 4 \end{array}$ 

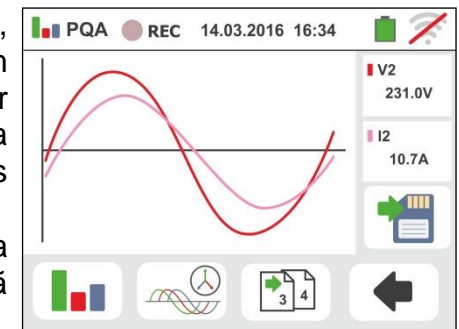

VEGA74

<span id="page-25-0"></span>parâmetros da análise dos harmónicos. O ecrã mostrado ao lado, relativo a um sistema Trifásico, é apresento no display. O gráfico tipo histograma com as percentagens das amplitudes da fundamental e dos harmónicos de tensão e corrente **CC, 1° até à 49°**   $\bigcap_{D \subset \mathbb{R}}$  $2 \overline{3}$ <br> $1 \overline{1}$  V2N **ordem** é apresentado no display. Um retângulo azul identifica imediatamente o harmónico com amplitude maior (excluído o fundamental). O valor numérico das amplitudes dos harmónicos (identificado pelo símbolo "**hxx**") e da THD% (consultar o § [12.3\)](#page-40-0) é apresentado na parte direita do ecrã. Usar os botões seta "<" ou ">" ou tocar os ícones correspondentes no display para diminuir ou aumentar a ordem do harmónico. Premir o botão SAVE ou tocar o ícone **De para** guardar como amostragem instantânea o ecrã apresentado no display (consultar o § [7.1\)](#page-28-1). Tocar o ícone **para voltar ao ecrã dos valores RMS 6.3.4. Ativação da gravação** 13.Premir o botão **GO/STOP** para ativar a gravação. O **PQA REC** 14.03.2016 16:34 instrumento coloca-se à espera (do minuto seguinte ou V<sub>1</sub>N  $V2N$  $V3N$ da data/hora configurada) apresentando o símbolo 230.0 230.3 230.1  $V<sub>12</sub>$  $V<sub>23</sub>$  $V31$ <sup>O REC</sup><sup>"</sup> no display como se mostra no ecrã ao lado 401.0 400.0 399.0  $11[A]$  $12[A]$  $13[A]$ 235.7 242.6 240.5  $\begin{array}{ccc} \bullet & \bullet & \bullet \\ \bullet & 1 & \bullet \end{array}$ 14.Com a gravação em curso, no display é apresentado o **I**.I PQA **OREC** 14.03.2016 16:34  $V1N$  $V2N$  $V3N$ símbolo "Integrado se mostra no ecrã ao lado. 230.0 230.3 230.1  $V<sub>12</sub>$  $V<sub>23</sub>$  $V<sub>31</sub>$ Tocar o ícone " para observar, em tempo real, as 400.0 401.0 399.0 informações sobre a gravação em curso. É  $I1IA$  $|2<sub>I</sub>|\mathsf{A}|$  $|3<sub>I</sub>|\mathsf{A}|$ 235.7 242.6 240.5 apresentado o seguinte ecrã  $\begin{array}{c} \uparrow \\ \uparrow \\ \downarrow \end{array}$ 15.No ecrã é apresentado: **D** PQA REC 14.03.2016 16:34 ➢ O número da gravação  $RFC: #02$ ➢ A data/hora de início da gravação (se automática) Start: 14-03-2016 16:35 Stop: Manuale ➢ A data/hora de fim da gravação (se automática) Per. Integr.: 2s Num. Per. Integr.: 19 ➢ O período de integração configurado Aut. Residua: 2h-18m Num. Anom. Tens.: 10 ➢ O número de períodos de integração gravados ➢ O tempo residual de gravação expresso em GG-HH-MM para o preenchimento da memória interna ➢ O número de anomalias de tensão (quedas, picos) detetadasPT - 25

12 Tocar o ícone " **1**.1 m para a visualização dos

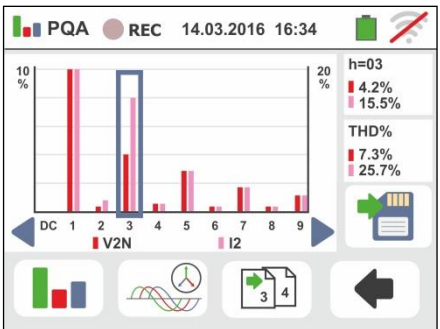

 $Hz$ 

50.0

Seq

123

 $IN[A]$ 

52.5

 $Hz$ 

50.0

Seg

123

**INFA1** 

52.5

 $L1L2L3$ 

i

्<br>श्र

L1L2L3

ĭ

्<br>श्रृ

 $\blacksquare$ 

- 16.Premir o botão **GO/STOP** para terminar a gravação **PQA OREC** 14.03.2016 16:34 que o instrumento guarda **automaticamente** em  $\bullet$ Janela de Mensagem memória (consultar o § [7.1.3\)](#page-30-0). No display é Parar a gravação ? apresentada a mensagem mostrada ao lado. Confirmar tocando o ícone " $\Psi$ <sup>"</sup> ou o ícone " para voltar ao ecrã anterior 17 Após terminar a gravação tocar o ícone *para* a **POA** REC 14.03.2016 16:34 Energia 2316 kWh visualização da potência/energia **absorvida** medida pelo instrumento como se mostra no ecrã ao lado. Nele 230.2 kW Pico de Potência são apresentados os seguintes itens:  $13:22$ 14-03-2016 Data Pico ➢ O ícone " " indicando o consumo da  $17$ Número gravação potência/energia **absorvida** pela carga  $\begin{array}{c} \uparrow \\ \hline \\ 5 \end{array}$ ➢ O valor da energia absorvida durante a gravação  $\infty$ ➢ O pico da potência absorvida durante a gravação ➢ A data/hora em que se verificou o referido pico ➢ O número da gravação a que são referidos os respetivos dados 18 Tocar o ícone **instrumenta a visualização** da **PQA REC** 14.03.2016 16:34 potência/energia **gerada** medida pelo instrumento Energia 569 kWh como se mostra no ecrã apresentado ao lado. Nele são Pico de Prod 156.2 kW apresentados os seguintes itens Data Pico 14-03-2016  $11:48$ 
	- > O ícone" <sup>"</sup> <sup>'</sup> indicando o consumo da potência/energia **gerada** pela carga
	- ➢ O valor da energia gerada durante a gravação
	- ➢ O pico da potência gerada durante a gravação
	- ➢ A data/hora em que se verificou o referido pico
	- ➢ O número da gravação a que são referidos os respetivos dados

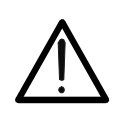

## **ATENÇÃO**

Os visualização da potência/energia absorvida/gerados são leituras pontuais em tempo real e NÃO podem ser salvos na memória do instrumento.

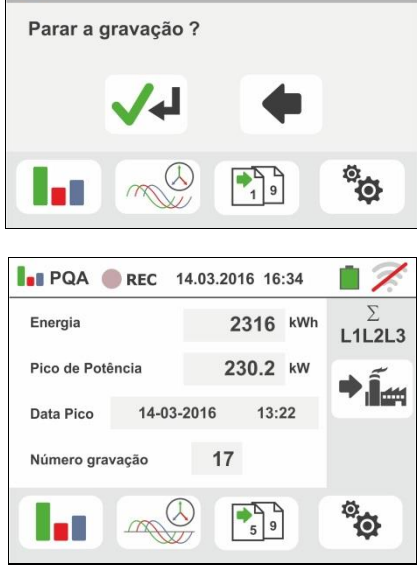

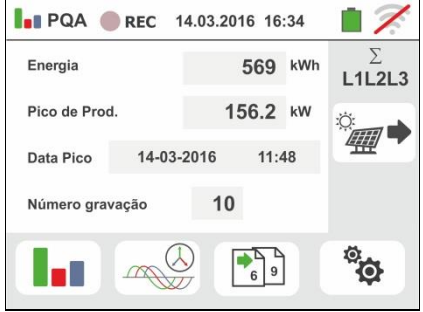

<span id="page-27-0"></span>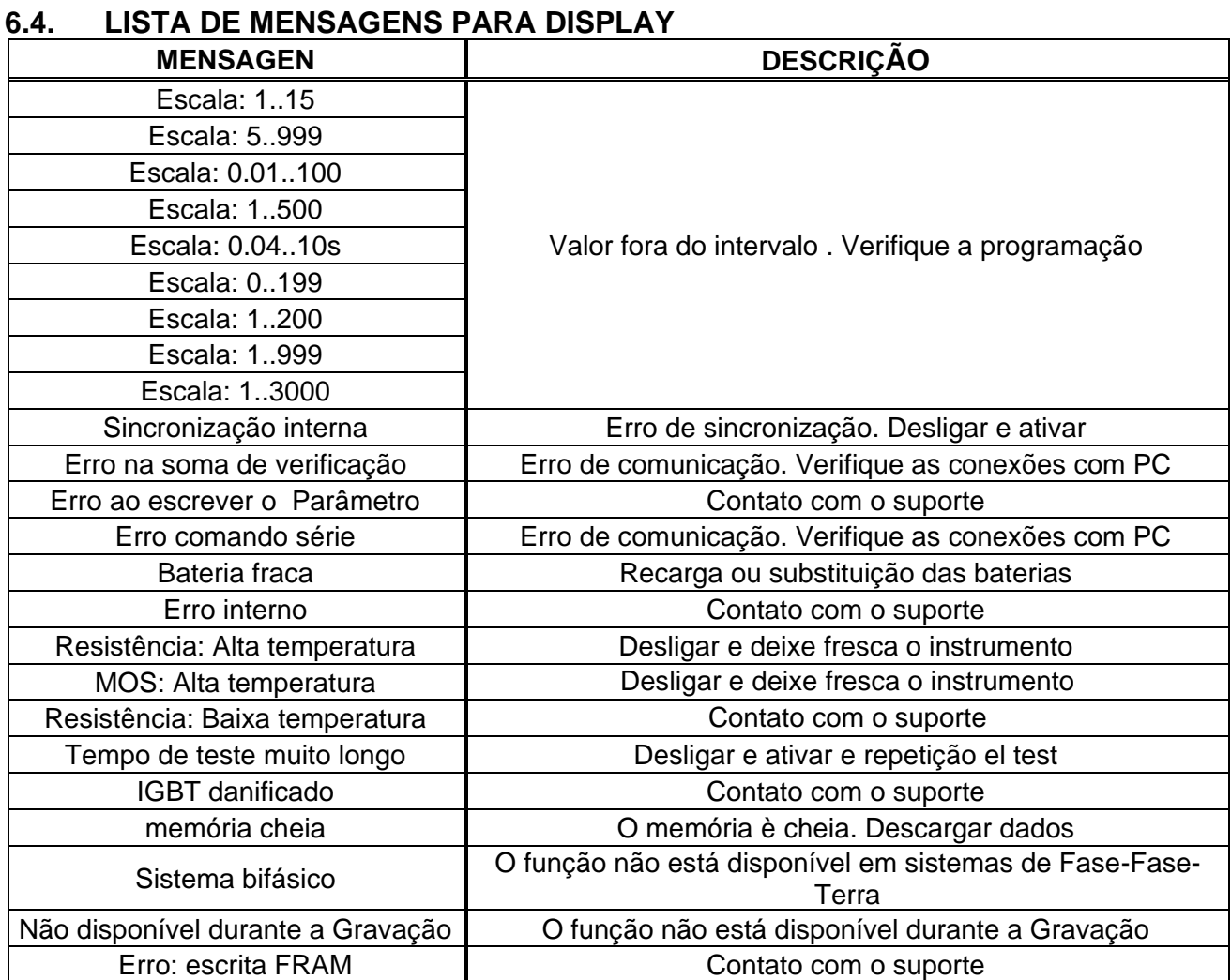

# <span id="page-28-0"></span>**7. OPERAÇÕES COM MEMÓRIA**

#### <span id="page-28-1"></span>**7.1. GUARDAR AS MEDIÇÕES**

A estrutura da área da memória está subdividida em duas áreas independentes para a secção SNAPSHOTS (testes de capturas instantâneas (snapshots) das funções PQA, AUX, LEAKAGE – máx. 999 espaços) e RECORDING (gravações PQA, AUX, LEAKAGE). Na secção SNAPSHOTS a memória é do tipo "árvore" com possibilidade de expandir/esconder os nodos. Isto permite a subdivisão até 3 marcadores encaixados de modo a finalizar com precisão a localização dos pontos de medição com introdução dos resultados dos testes. A cada marcador estão associados, no máx., **20 nomes fixos (não editáveis nem elimináveis)** + máx. 20 nomes que podem ser livremente definidos pelo utente através da utilização do software de gestão (ver ajuda do programa). A cada marcador é ainda possível associar um número compreendido entre 1 e 250.

#### <span id="page-28-2"></span>**7.1.1. Guardar os testes de capturas instantâneas (snapshots)**

1. No final de cada medição premir o botão **SAVE** ou

tocar o ícone  $\Box$  para guardar o resultado da mesma. No display é apresentado o ecrã mostrado ao lado

O significado dos ícones é o seguinte:

- $\rightarrow$  Expande/esconde o nodo selecionado
- $\rightarrow$  Permite a escolha de um nodo de 1° nível
- $\rightarrow$  Introdução de um sub-nodo (máx. 3 níveis)
- $\rightarrow$  Introdução de um comentário pelo operador na medição efetuada
- 2. Premir o botão **Dian** ou o botão **Las** para a introdução de um marcador principal ou de um submarcador. O instrumento apresenta o ecrã mostrado ao lado. Tocar um dos nomes da lista presente para selecionar o marcador pretendido. Tocar os botões seta  $\Box$  ou  $\Box$  para inserir um número associado ao marcador. Confirmar as escolhas voltando para o ecrã

anterior. Tocar o botão **......................** No display é apresentado o seguinte ecrã

3. Usar o teclado virtual para inserir um eventual comentário sobre a medição. Este comentário fica visível seja após ter descarregado os dados guardados num PC com software de gestão (consultar o § [8\)](#page-32-0) seja apresentando no display do resultado (consultar o § [7.1.2\)](#page-29-0). Confirmar as escolhas voltando para o ecrã anterior. Confirmar ulteriormente para guardar definitivamente a medição na memória interna. Uma mensagem de confirmação é fornecida pelo instrumento

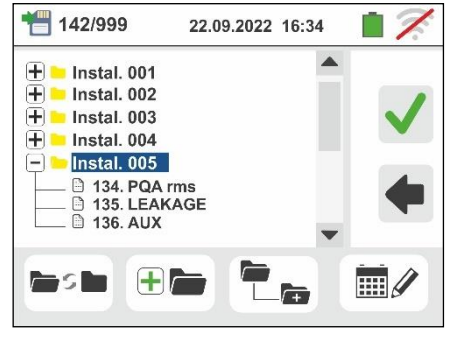

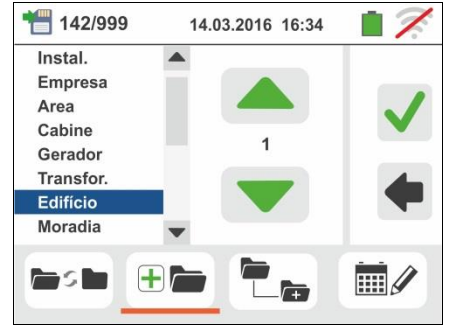

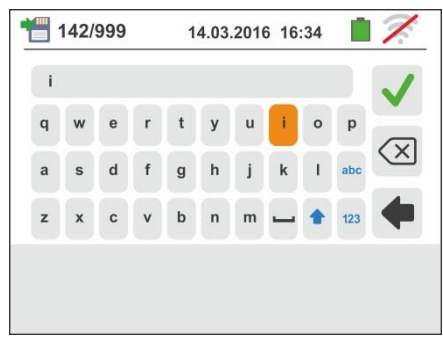

<span id="page-29-0"></span>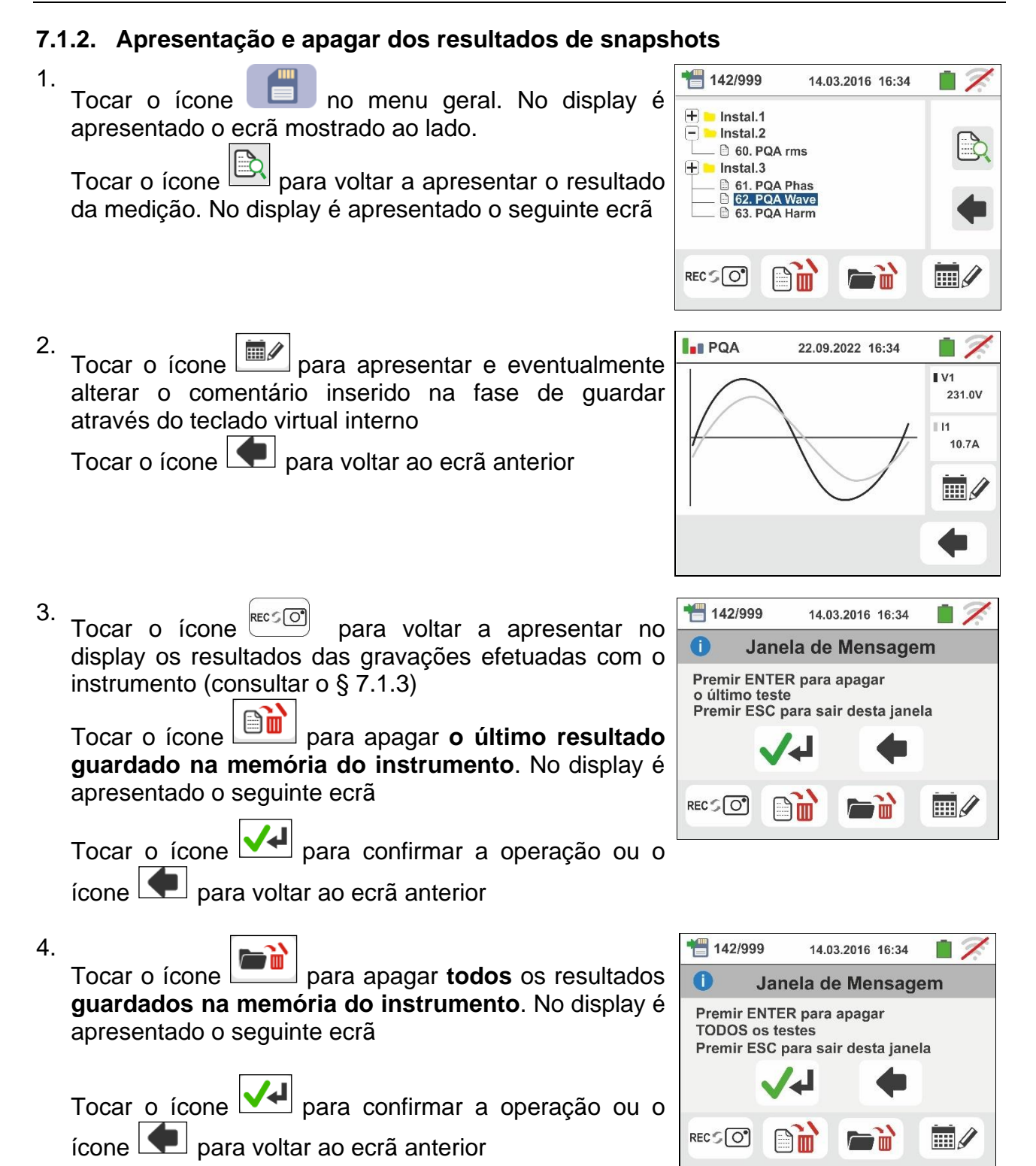

#### <span id="page-30-0"></span>**7.1.3. Apresentação no display das gravações guardadas**

As gravações são **automaticamente** guardadas na memória à pressão do botão **GO/STOP** ou no final da modalidade de paragem temporizada. O botão **SAVE** permite guardar as situações instantâneas (snapshots) apresentadas no display durante a gravação

Tocar o ícone RECSO para voltar a apresentar no display a lista das gravações (funções LEAK, AUX e PQA) executadas com o instrumento. No display é apresentado o seguinte ecrã:

Selecionar uma das gravações presentes no ecrã

indicadas como "REC\_xxx" e tocar o ícone **para** as abrir. No display é apresentado o seguinte ecrã

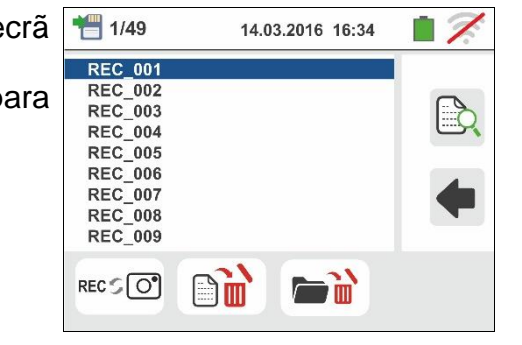

• As informações sobre a gravação selecionada (data/hora de início e fim, período de integração configurado, número de períodos gravados, eventual número de anomalias de tensão detetadas e autonomia a gravação residual) são apresentadas no display.

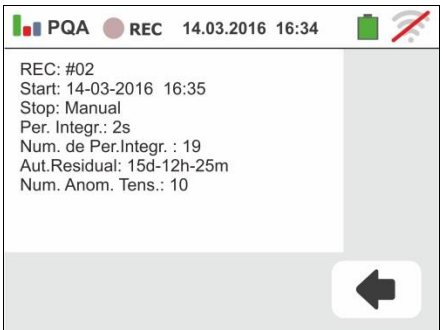

**O nome da gravação não é alterável no instrumento**.

Tocar o ícone **Para voltar ao ecrã anterior.** 

Tocar o ícone para apagar **a última gravação guardada na memória do instrumento**.

Tocar o ícone para apagar **todas as gravações**

**guardadas na memória do instrumento.**

#### <span id="page-31-0"></span>**7.1.4. Situações anómalas**

1. No caso de não existir nenhuma medição memorizada e se acede à memória do instrumento é apresentado um ecrã como o mostrado ao lado

2. No caso de se tentar definir um novo sub-nodo acima do 3° nível, o instrumento mostra um ecrã como o apresentado ao lado e bloqueia a operação

- 3. No caso de se tentar criar um sub-nodo usando um nome já utilizado, o instrumento mostra um ecrã como o apresentado ao lado e é necessário definir um novo nome
- 4. No caso de se tentar definir um número de nodos de 1°, 2° e 3° nível maior do que 250 (para cada nível), o instrumento mostra um ecrã como o apresentado ao lado
- 5. Quando se procura inserir um comentário na medição com mais de 30 caracteres, o instrumento mostra um ecrã como o apresentado ao lado

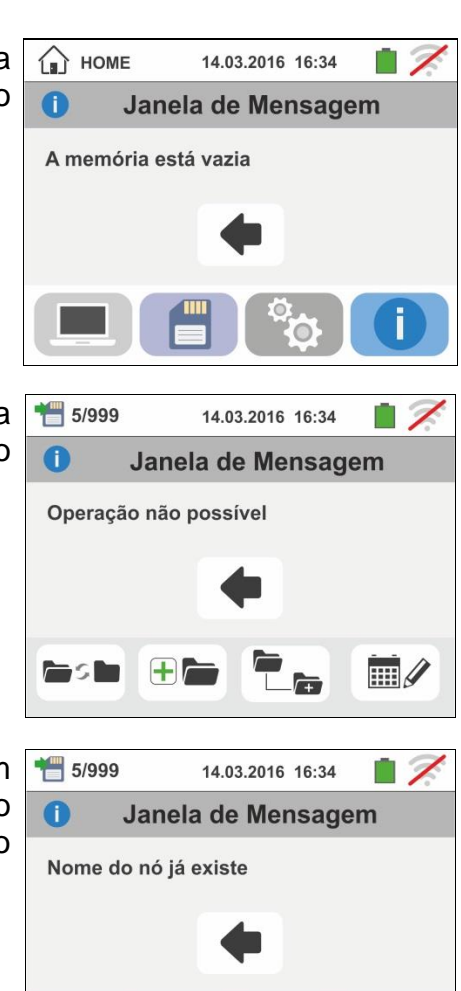

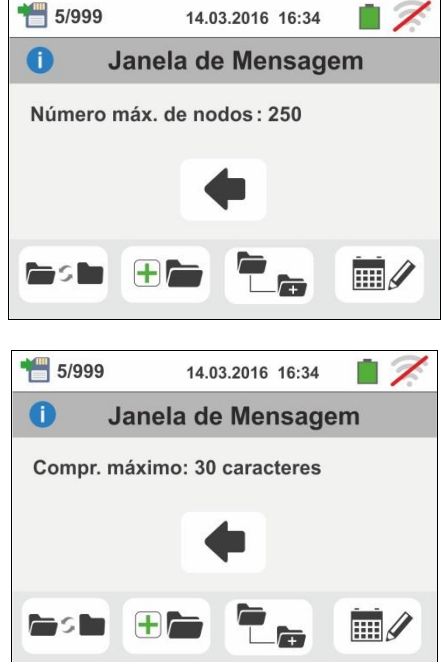

酾

 $\Box$ 

# <span id="page-32-0"></span>**8. LIGAÇÃO DO INSTRUMENTO A UM PC**

A conexão entre PC e instrumento efetua-se através da porta série (ver [Fig. 3\)](#page-7-3) usando o cabo ótico/USB C2006 ou através da ligação WiFi. Antes de efetuar a ligação pelo método USB é **necessário** instalar no PC o software de gestão TopView para download do site **www.ht-instruments.com/download**. Para transferir os dados memorizados para o PC proceder do seguinte modo:

#### Ligação a um PC através do cabo ótico/USB

- 1. Ligar o instrumento premindo o botão **ON/OFF**
- 2. Ligar o instrumento ao PC através do cabo ótico/USB
- 3. Tocar o ícone **presente no menu geral.** O instrumento apresenta o ecrã mostrado ao lado. Desativar a conexão WiFi tocando o ícone em cima à

direita (ver figura ao lado). O símbolo " apresentado no display Nestas condições, o instrumento é capaz de comunicar

com o PC através da porta USB

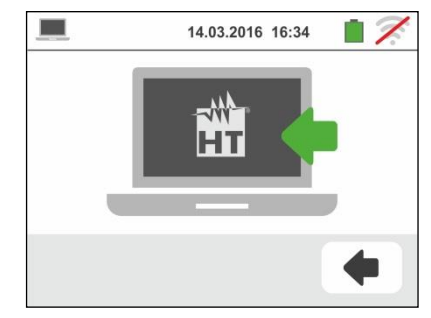

- 4. Utilizar o software de gestão para descarregar para um PC o conteúdo da memória do instrumento. Consultar a ajuda do referido programa para qualquer detalhe da operação
- 5. Tocar o ícone  $\Box$  para voltar ao menu geral do instrumento

#### Ligação a um PC através de ligação WiFi

1. Colocar o instrumento no modo de transferência de dados para um PC (consultar o § [8](#page-32-0) – ponto 3). Ativar a conexão WiFi tocando o ícone em cima à direita (ver

figura ao lado). O símbolo " $\widehat{\bullet}$ " é apresentado no display. Nestas condições, o instrumento é capaz de comunicar com o PC através de ligação WiFi

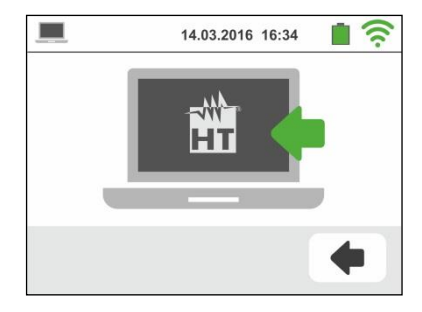

- 2. Ativar a conexão WiFi no PC de destino (ex: através do uso de uma chave WiFi instalada e ligada a uma porta USB) e se conectar à rede Wi-Fi disponibilizados pelo instrumento (Rede Name " VEGA74\_XXXXXX ", onde XXXXXX é o número do serie do instrumento)
- 3. Iniciar o software de gestão, selecionar a porta "WiFi" e "Detetar o instrumento" no interior da secção "Ligação PC-Instrumento"
- 4. Usar o software de gestão para descarregar no PC o conteúdo da memória do instrumento. Consultar a ajuda do referido programa para qualquer detalhe da operação

# <span id="page-33-0"></span>**9. MANUTENÇÃO**

#### <span id="page-33-1"></span>**9.1. GENERALIDADES**

- ➢ Durante a utilização e o armazenamento respeitar as recomendações listadas neste manual para evitar possíveis danos no instrumento ou perigos durante a utilização
- ➢ Não utilizar o instrumento em ambientes caracterizados por uma elevada taxa de humidade ou temperatura elevada. Não o expor diretamente à luz solar
- ➢ Desligar sempre o instrumento após a sua utilização. Quando se prevê não o utilizar durante um longo período de tempo, retirar as baterias para evitar por parte destas últimas o derrame de líquidos que podem danificar os circuitos internos do instrumento.

#### <span id="page-33-2"></span>**9.2. RECARGA E SUBSTITUIÇÃO DAS BATERIAS**

Quando no display LCD aparece o símbolo "I de bateria descarregada deve-se proceder à recarga das baterias recarregáveis ou à substituição das baterias alcalinas

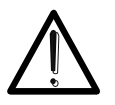

Só técnicos qualificados podem efetuar esta operação. Antes de efetuar esta operação verificar se foram removidos todos os cabos dos terminais de entrada

**ATENÇÃO**

- **No ligar o alimentador externo A0061 se internamente o instrumento são pilhas alcalinas presentes (não-recarregáveis)**
- 1. Desligar o instrumento premindo o botão **ON/OFF**
- 2. Remover os cabos dos terminais de entrada
- 3. Desapertar o parafuso de fixação da cobertura do compartimento das baterias e retirar a mesma
- 4. Retirar as baterias (se não recarregáveis) e substituí-las com outras do mesmo tipo (consultar o § [10.4\)](#page-37-1). Para a recarga das baterias ligar o alimentador externo A0061 fornecido com o instrumento. O símbolo " $\Box$ " é mostrado durante o processo de recarga. As baterias consideram-se recarregadas após 12 horas de recarga. **O alimentador externo A0061 não carrega as baterias alcalinas.**
- 5. Recolocar a cobertura do compartimento das baterias e fixá-la com o respetivo parafuso
- 6. Não dispersar no ambiente as baterias utilizadas. Usar os respetivos contentores para a sua eliminação

#### <span id="page-33-3"></span>**9.3. LIMPEZA DO INSTRUMENTO**

Para a limpeza do instrumento utilizar um pano macio e seco. Nunca usar panos húmidos, solventes, água, etc.

#### <span id="page-33-4"></span>**9.4. FIM DE VIDA**

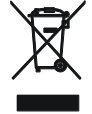

**ATENÇÃO**: este símbolo indica que o equipamento e os seus acessórios devem ser reciclados separadamente e tratados de modo correto.

# <span id="page-34-0"></span>**10. ESPECIFICAÇÕES TÉCNICAS**

Precisão calculada como: ±[%leitura + (num. Dígitos (dgt) \* resolução)] a 23°C, <80%RH

# <span id="page-34-1"></span>**10.1. CARACTERÍSTICAS TÉCNICAS SECÇÃO AUX E LEAKAGE**

#### **Corrente de fuga (entrada I1 – pinça STD)**

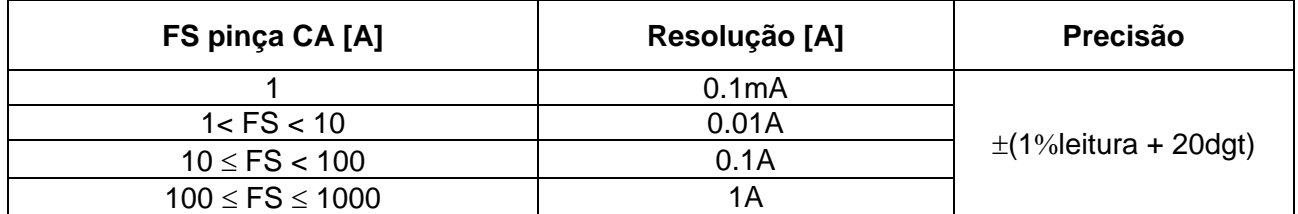

#### **Parâmetros ambientais**

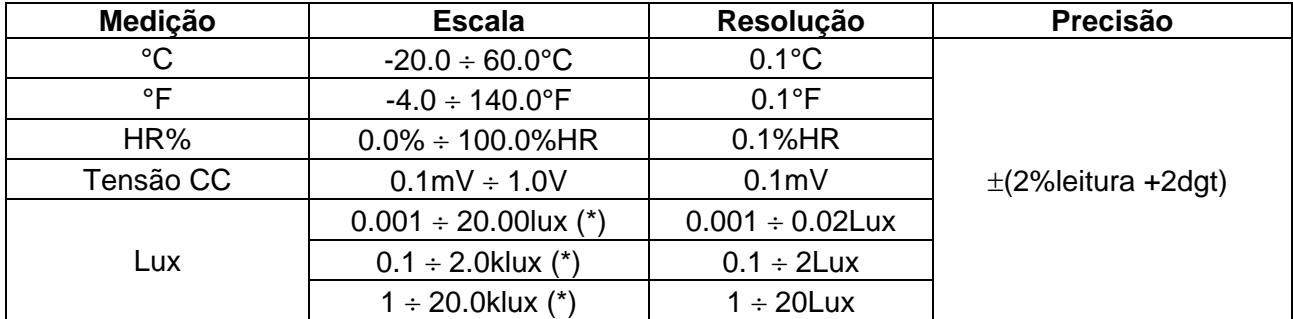

(\*) Precisão da sonda luximétrica de acordo com a Classe AA

### <span id="page-35-0"></span>**10.2. CARACTERÍSTICAS TÉCNICAS SECÇÃO PQA**

#### **Tensão CC/CA TRMS (Fase-Neutro)**

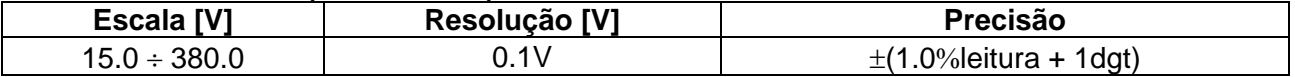

Fator de crista admitido  $\leq 1.5$ ; Frequência: 42  $\div$  69.0 Hz Conexão com TTs externas: relação de TT configurável de 30 ÷ 3000

#### **Tensão CC/CA TRMS (Fase-Fase)**

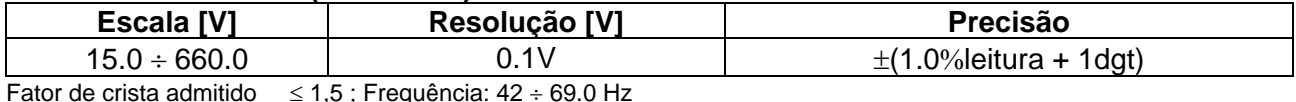

Conexão com TTs externas: relação de TT configurável de 30 ÷ 3000

#### **Frequência**

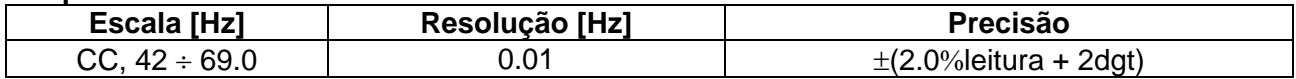

Tensões admitidas:  $15.0 \div 660V$ ; Correntes admitidas:  $5\%$ FS pinça  $\div$  FS pinça

#### **Corrente CC/CA TRMS (Pinças STD)**

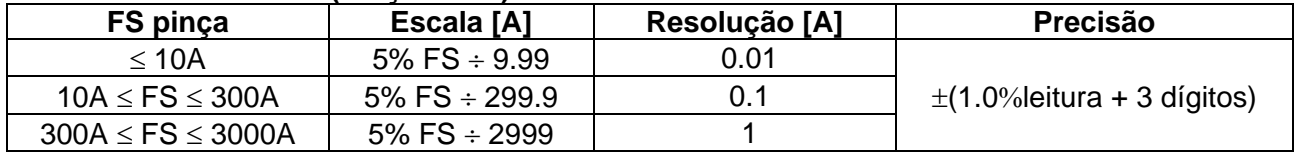

Escala:  $5 \div 999.9$  mV, os valores abaixo de 5mV são colocados em zero

Fator de crista admitido  $\leq 2.4$ ; Frequência: 42 ÷ 69.0 Hz

#### **Corrente CA TRMS (Pinças FLEX - 300A CA)**

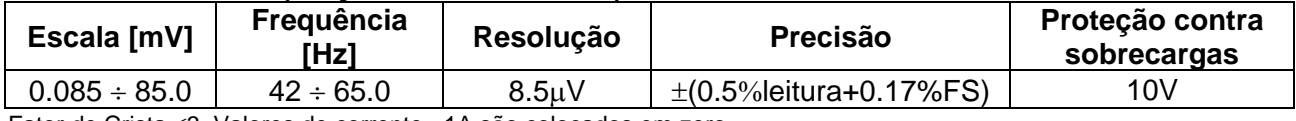

Fator de Crista <3 .Valores de corrente <1A são colocados em zero

#### **Corrente CA – (Pinças FLEX - 3000A CA)**

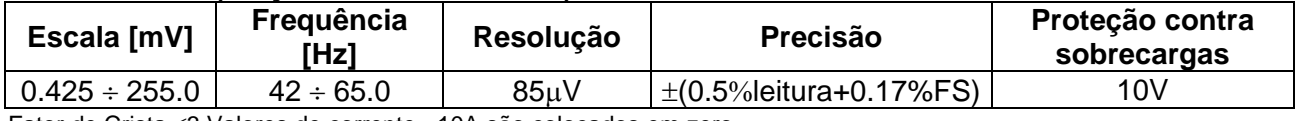

Fator de Crista 3.Valores de corrente <10A são colocados em zero

#### **Potência CC**

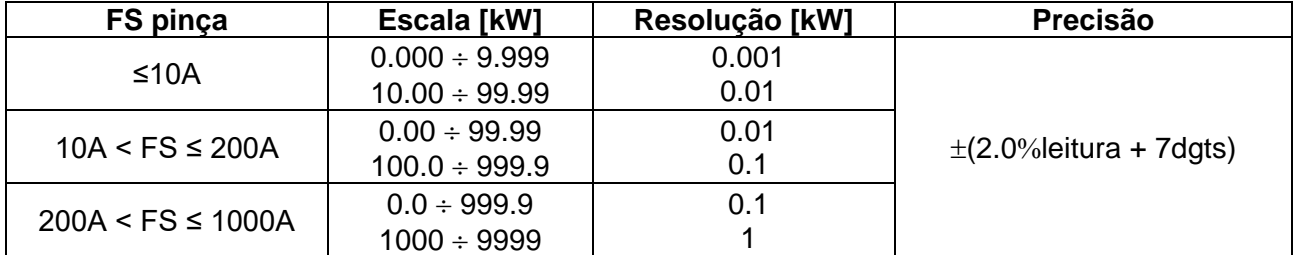

#### **Potência Ativa CA (@ 230V, I> 5% FS, cos>=0.5, f=50.0Hz)**

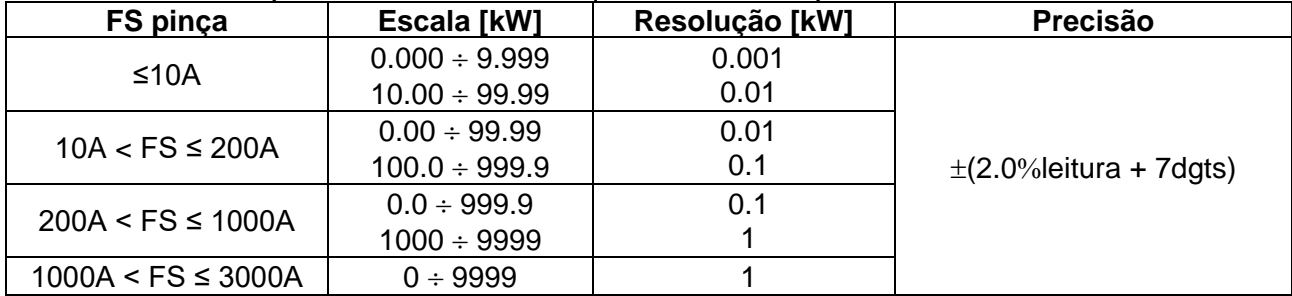

#### **Potência Reativa (@ 230V, I >5%FS, cos<0.9, f=50.0Hz)**

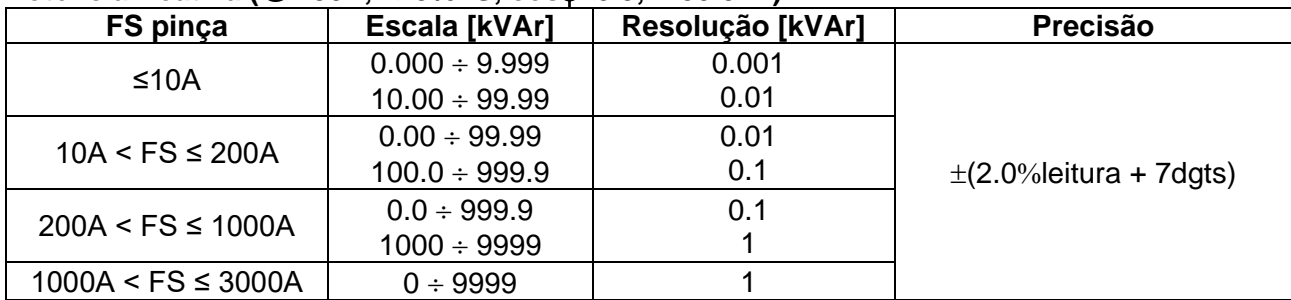

#### **Fator de potência / cos (@ 230V, I >5%FS)**

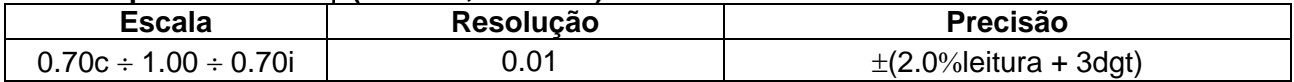

#### **Harmónicos de tensão (@ 230V em sistemas 1Ph, 400V em sistemas 3Ph)**

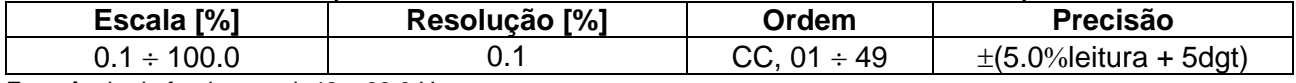

Frequência da fundamental:  $42 \div 69.0$  Hz

Harmónicos são colocados em zero nas siguintes condições:

➢ CC : se o valor de CC <0.5% o valor da fundamental ou se valor CC < 1.0V

➢ 1° Harmónica: se valor de 1° Harmónica < 15V

➢ 2a 49a Harmónica: se valor de Harmónica <0.5% de valor da fundamental ou se < 1.0V

#### **Harmónicos de corrente**

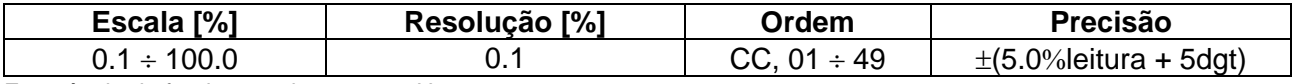

Frequência da fundamental:  $42 \div 69.0$  Hz

Harmónicos são colocados em zero nas siguintes condições:

➢ CC : se o valor de CC <0.5% o valor da fundamental ou se valor CC < 0.5% de FS pinça

➢ 1° Harmónica: se valor de 1° Harmónica < 0.5% de FS pinça

 $\geq$  2a ÷ 49a Harmónica: se valor de Harmónica <0.5% de valor da fundamental ou se < 0.5% de FS pinca

#### **Anomalias de Tensão (Fase-Neutro, Fase-PE)**

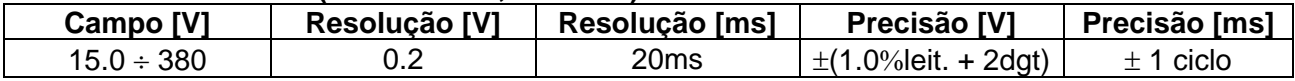

#### **Anomalias de Tensão (Fase-Fase)**

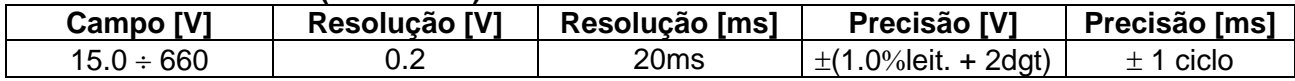

#### <span id="page-37-0"></span>**10.3. NORMATIVAS DE REFERÊNCIA**

<span id="page-37-1"></span>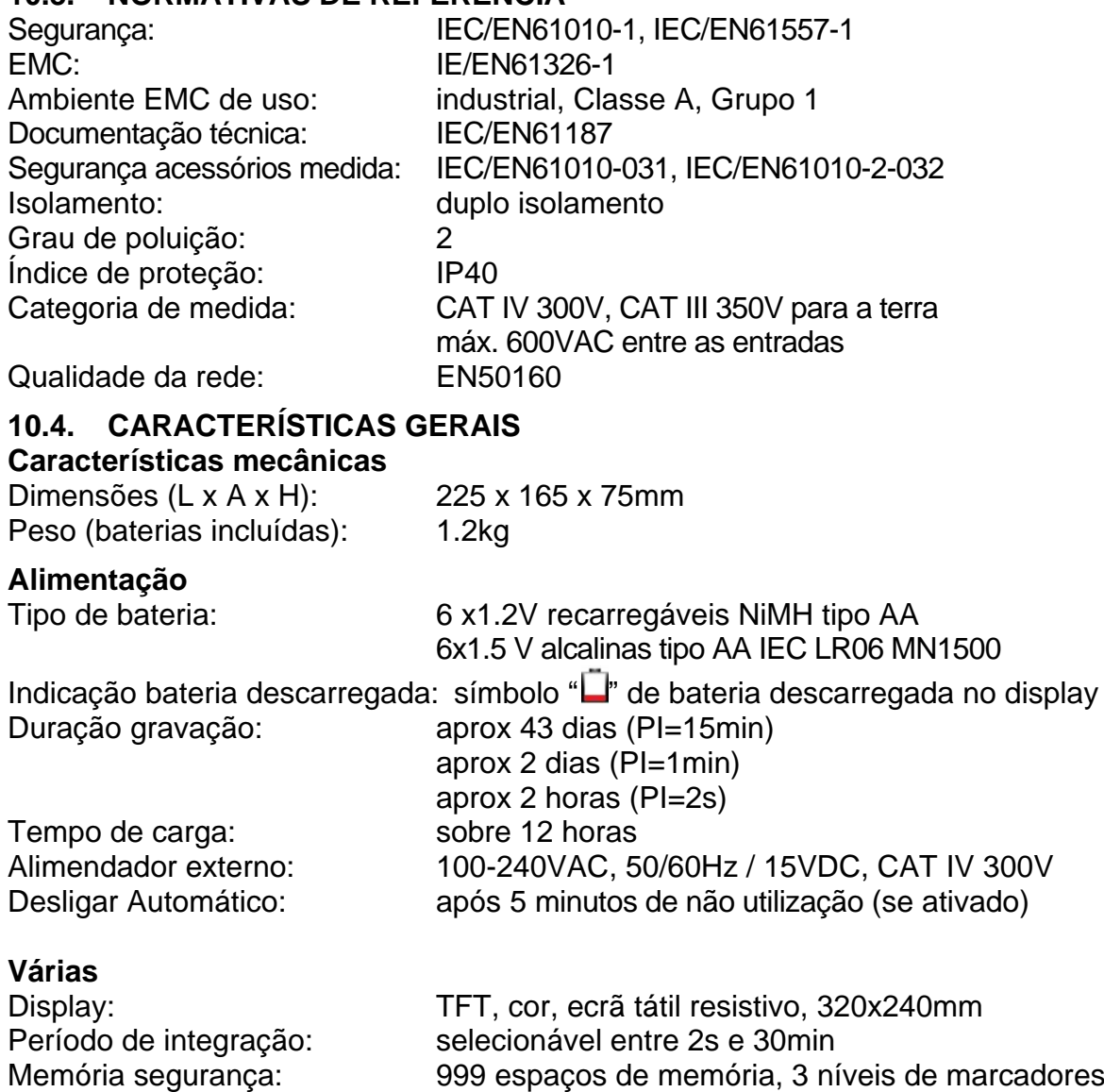

Conexão a PC: porta ótica/USB Conexão sem cabos: ligação WiFi

Memória gravações: 8MB (não expansível), max 49 gravações

#### <span id="page-37-2"></span>**10.5. AMBIENTE**

#### <span id="page-37-3"></span>**10.5.1. Condições ambientais de utilização**

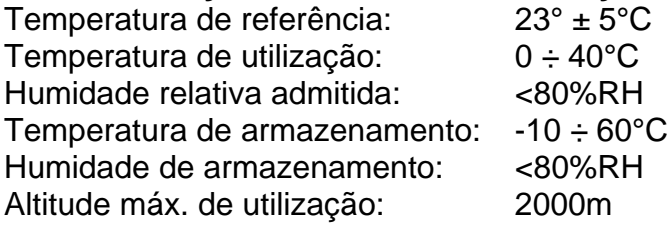

**Este instrumento está conforme os requisitos da Diretiva Europeia sobre baixa tensão 2014/35/EU (LVD), da diretiva EMC 2014/30/EU e da diretiva RED 2014/53/EU Este instrumento está conforme os requisitos da diretiva europeia 2011/65/EU (RoHS) e da diretiva europeia 2012/19/EU (WEEE)**

#### <span id="page-37-4"></span>**10.6. ACESSÓRIOS**

Ver na embalagem lista anexa

### <span id="page-38-0"></span>**11. ASSISTÊNCIA**

#### <span id="page-38-1"></span>**11.1. CONDIÇÕES DE GARANTIA**

Este instrumento está garantido contra qualquer defeito de material e fabrico, em conformidade com as condições gerais de venda. Durante o período da garantia, as partes defeituosas podem ser substituídas, mas ao construtor reserva-se o direito de reparar ou substituir o produto. No caso de o instrumento ser devolvido ao revendedor, o transporte fica a cargo do Cliente. A expedição deverá ser, em qualquer caso, acordada previamente. Anexa à guia de expedição deve ser inserida uma nota explicativa com os motivos do envio do instrumento. Para o transporte utilizar apenas a embalagem original; qualquer dano provocado pela utilização de embalagens não originais será atribuído ao Cliente. O construtor não se responsabilidade por danos causados por pessoas ou objetos.

A garantia não é aplicada nos seguintes casos:

- Reparação e/ou substituição de acessórios e baterias (não cobertos pela garantia).
- Reparações necessárias provocadas por utilização errada do instrumento ou da sua utilização com aparelhagens não compatíveis.
- Reparações necessárias provocadas por embalagem não adequada.
- Reparações necessárias provocadas por intervenções executadas por pessoal não autorizado.
- Modificações efetuadas no instrumento sem autorização expressa do construtor.
- Utilizações não contempladas nas especificações do instrumento ou no manual de instruções.

O conteúdo deste manual não pode ser reproduzido sem autorização expressa do construtor.

**Todos os nossos produtos são patenteados e as marcas registadas. O construtor reserva o direito de modificar as especificações e os preços dos produtos, se isso for devido a melhoramentos tecnológicos**.

#### <span id="page-38-2"></span>**11.2. ASSISTÊNCIA**

Se o instrumento não funciona corretamente, antes de contactar o Serviço de Assistência, verificar o estado das baterias e dos cabos e substituí-los se necessário. Se o instrumento continuar a não funcionar corretamente, verificar se o procedimento de utilização do mesmo está conforme o indicado neste manual. No caso de o instrumento ser devolvido ao revendedor, o transporte fica a cargo do Cliente. A expedição deverá ser, em qualquer caso, acordada previamente. Anexa à guia de expedição deve ser inserida uma nota explicativa com os motivos do envio do instrumento. Para o transporte utilizar apenas a embalagem original; qualquer dano provocado pela utilização de embalagens não originais será atribuído ao Cliente.

## <span id="page-39-0"></span>**12. ANEXOS TEÓRICOS**

#### <span id="page-39-1"></span>**12.1. ANOMALIAS DE TENSÃO**

O instrumento cataloga **por um método independente do período de integração** os eventos tais como "anomalias de tensão (quedas, picos)" todos os valores RMS, calculados cada 20ms (@ 50Hz), fora dos patamares definidos na fase de programação de **3%** a **30 %** (com passo 1%) em relação a um valor fixado como referência. Estes limites permanecem inalterados durante todo o período de gravação. O valor da tensão de referência é configurado como:

Tensão nominal Fase-Neutro: para sistemas Monofásicos e Trifásicos 4-fios Tensão nominal Fase-Fase: para sistemas Trifásicos 3-fios e ARON

**Exemplo 1** → Sistema Trifásicos 3-fios

Vref = 400V, LIM+ = 10%, LIM- = 10%, Limite superior = 400  $*$  [1+(10/100)] = 440V Limite inferior =  $400 * [1-(10/100)] = 360V$ 

**Exemplo 2** → Sistema Trifásicos 4-fios

Vref = 230V, LIM+ = 10%, LIM- = 10%, Limite superior =  $230 * [1+(10/100)] = 253V$ Limite inferior =  $230 * [1-(10/100)] = 207V$ 

Para cada fenómeno o instrumento grava (**com visualização apenas através do software de gestão**) os seguintes dados:

- A fase (L1, L2 ou L3) do sistema em que se verificou o evento
- A direção do evento: "UP (picos)" e "DN (quedas)"
- A data/hora de início do evento
- A duração do evento expressa em segundos com resolução igual a 20ms
- O valor extremo (máximo ou mínimo) da tensão durante o evento

#### <span id="page-39-2"></span>**12.2. DISSIMETRIA DAS TENSÕES DE ALIMENTAÇÃO**

Em condições normais as tensões de alimentação são simétricas e as cargas equilibradas. Existem dissimetrias e desequilíbrios no caso de avarias (rotura do isolamento) e interrupções de fases. Além disso, com cargas monofásicas, o equilíbrio pode ser só do tipo estatístico. É necessário efetuar o estudo da rede trifásica mesmo nas condições anómalas de avaria para dimensionar as proteções. Pode-se recorrer ao sistema de equações derivado dos princípios de Kirchhoff, mas para utilizar considerações e fórmulas dos sistemas equilibrados, e também para compreender melhor o contributo dos componentes da instalação, é útil a teoria dos componentes simétricos. Pode-se demonstrar que qualquer sistema trifásico de vetores pode ser decomposto em três sistemas: a simétrica direta, a simétrica inversa e a homopolar (ou Zero). Com base nisto, obtém-se que qualquer sistema trifásico dissimétrico e desequilibrado pode decompor-se em três sistemas trifásicos que conduzem ao estudo separado de três circuitos monofásicos correspondentes, respetivamente, à **sequência direta**, à **sequência inversa** e à **sequência homopolar (ou Zero)**. A Norma EN50160 define, relativamente aos sistemas elétricos de BT, que "*em condições de normal exercício durante qualquer período de uma semana, 95% dos valores médios eficazes, calculados em 10 minutos, da componente com sequência inversa da tensão de alimentação deve estar compreendida no intervalo entre 0 e 2% da componente com sequência direta. Nalgumas regiões com instalações de utilizadores ligados com linhas parcialmente monofásicas ou bifásicas, podem existir desequilíbrios até cerca de 3% nos terminais de alimentação trifásicos*. O instrumento permite a medição e gravação dos seguintes parâmetros:

> $\% = \frac{-i}{E} x 100$  $REV\% = \frac{E_i}{\lambda 100} =$  componente com sequência inversa *d*

$$
ZERON_6 = \frac{E_0}{E_d} x100
$$
 = componente com sequência homopolar (ou Zero)

onde:  $E_i$  = sequência trif. inverso,  $E_d$  = sequência trif. direto,  $E_0$  = sequência trif. zero)

#### <span id="page-40-0"></span>**12.3. HARMÓNICOS DE TENSÃO E CORRENTE**

Qualquer onda periódica não sinusoidal pode ser representada através de uma soma de ondas sinusoidais cada uma com frequência múltipla inteira da fundamental segundo a relação:

$$
v(t) = V_0 + \sum_{k=1}^{\infty} V_k \sin(\omega_k t + \varphi_k)
$$
\n(1)

onde:  $V_0$  = valor médio de v(t)

 $V_1$  = amplitude da fundamental de v(t)

 $V_k$  = amplitude do k-ésimo harmónico de v(t)

#### LEGENDA:

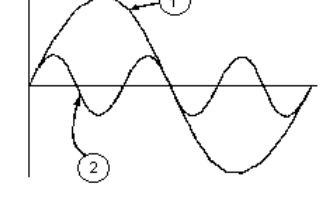

- 1. Fundamental
- 2. Terceiro harmónico
- 3. Onda distorcida soma dos dois componentes

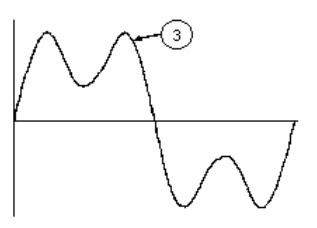

Fig. 18: Efeito da sobreposição de duas frequências múltiplas uma da outra

No caso da tensão de rede o fundamental tem frequência 50Hz, o segundo harmónico tem frequência 100Hz, o terceiro harmónico tem frequência 150Hz e assim por diante. A distorção harmónica é um problema constante e não deve ser confundido com fenómenos de curta duração tais como picos, reduções ou flutuações.

Pode-se notar que em (1) implica que cada sinal é composto pela soma de infinitos harmónicos, existe, todavia, um número de ordem a partir do qual o valor dos harmónicos pode ser considerado desprezível. A normativa EN50160 sugere interromper o somatório na expressão (1) a partir do quadragésimo harmónico. Um índice fundamental para detetar a presença de harmónicos é o THD definido como:

$$
THDv = \frac{\sqrt{\sum_{h=2}^{40} V_h^2}}{V_1}
$$

Este índice leva em conta a presença de todos os harmónicos e é tanto maior quanto mais distorcida é a forma da onda

#### **Valores limite para os harmónicos**

A normativa EN50160 fixa os limites para as tensões harmónicas que a entidade fornecedora pode injetar na rede. Em condições normais de exercício, durante qualquer período de uma semana, 95% dos valores eficazes de cada tensão harmónica, numa média de 10 minutos, deverá ser inferior ou igual em relação aos valores indicados na [Tabela](#page-41-0) 1. A distorção harmónica total (THD) da tensão de alimentação (incluindo todos os harmónicos até à 40ª ordem) deve ser inferior ou igual a 8%.

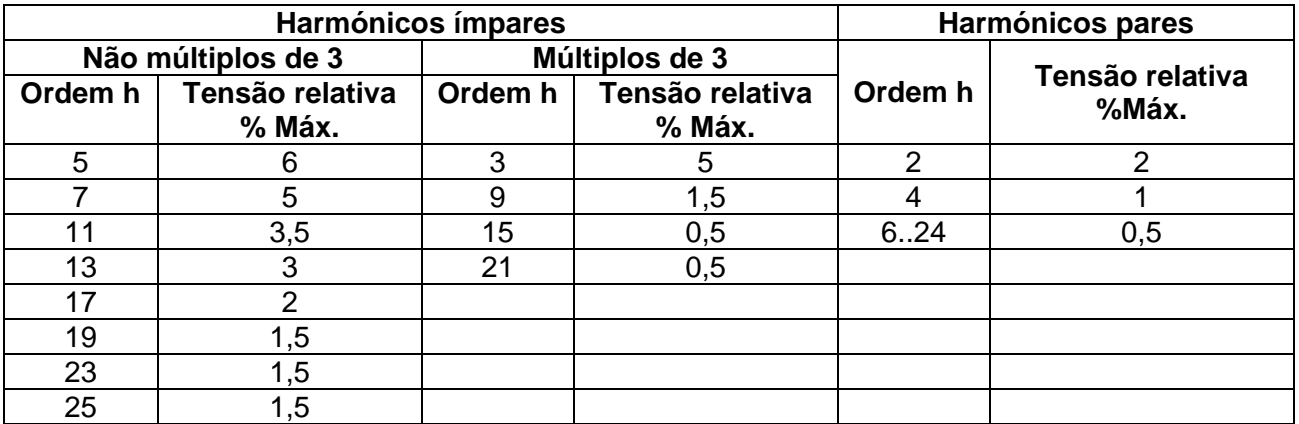

<span id="page-41-0"></span>Tabela 1: Limites p/ as tensões harmónicas que a ent. fornecedora pode injetar na rede

Estes limites, teoricamente aplicáveis apenas às entidades fornecedoras de energia elétrica, fornecem, contudo, uma série de valores de referência entre os quais também estão contidos os harmónicos injetados na rede pelos utilizadores.

#### **Causas da presença de harmónicos**

- ➢ Qualquer aparelhagem que altere a onda sinusoidal ou use apenas uma parte da referida onda provoca distorções na sinusoide e ainda harmónicos. Todos os sinais de corrente ficam, de qualquer modo, virtualmente distorcidos. A mais comum é a distorção harmónica provocada por cargas não lineares tais como eletrodomésticos, computadores ou reguladores de velocidade para motores. A distorção harmónica gera correntes significativas com frequências que são múltiplos inteiros da frequência da rede. As correntes harmónicas têm um efeito considerável nos condutores do neutro das instalações elétricas.
- ➢ Na maior parte dos países a tensão da rede em uso é trifásica 50/60Hz fornecida por um transformador com primário ligado em triângulo e secundário ligado em estrela. O secundário, geralmente, produz 230V AC entre fase e neutro e 400V AC fase e fase. Equilibrar as cargas para cada fase representou sempre um quebra-cabeças para os projetistas das instalações elétricas.
- ➢ Até há dez anos atrás, num sistema bem equilibrado, a soma vetorial das correntes no neutro era zero ou mais baixa (dada a dificuldade de atingir o equilíbrio perfeito). As aparelhagens ligadas eram lâmpadas de incandescência, pequenos motores e outros dispositivos que apresentavam cargas lineares. O resultado era uma corrente essencialmente sinusoidal em cada fase e uma corrente com valor de neutro baixo a uma frequência de 50/60Hz
- ➢ Dispositivos "modernos" tais como televisores, lâmpadas fluorescentes, aparelhos de vídeo e fornos de micro-ondas, normalmente absorvem correntes apenas para uma fração de cada ciclo provocando cargas não lineares e como consequência correntes não lineares. Isto gera estranhos harmónicos para a frequência da linha de 50/60Hz. Por este motivo, a corrente nos transformadores das cabines de distribuição contém não só uma componente 50Hz (ou 60Hz) mas também uma componente 150Hz (ou 180Hz), uma componente 250Hz (ou 300Hz) e outros componentes significativos dos harmónicos até 750Hz (ou 900Hz) e superiores
- ➢ O valor da soma vetorial das correntes num sistema corretamente equilibrado que alimenta cargas não lineares pode ser ainda mais baixo. Todavia, a soma não elimina todos os harmónicos de corrente. Os múltiplos ímpares do terceiro harmónico (chamados os "TRIPLENS") somam-se algebricamente no neutro e podem provocar sobreaquecimentos do mesmo também com cargas equilibradas.

#### **Consequência da presença de harmónicos**

Em geral os harmónicos de ordem par, 2<sup>°</sup>, 4<sup>o</sup> etc. não provocam problemas. Os harmónicos triplos, múltiplos ímpares de três, somam-se no neutro (em vez de se anularem) criando assim uma situação de sobreaquecimento do referido condutor potencialmente perigosa.

Os projetistas devem considerar os três pontos a seguir listados no projeto de um sistema de distribuição de energia contendo harmónicos de correntes:

- ➢ O condutor do neutro deve ser dimensionado corretamente
- ➢ O transformador de distribuição deve ter um sistema de arrefecimento auxiliar para continuar o funcionamento na sua capacidade nominal se não está adaptado aos harmónicos. Isto é necessário porque a corrente harmónica no neutro do circuito secundário circula no primário ligado em triângulo. Esta corrente harmónica em circulação provoca um sobreaquecimento do transformador
- ➢ Os harmónicos de correntes da fase são refletidos no circuito primário e retornam à fonte. Isto pode provocar distorção da onda de tensão de tal modo que qualquer condensador na linha pode ser facilmente sobrecarregado.

O 5º e o 11º harmónico opõem-se ao fluxo da corrente através dos motores tornando mais difícil o funcionamento e abreviando a sua vida média.

Em geral, quanto mais elevado é o número de ordem do harmónico e menor é a sua energia então menor será o impacto que terá sobre as aparelhagens (excetuando os transformadores).

#### <span id="page-43-0"></span>**12.4. DEFINIÇÕES DE POTÊNCIA E FATOR DE POTÊNCIA**

Num sistema elétrico genérico, alimentado por três de tensões sinusoidais, definem-se:

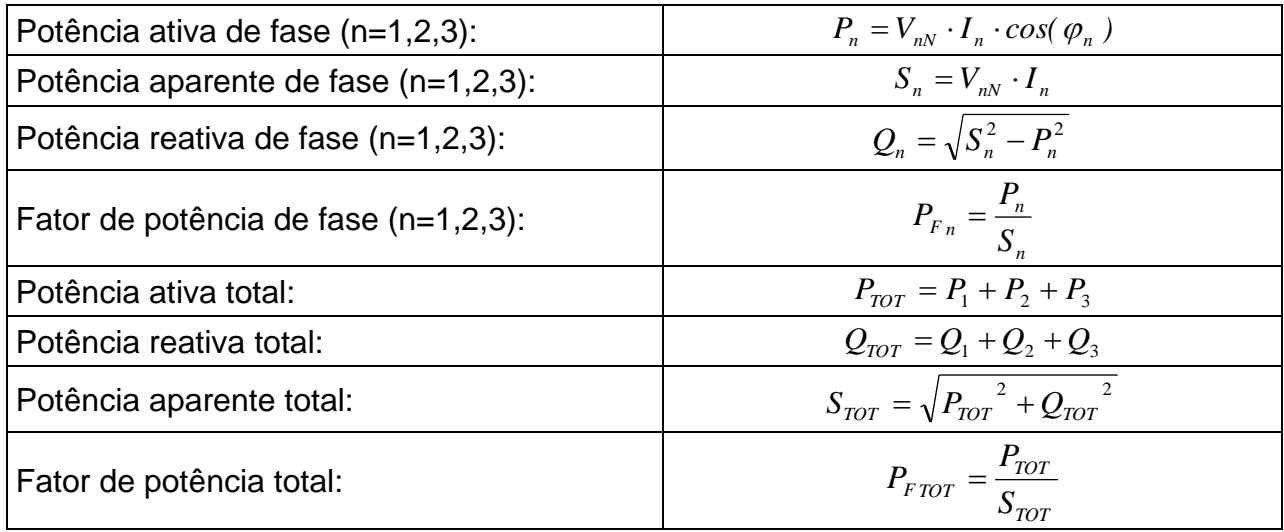

Em que:

VnN = valor RMS da tensão entre a Fase **n** e o Neutro

I<sup>n</sup> = valor RMS da corrente da fase **n**

 $\varphi$ <sub>n</sub>= ângulo de desfasamento entre a tensão e a corrente da fase **n** 

Na presença de **tensões e correntes distorcidas** as relações anteriores modificam-se do seguinte modo:

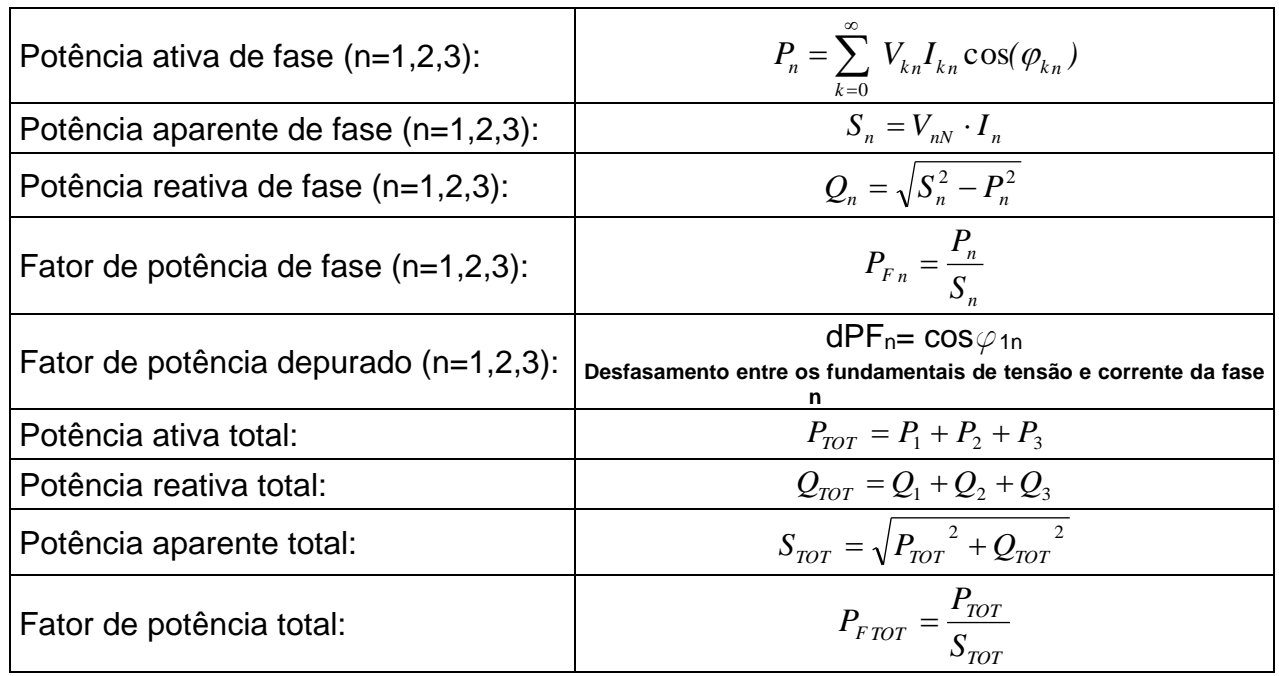

Em que:

Vkn = valor RMS do k-ésimo harmónico de tensão entre a fase **n** e o neutro

Ikn = valor RMS do k-ésimo harmónico de corrente da fase **n**

 $\varphi_{kn}$  = ângulo de desfasamento entre o k-ésimo harmónico de tensão e o k-ésimo harmónico de corrente da fase **n**

### **NOTAS**

- ➢ É de notar que, em rigor, a expressão da potência reativa da fase **em regime não sinusoidal** não estará correta. Para compreender o porquê, pode ser útil pensar que a presença quer de harmónicos quer da potência reativa produzem, entre outros efeitos, um aumento das perdas de potência na linha devido ao aumento do valor eficaz da corrente. Com a relação acima referida, o aumento das perdas de potência devido aos harmónicos é somado algebricamente ao introduzido pela presença da potência reativa. Na realidade, mesmo que os dois fenómenos concorram para provocar um aumento das perdas na linha, não é verdade que, em geral, estas causas de perdas de potência estejam em fase entre si e ainda se somem algebricamente
- ➢ A relação acima referida é justificada pela relativa simplicidade de cálculo da mesma e pela relativa discrepância entre o valor obtido utilizando esta relação e o valor real.
- ➢ É de notar, além disso, como no caso dum sistema elétrico com harmónicos, seja identificado outro parâmetro denominado **fator de potência distorcido (dPF)**. Na prática este parâmetro representa o valor limite teórico atingível pelo fator de potência quando se conseguem eliminar, completamente, todos os harmónicos do sistema elétrico. **Normalmente este parâmetro é para considerar na definição dos problemas de refaseamento**.

#### **Convenções sobre potências e fatores de potência**

No que diz respeito ao reconhecimento do tipo de potência reativa, do tipo de fator de potência e o sentido da potência ativa aplicam-se as convenções apresentadas no seguinte esquema onde os ângulos indicados são os do desfasamento da corrente em relação à tensão (ex. no primeiro quadrante a corrente tem um avanço de 0° a 90° em relação à tensão):

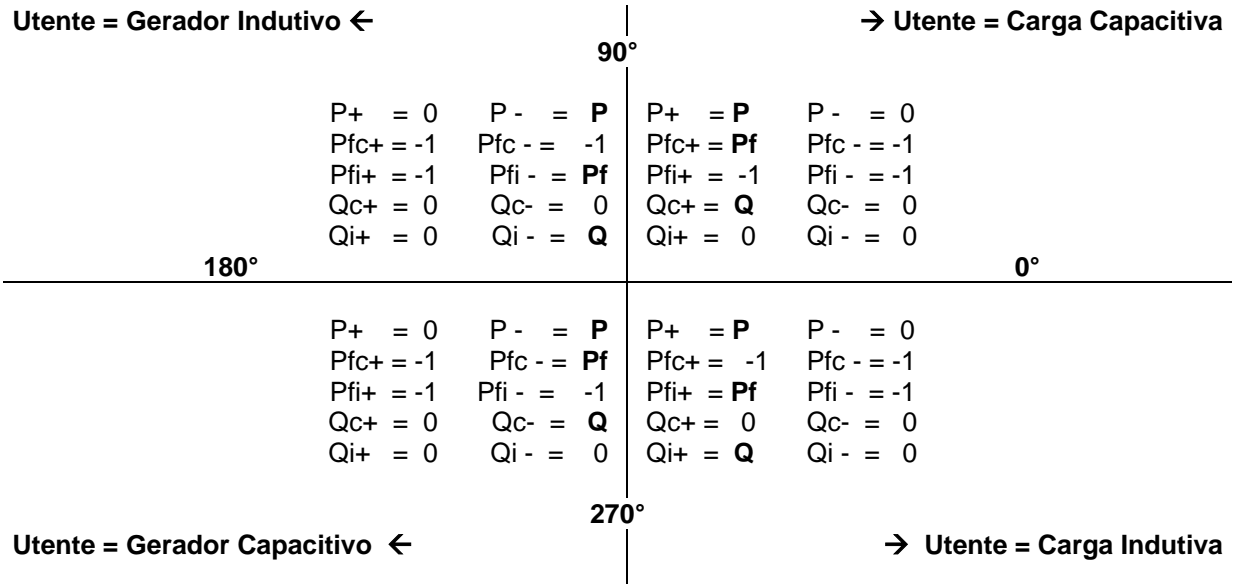

O significado dos símbolos utilizados e dos valores por eles assumidos no esquema acima representado é indicado nas seguintes tabelas:

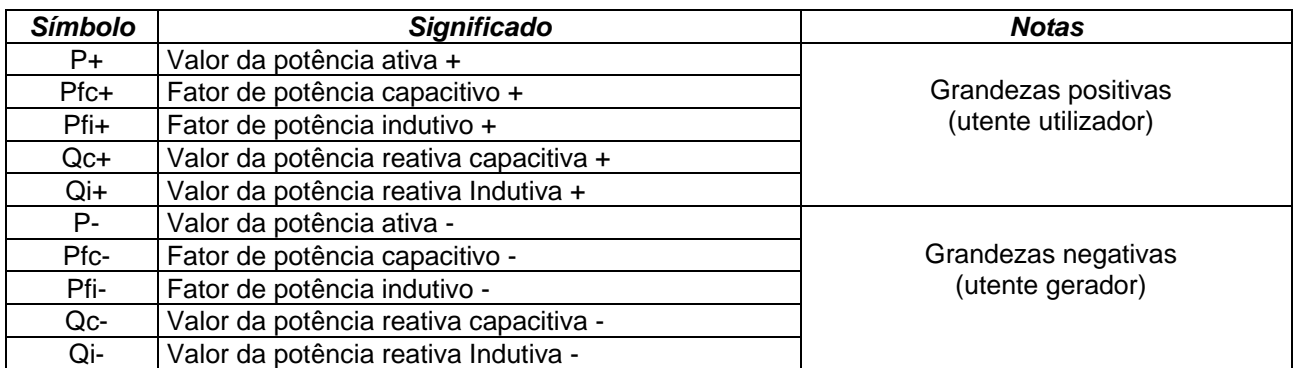

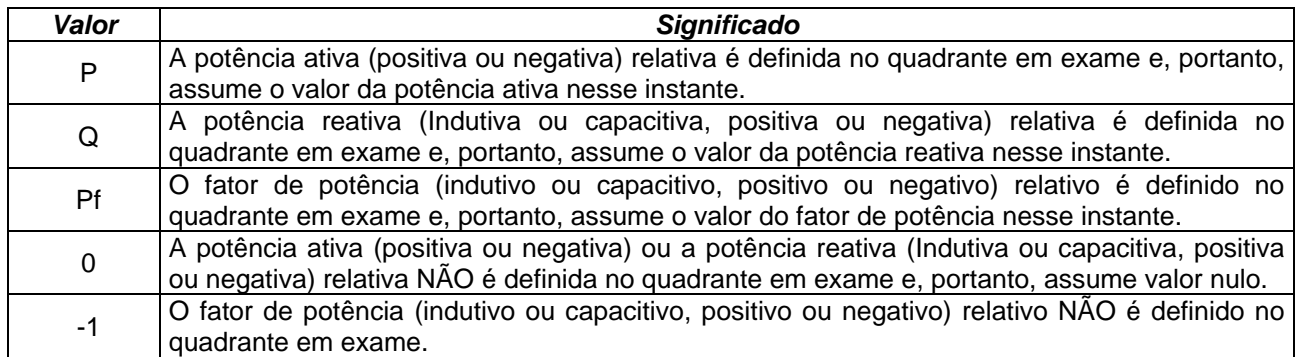

#### **Inserção ARON**

Nos sistemas elétricos distribuídos sem neutro perdem significado as tensões de fase, os fatores de potência e cosφ de fase, só permanecem definidas as tensões concatenadas, as correntes de fase e as potências totais.

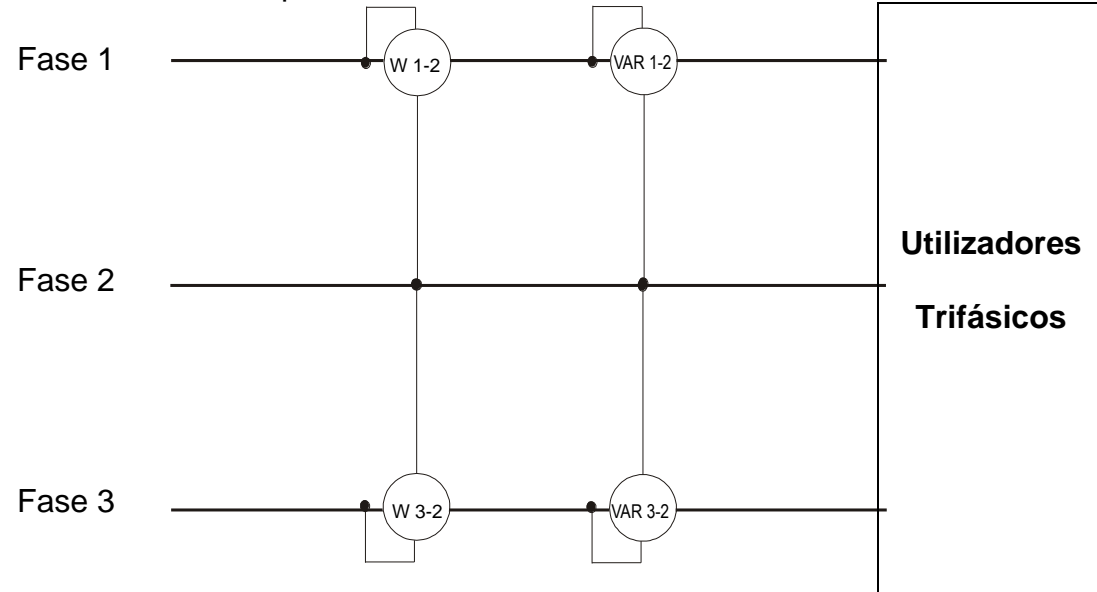

Neste caso, assume-se como potencial de referência o potencial de umas das três fases (por exemplo a fase 2) e exprimem-se os valores da potência ativa, reativa e aparente totais como soma das indicações dos pares dos wattímetros, VARmetros e VAmetros.

$$
P_{TOT} = W_{1-2} + W_{3-2}
$$
  
\n
$$
Q_{TOT} = VAR_{1-2} + VAR_{3-2}
$$
  
\n
$$
S_{TOT} = \sqrt{(W_{1-2} + W_{3-2})^2 + (VAR_{1-2} + VAR_{3-2})^2}
$$

#### <span id="page-46-0"></span>**12.5. REFERÉNCIAS SOBRE OS MÉTODOS DE MEDIÇÃO**

O instrumento é capaz de medir e gravar: tensões, correntes, potências ativas, potências reativas (capacitivas e indutivas), potências aparentes, fatores de potência (capacitivos e indutivos), energias ativas e reativas. Todas estas grandezas são analisadas de maneira totalmente digital: de cada fase (tensão e corrente) e calculadas com base nas fórmulas descritas nos §s anteriores.

#### **Período de integração**

O armazenamento de todos os dados necessita de uma grande capacidade de memória. Procurou-se, portanto, um método de memorização que, fornecendo dados significativos, permitisse a compressão das informações a memorizar. O método escolhido foi o da integração: decorrido um período de tempo denominado **Período de integração**, configurável na fase de programação de **2s a 30min**, o instrumento extrai, dos valores amostrados de cada grandeza a memorizar, os seguintes valores:

- Valor mínimo da grandeza no período de integração (harmónicos excluídos).
- Valor médio da grandeza (entendido como média aritmética de todos os valores gravados no período de integração).
- Valor máximo da grandeza no período de integração (harmónicos excluídos).

Apenas estas três informações (repetidas para cada grandeza a memorizar) são guardadas na memória juntamente com a hora e a data de início do período. Uma vez memorizados estes dados, o instrumento recomeça a adquirir medições para um novo período.

#### <span id="page-47-0"></span>**12.6. DESCRIÇÃO DAS GRAVAÇÕES TÍPICAS**

Na fase de gravação, **como opção não alterável**, o instrumento guarda sempre automaticamente, para além das eventuais anomalias de tensão, qualquer valor dos parâmetros da rede em função do tipo de sistema elétrico selecionado (consultar o § [6.3.1\)](#page-17-1) como configuração standard.

Além disso, estão disponíveis as seguintes gravações típicas predefinidas que podem ser selecionadas (consultar o § [6.3.2\)](#page-21-0) e que configuram automaticamente **os parâmetros do instrumento** em função do tipo de análise

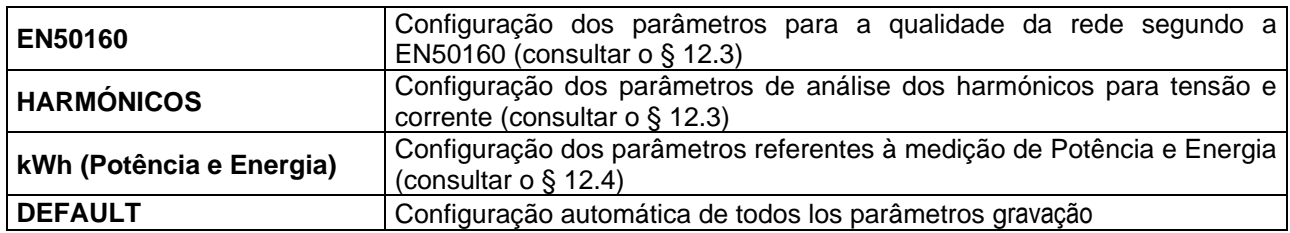

A seguir são indicados os parâmetros selecionados nas gravações para cada uma das configurações típicas em função do tipo de sistema elétrico selecionado.

#### Sistema Trifásico **3-4FIOS, 3-3FIOS**, e sistema Monofásico **1-2FIOS**

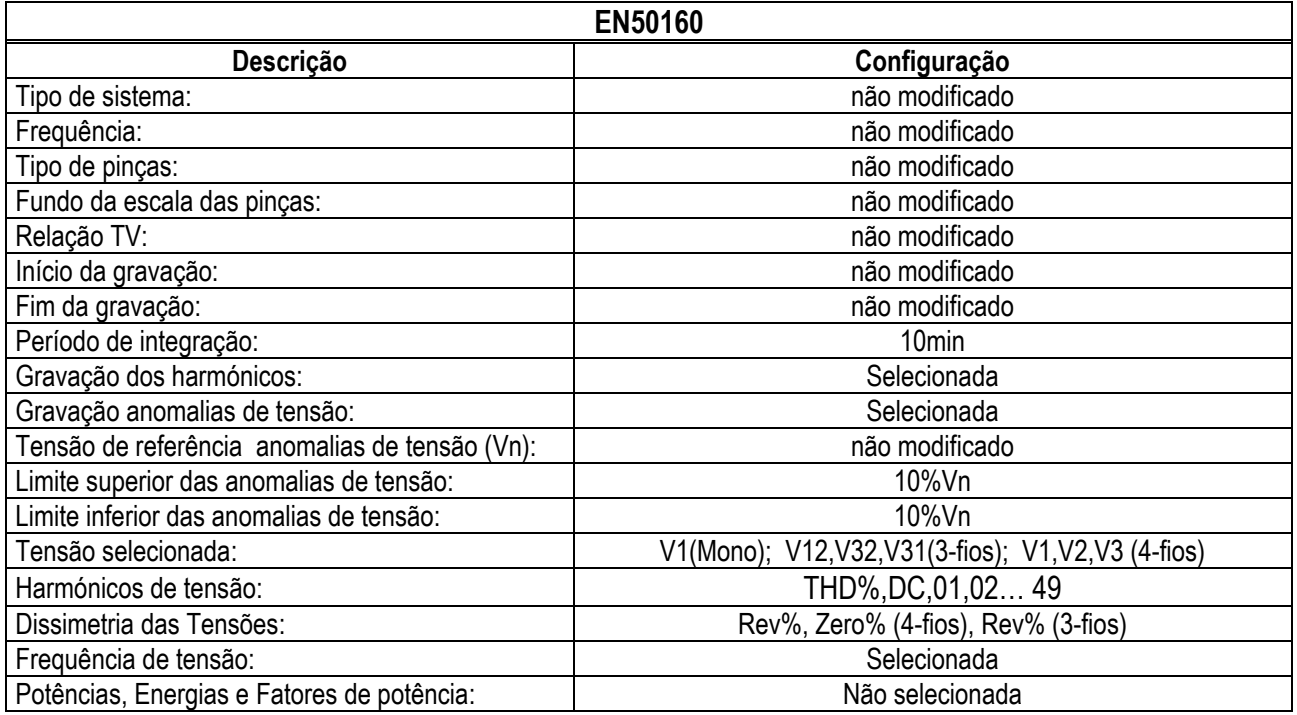

Tabela 2: Lista das grandezas gravadas na configuração EN50160

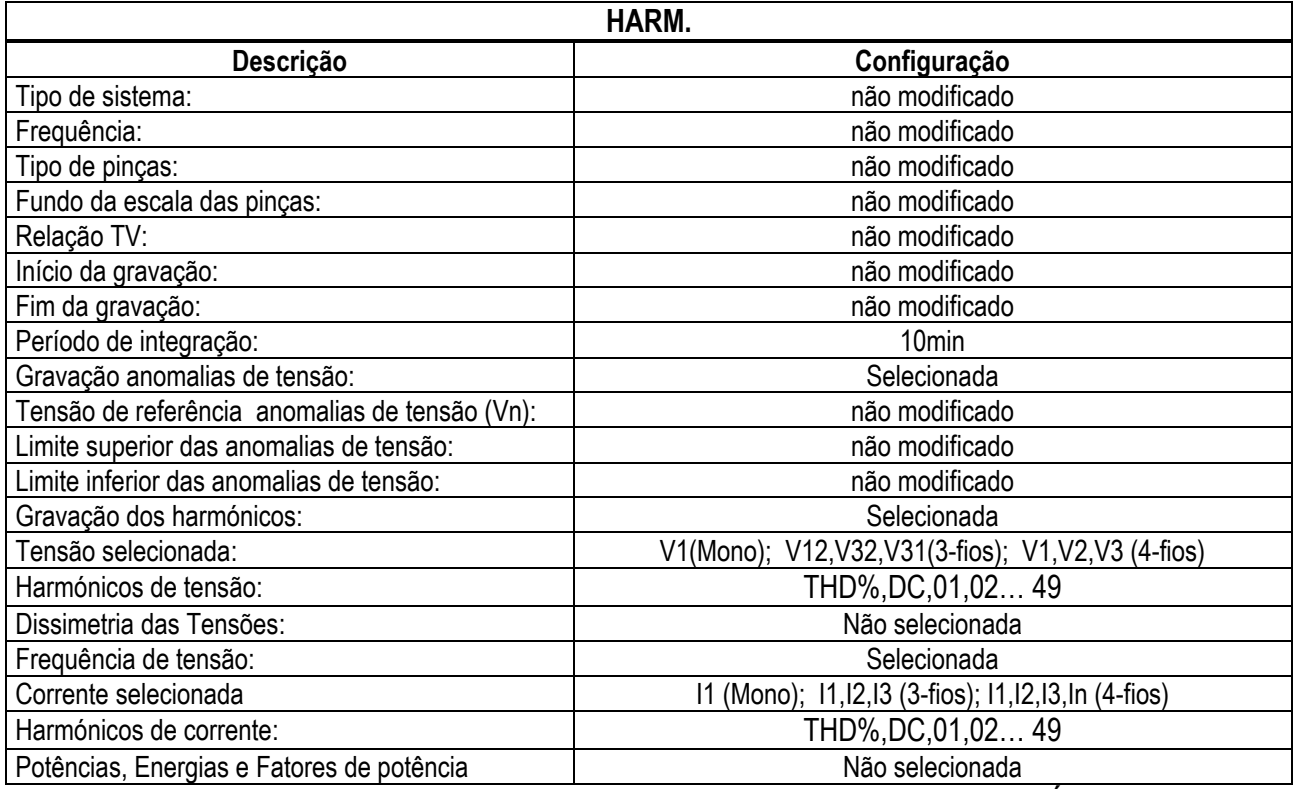

Tabella 3: Lista das grandezas gravadas na configuração HARMÓNICOS

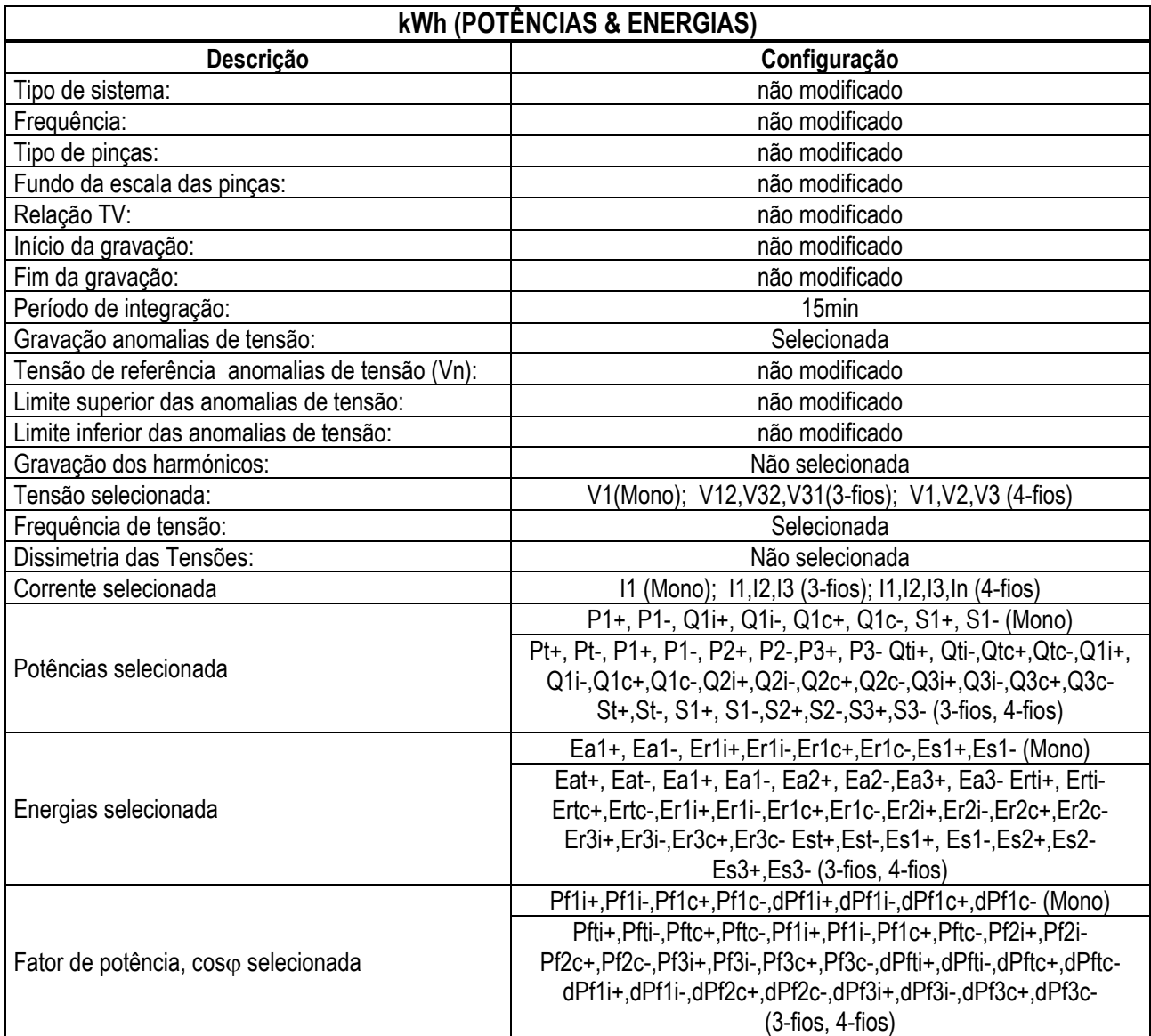

Tabela 4: Lista das grandezas gravadas na configuração kWh

# WHT

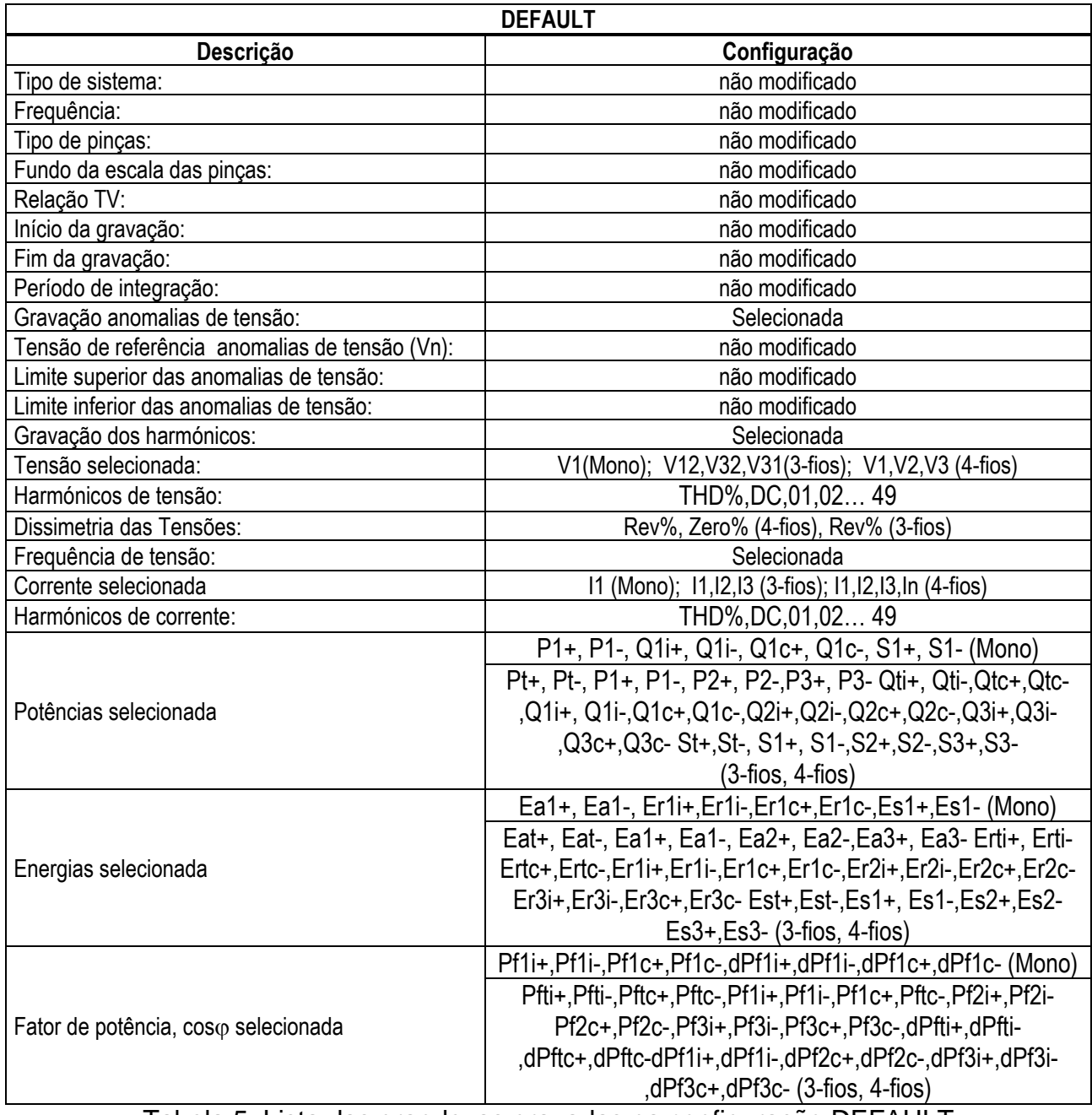

Tabela 5: Lista das grandezas gravadas na configuração DEFAULT

### Sistema Trifásico 3¢-High Leg - para sistemas USA

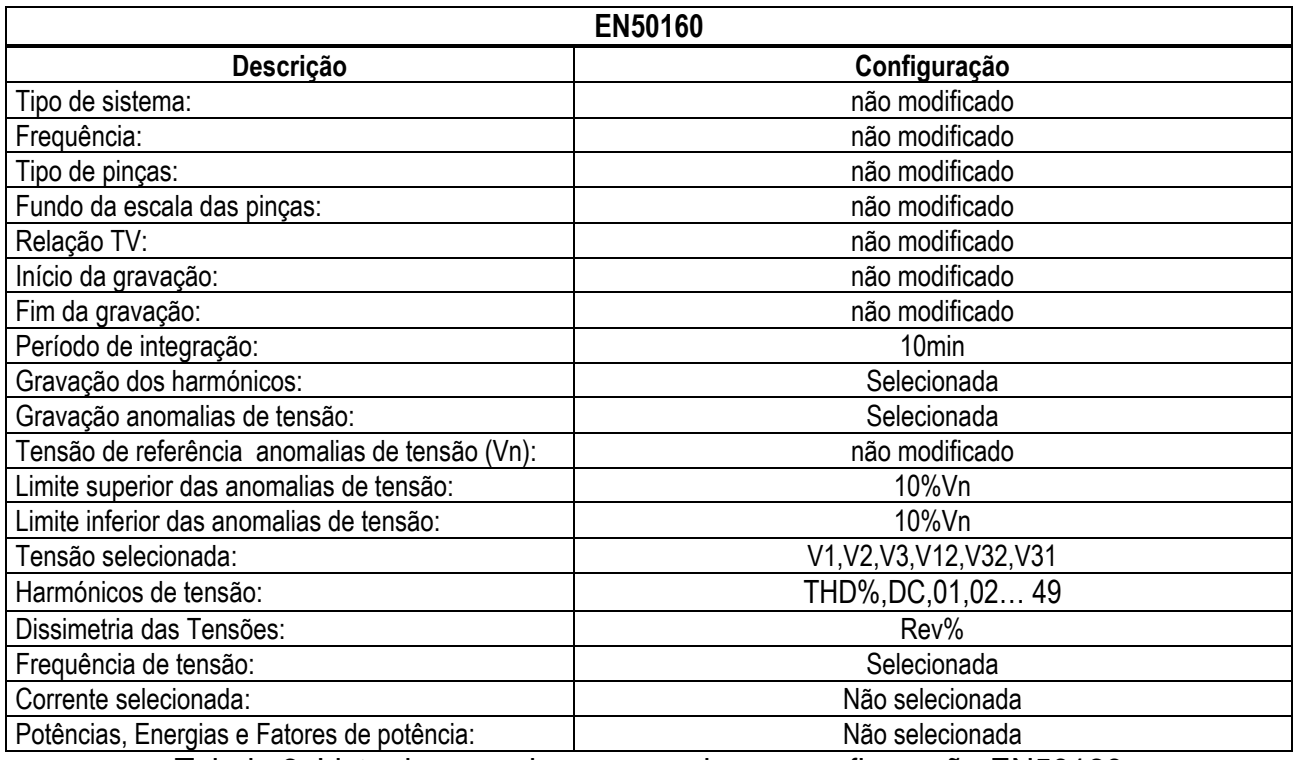

Tabela 6: Lista das grandezas gravadas na configuração EN50160

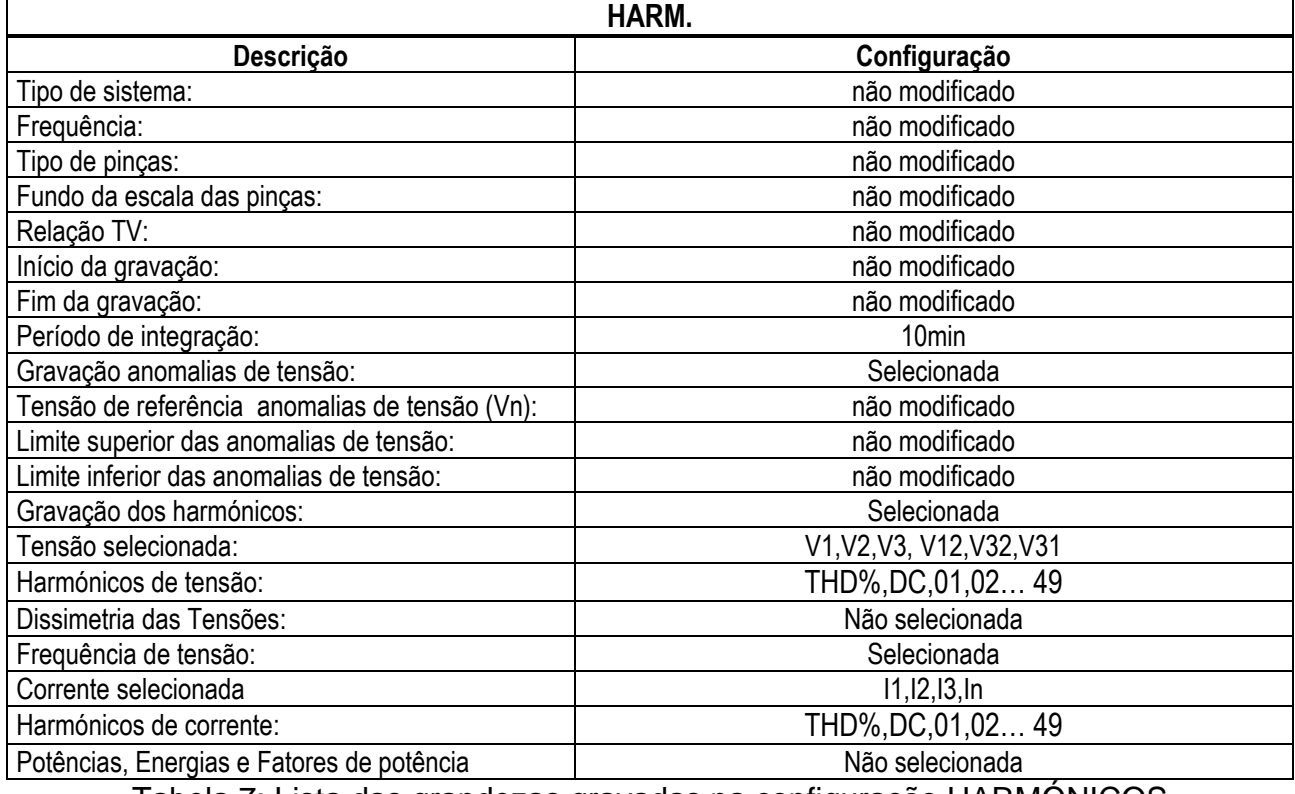

Tabela 7: Lista das grandezas gravadas na configuração HARMÓNICOS

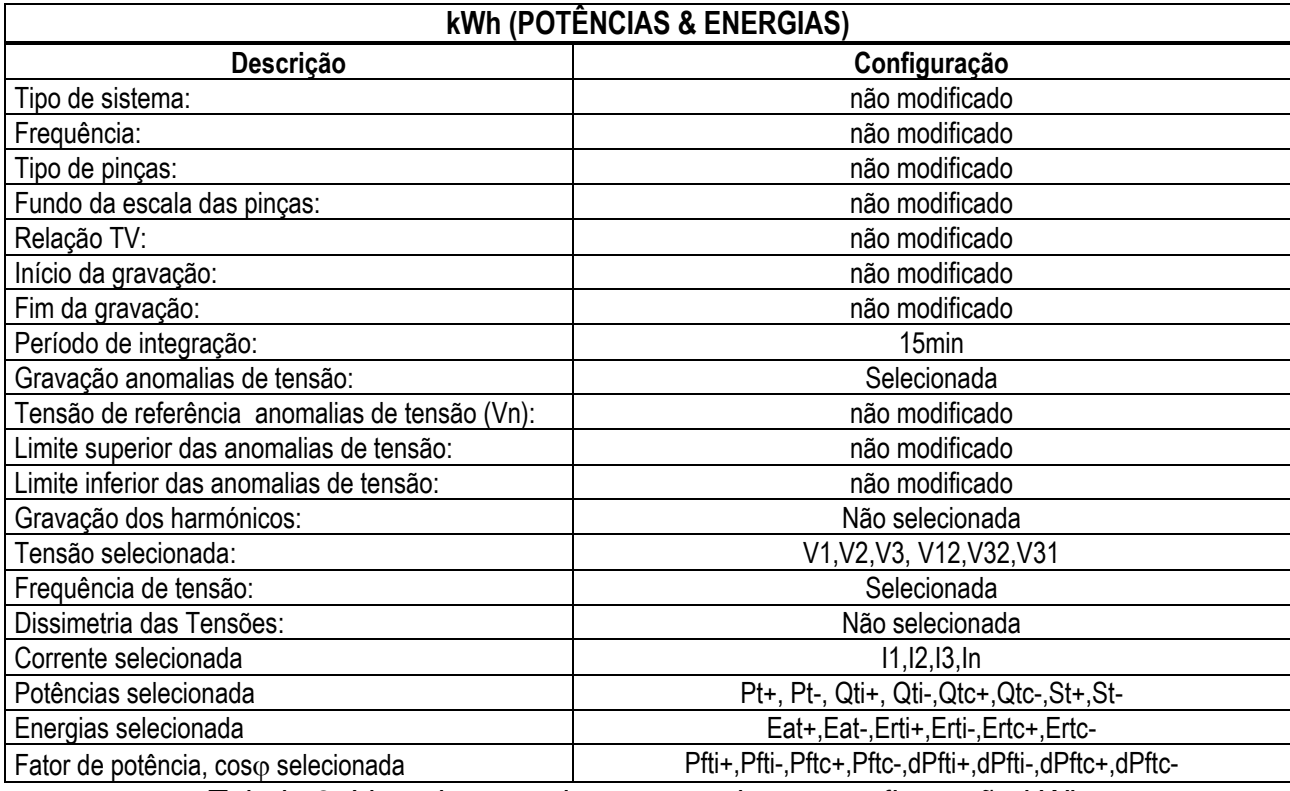

Tabela 8: Lista das grandezas gravadas na configuração kWh

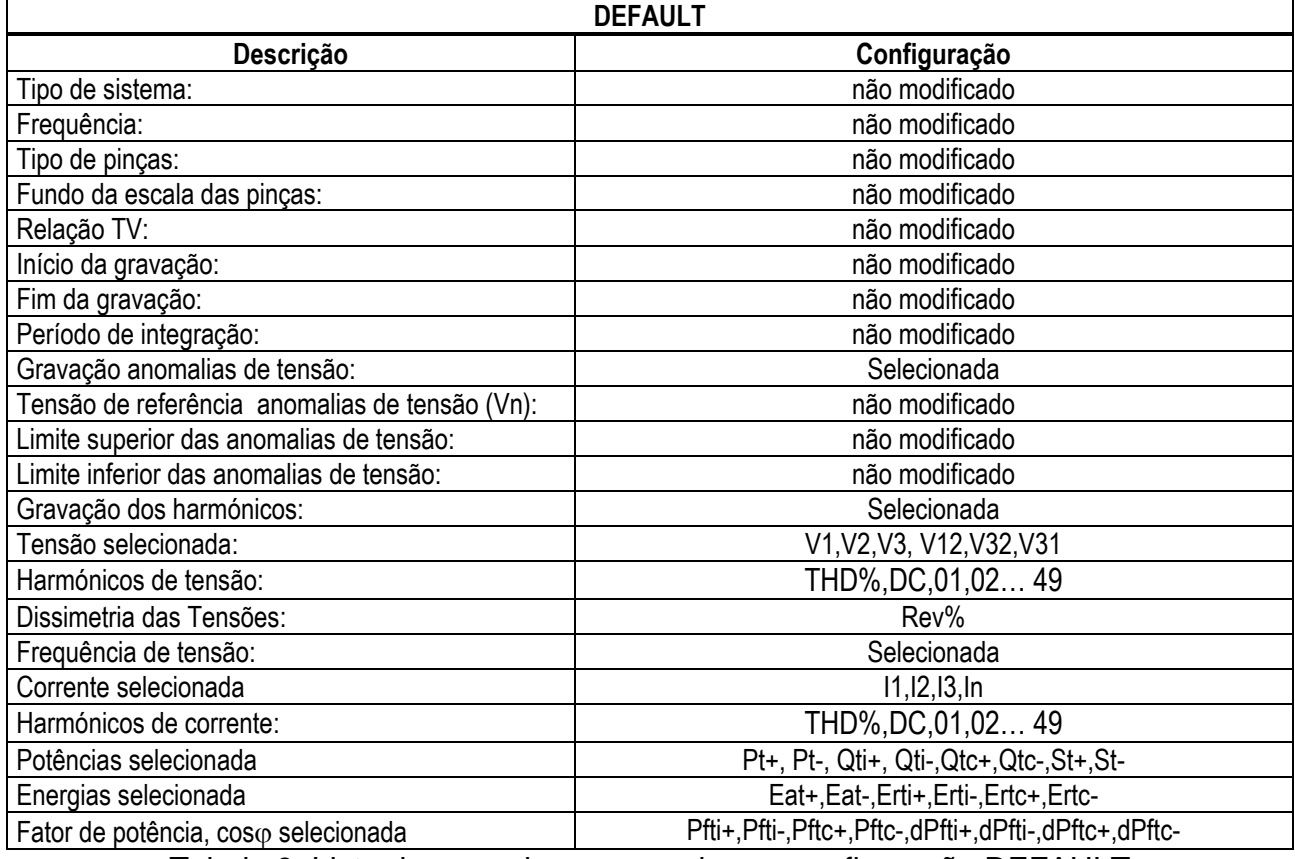

Tabela 9: Lista das grandezas gravadas na configuração DEFAULT

#### Sistema Bifásico **3-Y Aberta**, **3-2El. ½, 1- TomadaCentral** – para sistemas USA

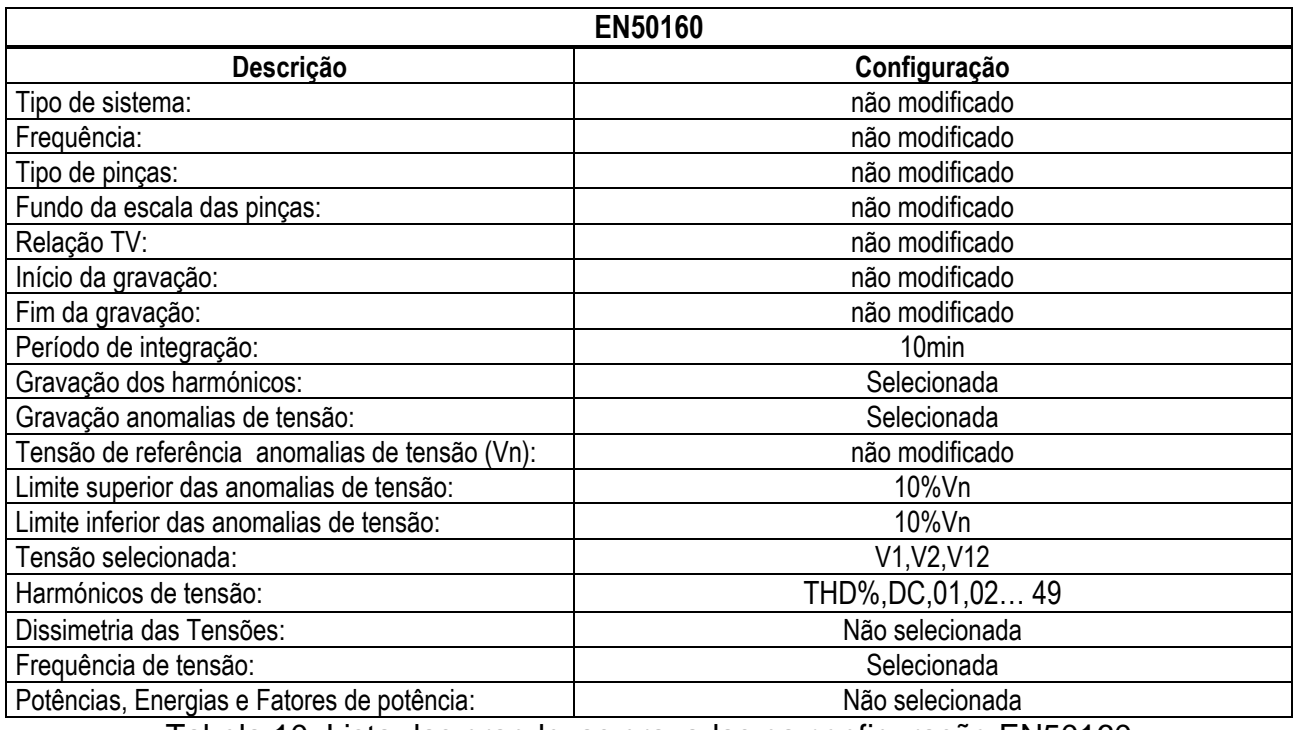

Tabela 10: Lista das grandezas gravadas na configuração EN50160

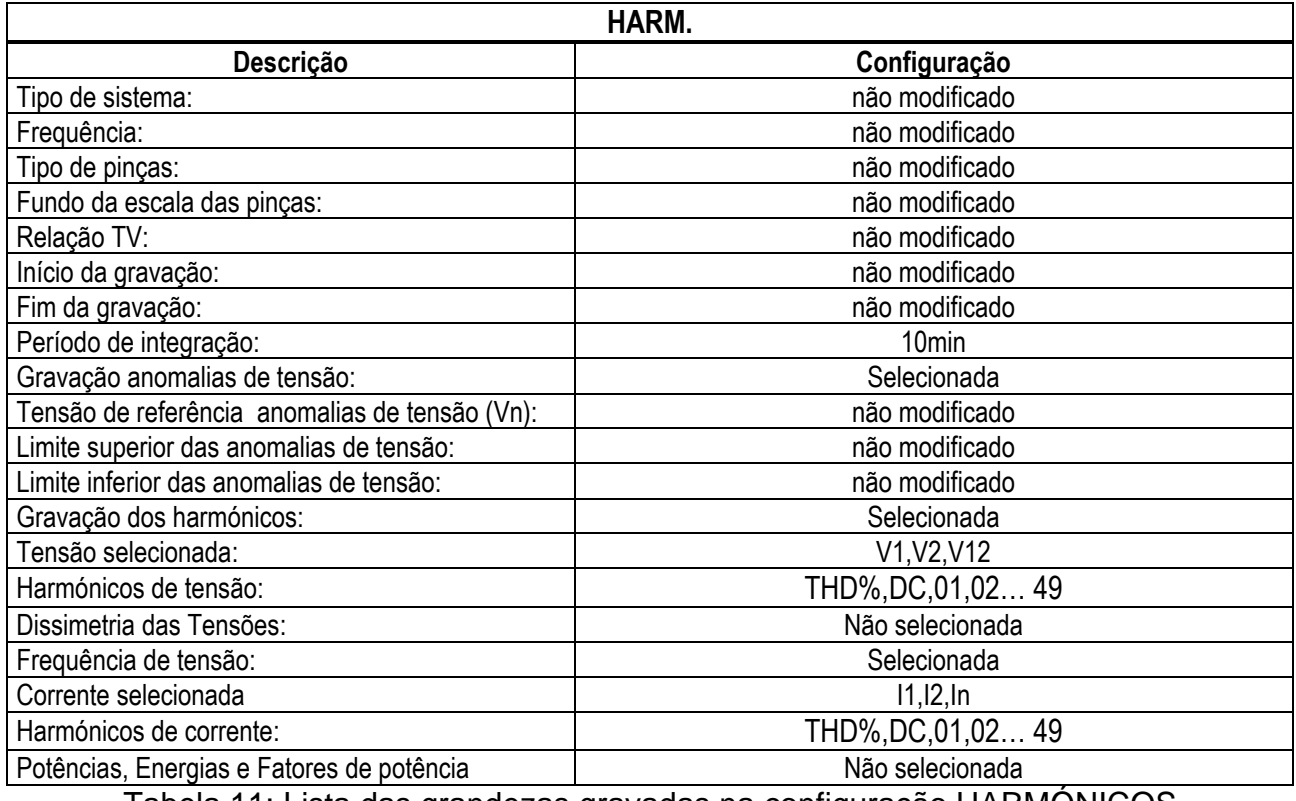

Tabela 11: Lista das grandezas gravadas na configuração HARMÓNICOS

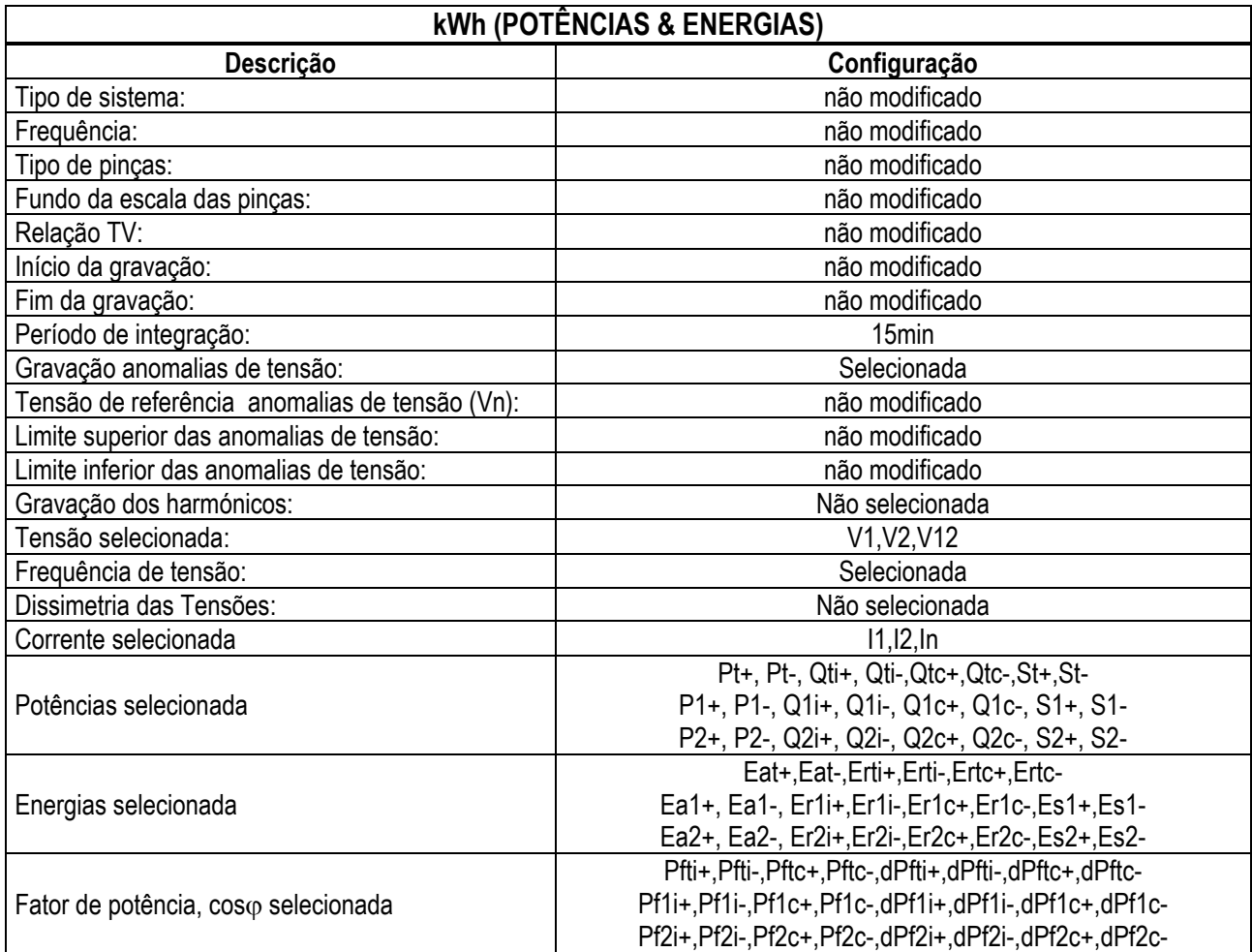

Tabela 12: Lista das grandezas gravadas na configuração kWh

# WHT

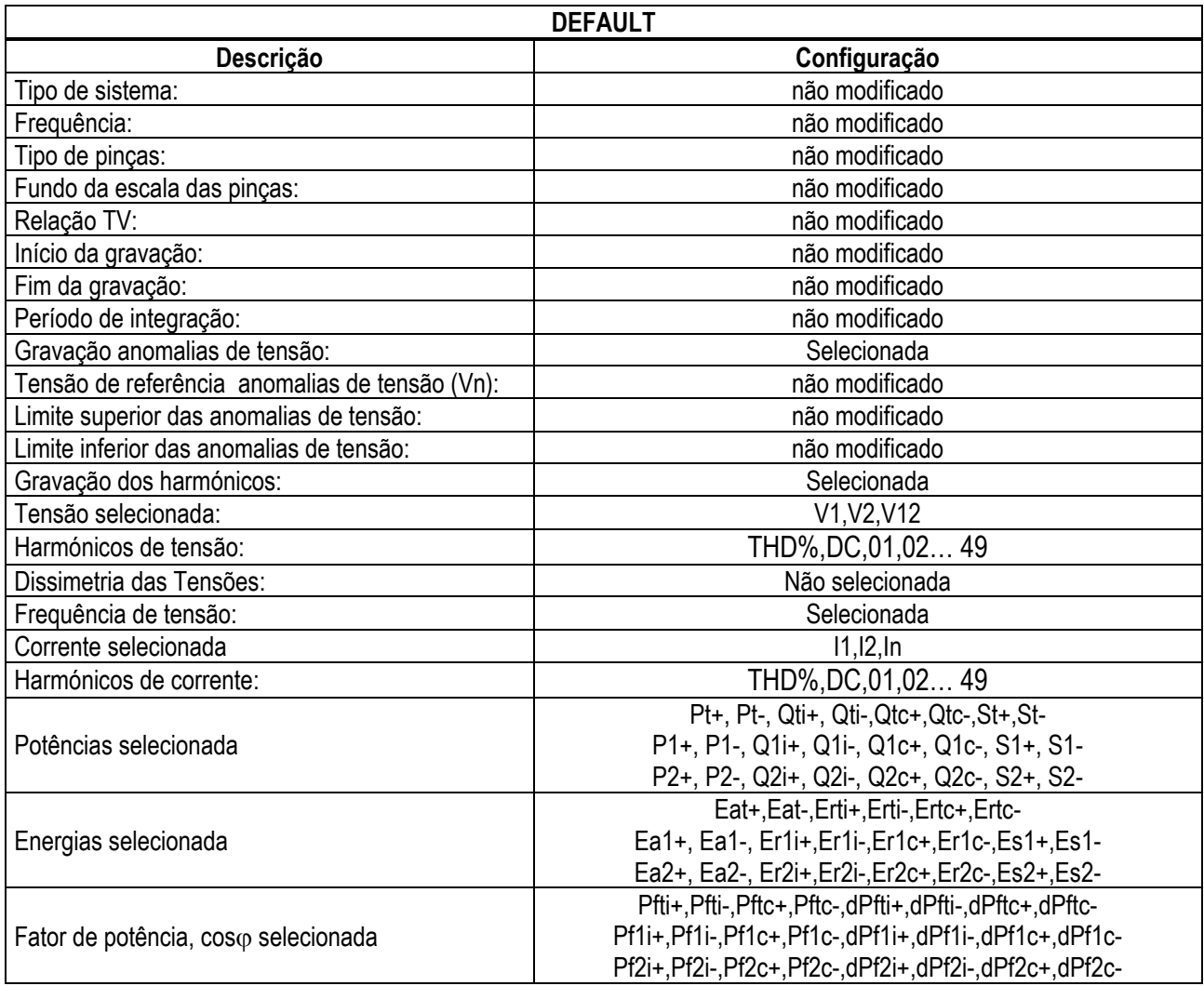

Tabela 13: Lista das grandezas gravadas na configuração DEFAULT

### Sistema Trfásico **3-ARON** e **3- Aberto** (para sistemas USA)

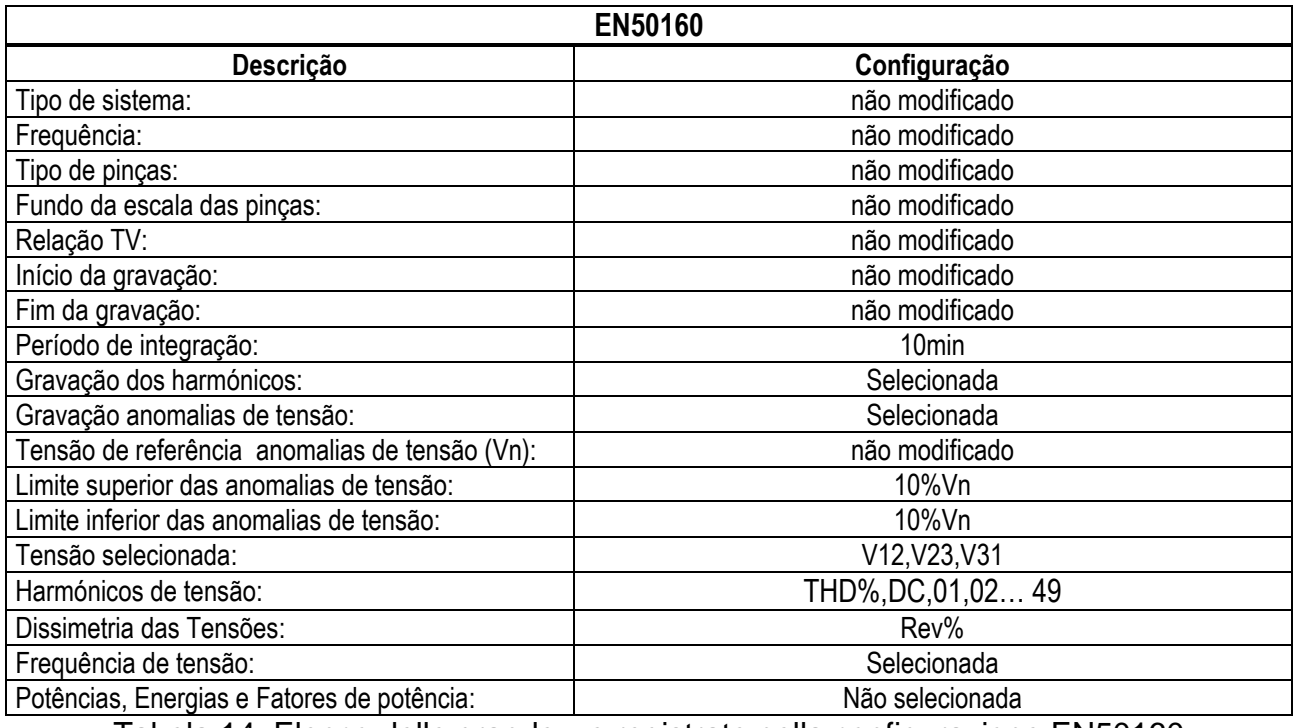

Tabela 14: Elenco delle grandezze registrate nella configurazione EN50160

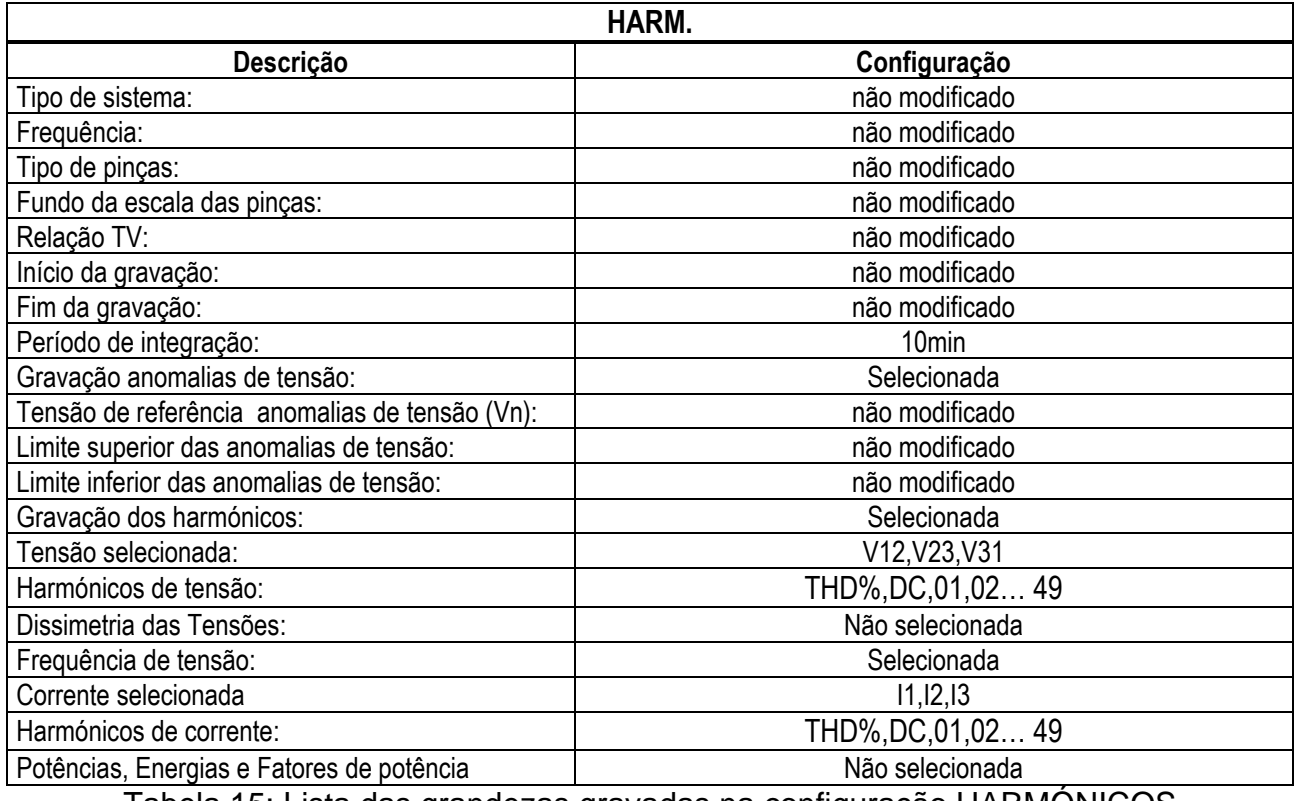

Tabela 15: Lista das grandezas gravadas na configuração HARMÓNICOS

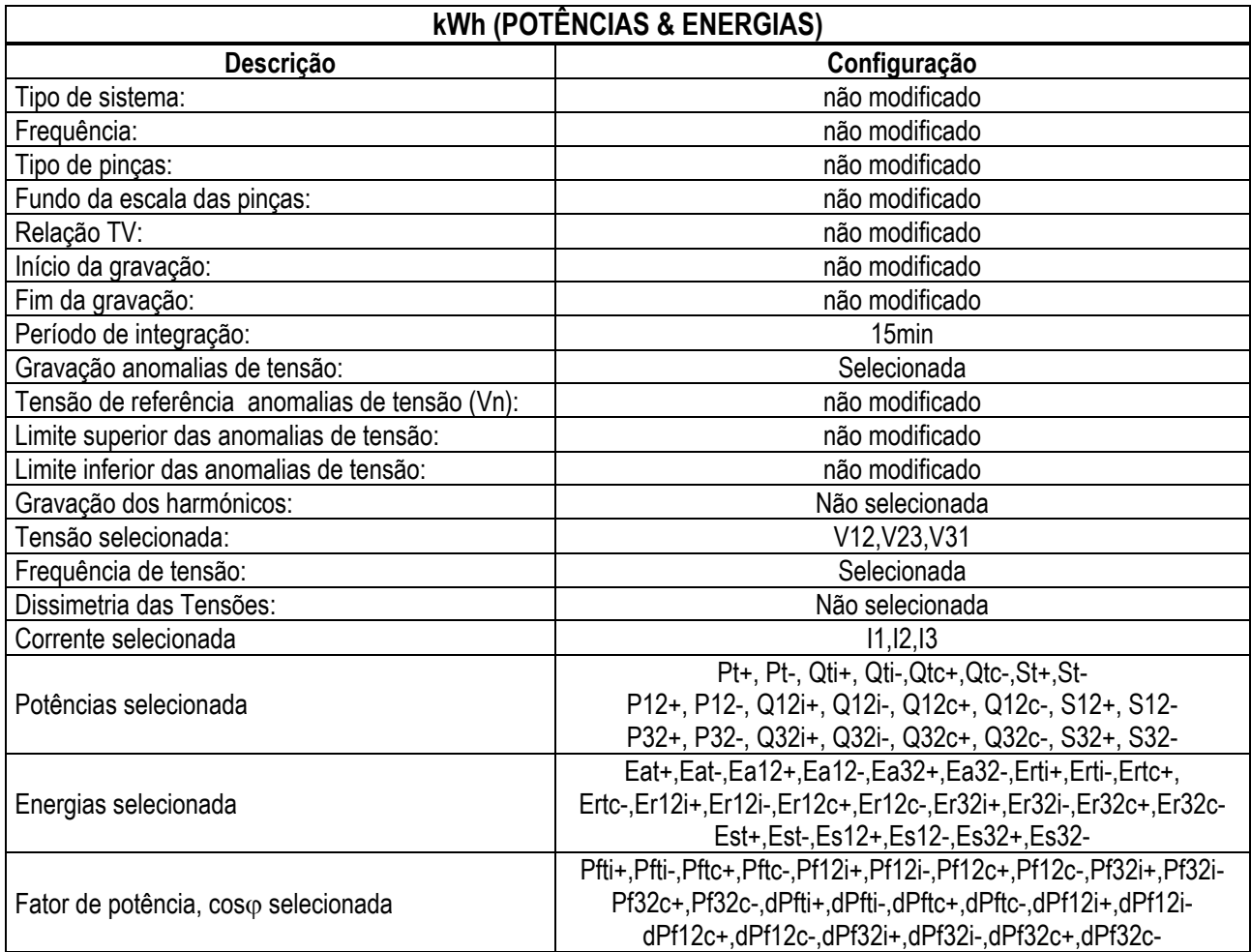

Tabela 16: Lista das grandezas gravadas na configuração kWh

# WHT

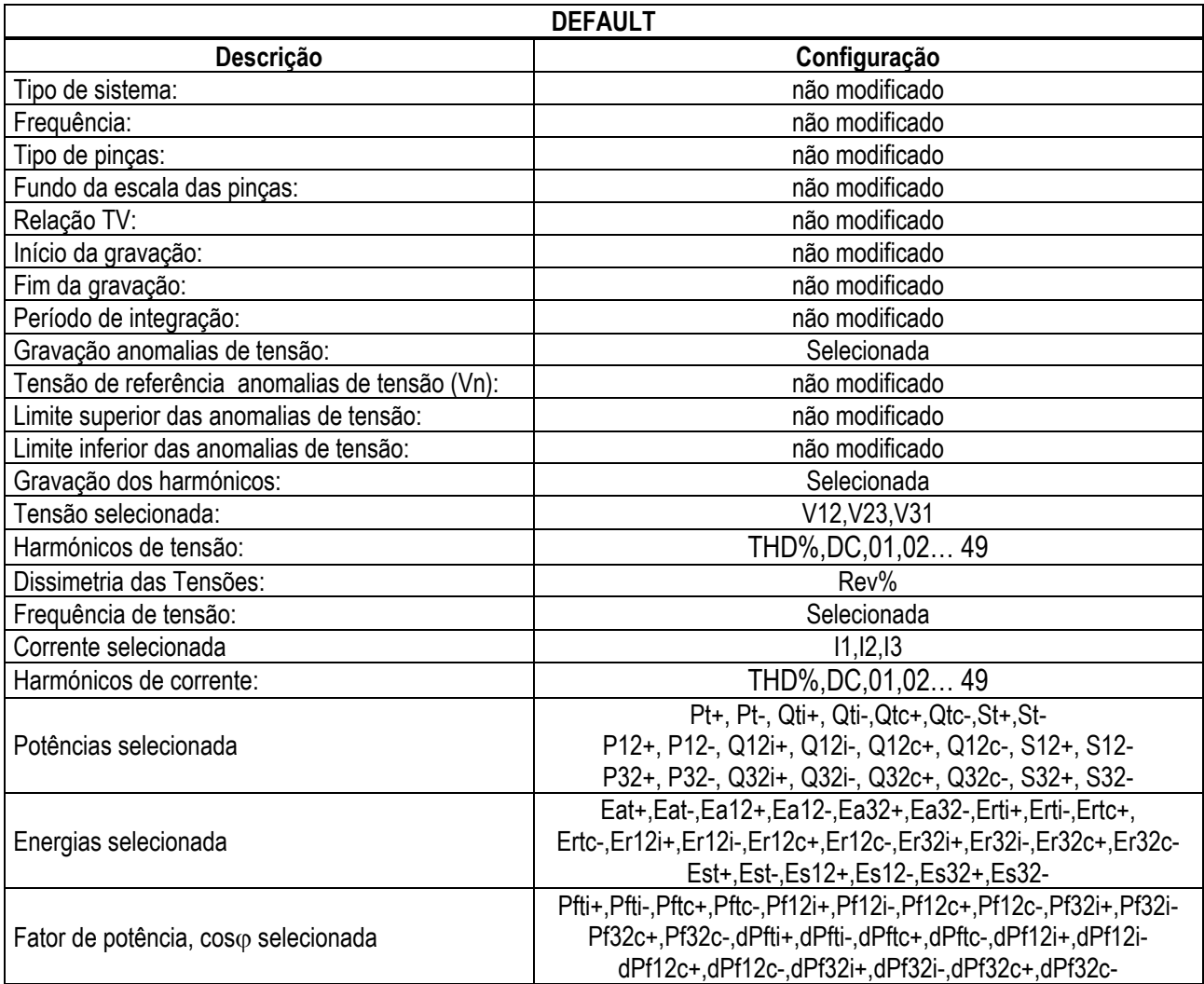

Tabela 17: Lista das grandezas gravadas na configuração DEFAULT

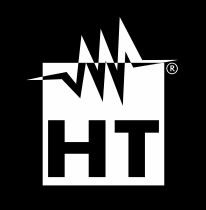

**HT ITALIA SRL** Via della Boaria, 40 48018 – Faenza (RA) – Italy **T** +39 0546 621002 | **F** +39 0546 621144 **M** ht@ht [-instruments.com](mailto:ht@ht-instruments.com) | **ht -instruments.com**

**WHERE WE ARE**

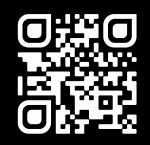